แนวทางอิงแบบจ าลองในการสร้างเว็บศูนย์รวม

นายเกรียงไกร พงษ์พันธุ์จันทรา

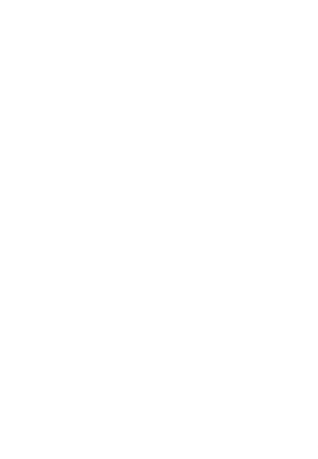

บทคัดย่อและแฟ้มข้อมูลฉบับเต็มของวิทยานิพนธ์ตั้งแต่ปีการศึกษา 2554 ที่ให้บริการในคลังปัญญาจุฬาฯ (CUIR)

เป็นแฟ้มข้อมูลของนิสิตเจ้าของวิทยานิพนธ์ ที่ส่งผ่านทางบัณฑิตวิทยาลัย

The abstract and full text of the past the abstract and full text of the past the abstract and full text of the stract of the stract of the stract and full text of the stract of the stract of the stract of the stract of t

are the thesis authors files submitted through the University Graduate School.

คณะวิศวกรรมศาสตร์ จุฬาลงกรณ์มหาวิทยาลัย

ปีการศึกษา 2558

ลิขสิทธิ์ของจุฬาลงกรณ์มหาวิทยาลัย

#### MODEL-BASED APPROACH TO GENERATING WEB PORTALS

Mr. Kriengkri Pongpanjanthra

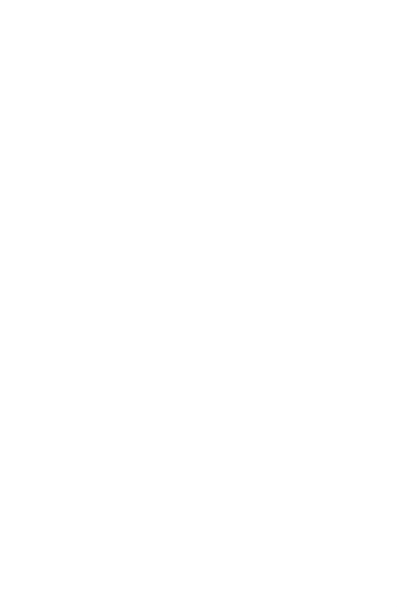

A Thesis Submitted in Partial Fulfillment of the Requirements for the Degree of Master of Science Program in Computer Science Department of Computer Engineering Faculty of Engineering Chulalongkorn University Academic Year 2015 Copyright of Chulalongkorn University

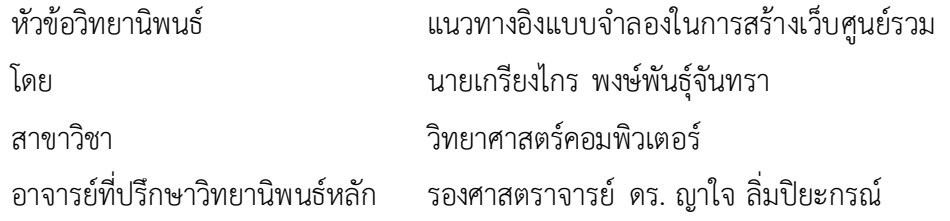

คณะวิศวกรรมศาสตร์ จุฬาลงกรณ์มหาวิทยาลัย อนุมัติให้นับวิทยานิพนธ์ฉบับนี้เป็นส่วน หนึ่งของการศึกษาตามหลักสูตรปริญญามหาบัณฑิต

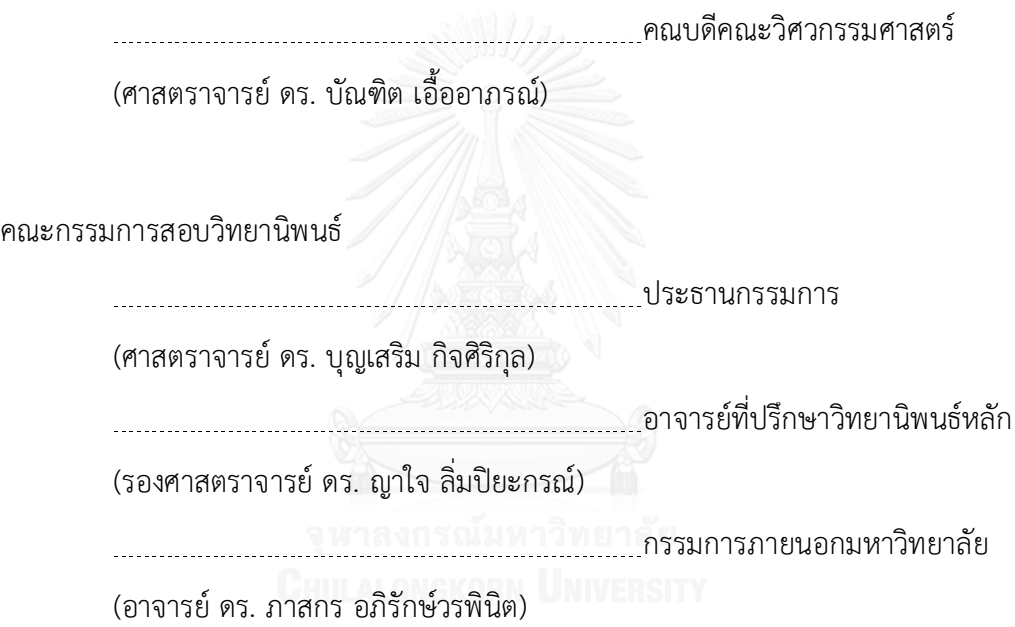

เกรียงไกร พงษ์พันธุ์จันทรา : แนวทางอิงแบบจำลองในการสร้างเว็บศูนย์รวม (MODEL-BASED APPROACH TO GENERATING WEB PORTALS) อ.ที่ปรึกษาวิทยานิพนธ์หลัก: รศ. ดร. ญาใจ ลิ่มปิยะกรณ์, 62 หน้า.

เว็บศูนย์รวมได้ถูกออกแบบเป็นทางเข้าออกของการเชื่อมต่อสารสนเทศและบริการผ่าน อินเทอร์เน็ต อย่างไรก็ตาม การออกแบบของเว็บศูนย์รวมมีแนวโน้มที่จะประสบปัญหาจากการ เปลี่ยนแปลงความต้องการและโดเมนธุรกิจที่เกิดบ่อย งานวิจัยนี้จึงได้นำเสนอแนวทางอิงแบบจำลอง ่ ในการสร้างเว็บศูนย์รวมแบบอัตโนมัติบนพื้นฐานของการจำลองแบบคลาส โดยแบบจำลองหลักของ ้การออกแบบประกอบด้วย แบบจำลองทางความคิด แบบจำลองน้ำทาง และแบบจำลองการนำเสนอ การจ าแนกประเภทแบบจ าลองลักษณะดังกล่าวจะช่วยให้เห็นความเชื่อมโยงขององค์ประกอบของ ึการสร้างเว็บได้อย่างชัดเจน กล่าวคือ ความสำคัญของแบบจำลองทางความคิดที่ถูกสร้างขึ้นโดย ปราศจากมุมมองของการนำทางและการนำเสนอจะสามารถลดค่าใช้จ่ายการพัฒนาเว็บศูนย์รวมอัน เนื่องมาจากการเปลี่ยนแปลงได้ การสร้างเมตาโมเดลของการนำทางและการนำเสนอแบบอัตโนมัติ และเชื่อมต่อเข้ากับเค้าโครงแม่แบบด้วยระบบที่พัฒนาขึ้นจะเป็นโซลูชันที่สามารถประหยัดค่าใช้จ่าย ้สำหรับการพัฒนาเว็บศูนย์รวมได้ นอกจากนี้ งานวิจัยยังได้ประยุกต์ใช้กรอบงานแองกูลาเจเอส ซึ่ง เป็นเทคโนโลยีการออกแบบโครงสร้างบนพื้นฐานการออกแบบตามหลักการเว็บวิศวกรรมเเละการ กำหนดแม่แบบด้วยแบบจำลอง เพื่อลดขั้นตอนของการพัฒนาเว็บศูนย์รวมที่มีคุณลักษณะหรือ ประเภทที่เเตกต่างหรือมีความหลากหลาย

ภาควิชา วิศวกรรมคอมพิวเตอร์ สาขาวิชา วิทยาศาสตร์คอมพิวเตอร์ ปีการศึกษา 2558

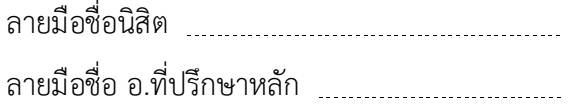

# # 5671038521 : MAJOR COMPUTER SCIENCE

INTERFACE / STEREOTYPE KEYWORDS: UML-BASED WEB ENGINEERING / WEB PORTAL / MODEL-BASED USER

KRIENGKRI PONGPANJANTHRA: MODEL-BASED APPROACH TO GENERATING WEB PORTALS. ADVISOR: ASSOC. PROF. YACHAI LIMPIYAKORN, Ph.D., 62 pp.

A web portal is designed as a gateway to provide internet information and services. However, the design of web portals is subject to the frequent change of requirements and business domain. This research presents a model-based approach to automating the construction of web portals on the basis of class modeling. The core design models are classified into the conceptual model, the navigation model, and the presentation model that would clearly visualize the linkage among the components of the web being created. The essence that the conceptual model is created by ignoring all the aspects regarding navigation and presentation could reduce the cost of web portal development due to changes. Automated creation of navigation and presentation metamodels and binding them with layout templates via the implemented system would be an economical solution for web portal development. In addition, this research has applied the AngularJS framework, which is the technology for the structural design based on the principle of web engineering and stereotype template, for reducing the development steps of web portals with various containment categories or properties. HULALONGKORN UNIVERSITY

Department: Computer Engineering Field of Study: Computer Science Academic Year: 2015

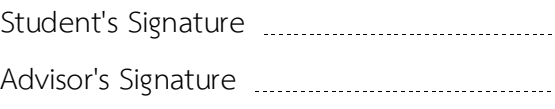

#### **กิตติกรรมประกาศ**

วิทยานิพนธ์ฉบับนี้ส าเร็จลุล่วงไปได้ด้วยความอนุเคราะห์จากรองศาสตราจารย์ ดร.ญา ใจ ลิ่มปิยะกรณ์ อาจารย์ที่ปรึกษาวิทยานิพนธ์ ได้สละเวลาให้ความรู้ คำปรึกษา ตรวจสอบและ แก้ไขข้อผิดพลาดต่างๆ ตลอดจนการกำกับดูแลและคอยติดตามความก้าวหน้า ทำให้การวิจัยนี้ ส าเร็จไปได้ด้วยดี ผู้วิจัยขอกราบขอบพระคุณเป็นอย่างสูงไว้ ณ โอกาสนี้

ขอขอบพระคุณ ศาสตราจารย์ ดร.บุญเสริม กิจศิริกุล และ อาจารย์ ดร.ภาสกร ้อภิรักษ์วรพินิต กรรมการสอบวิทยานิพนธ์ ที่กรุณาเสียสละเวลา ให้คำแนะนำ ตรวจสอบ และ แก้ไขวิทยานิพนธ์ฉบับนี้

ขอขอบพระคุณบิดา มารดา และญาติพี่น้องที่ให้การสนับสนุนและเป็นกำลังใจที่ดีให้ เสมอมาและสนับสนุนด้านทุนทรัพย์ในการศึกษารวมไปถึงทุกท่านที่มีส่วนช่วยเหลือในการทำ วิทยานิพนธ์ครั้งนี้ ซึ่งมิได้กล่าวนามในที่นี้

ท้ายที่สุด ผู้วิจัยขอขอบพระคุณเพื่อนๆ ทุกคน ที่คอยติดตามและให้กำลังใจ รวมถึงท่าน อื่นๆ ที่มิได้กล่าวลงนามไว้ ณ ที่นี้ที่มีส่วนทำให้วิทยานิพนธ์สำเร็จลุล่วงไปได้ด้วยดีผู้วิจัยหวังเป็น ้อย่างยิ่งว่าวิทยานิพนธ์ฉบับนี้จะเป็นประโยชน์บ้างไม่มากก็น้อยสำหรับผู้ที่สนใจจะศึกษา รายละเอียดต่อไป

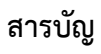

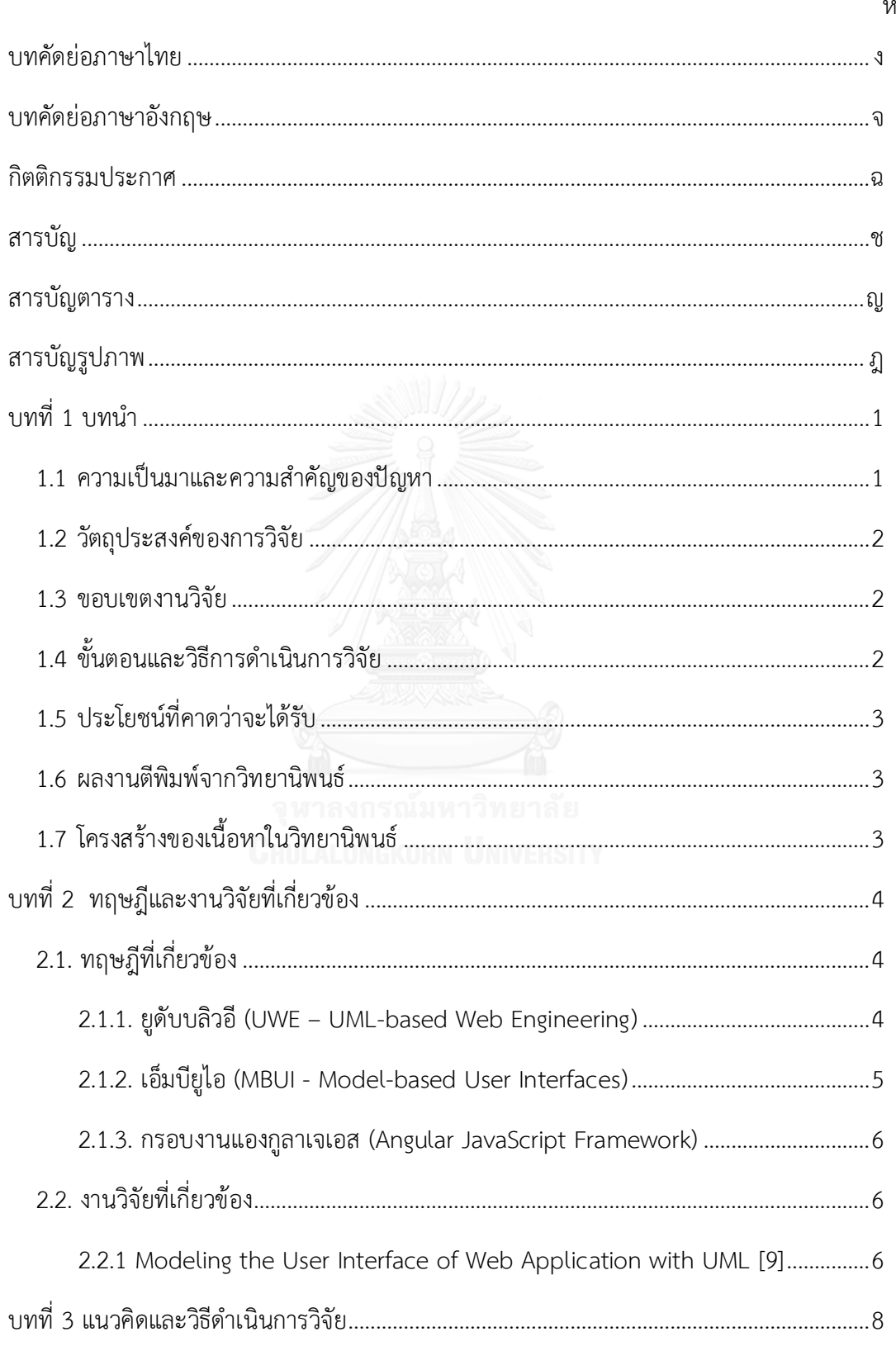

หน้า

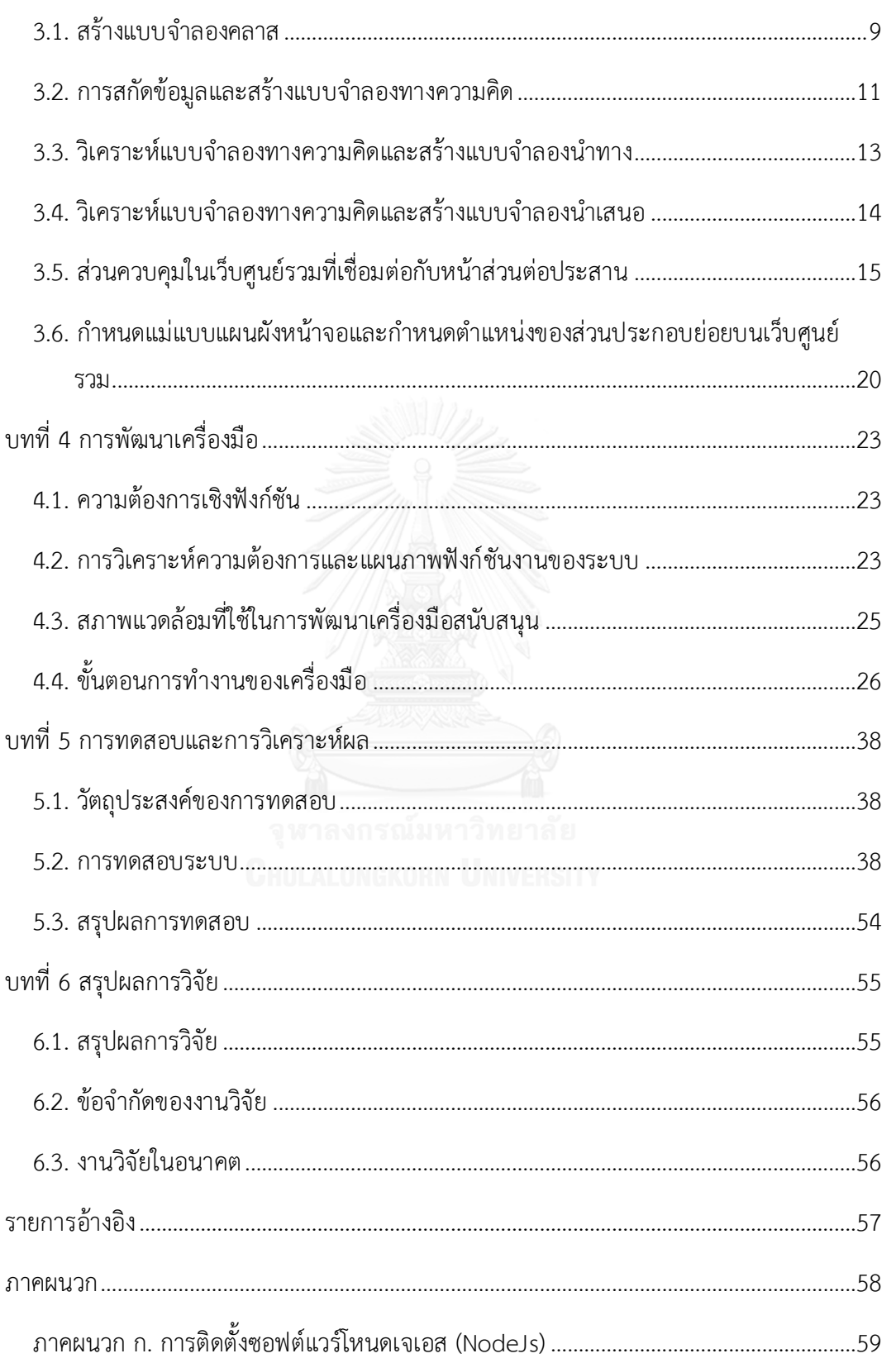

หน้า

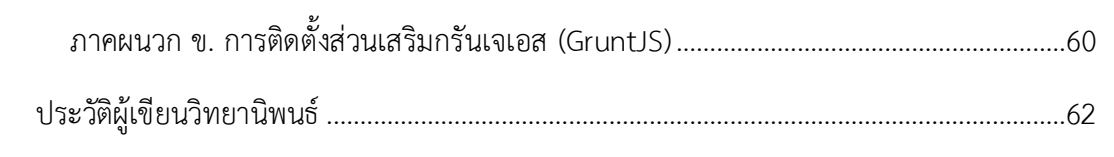

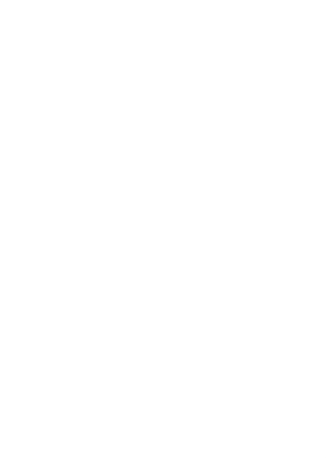

หน้า

# **สารบัญตาราง**

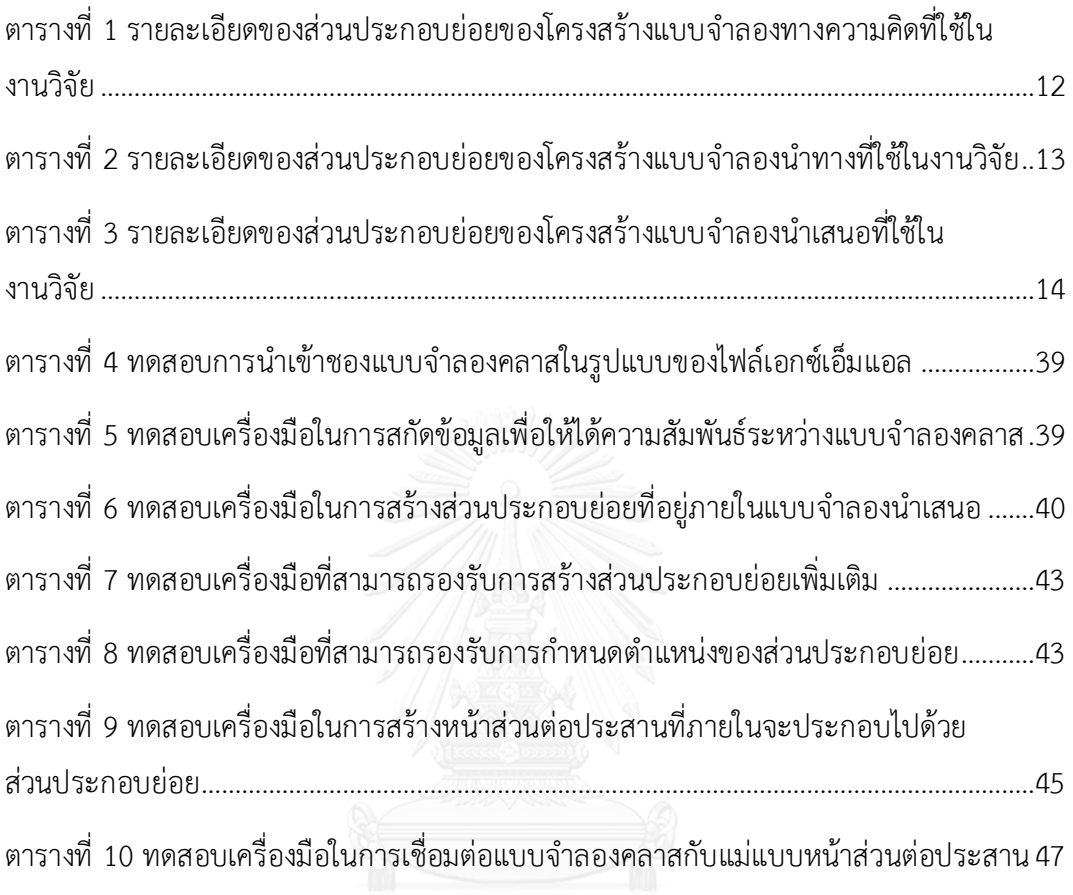

# **สารบัญรูปภาพ**

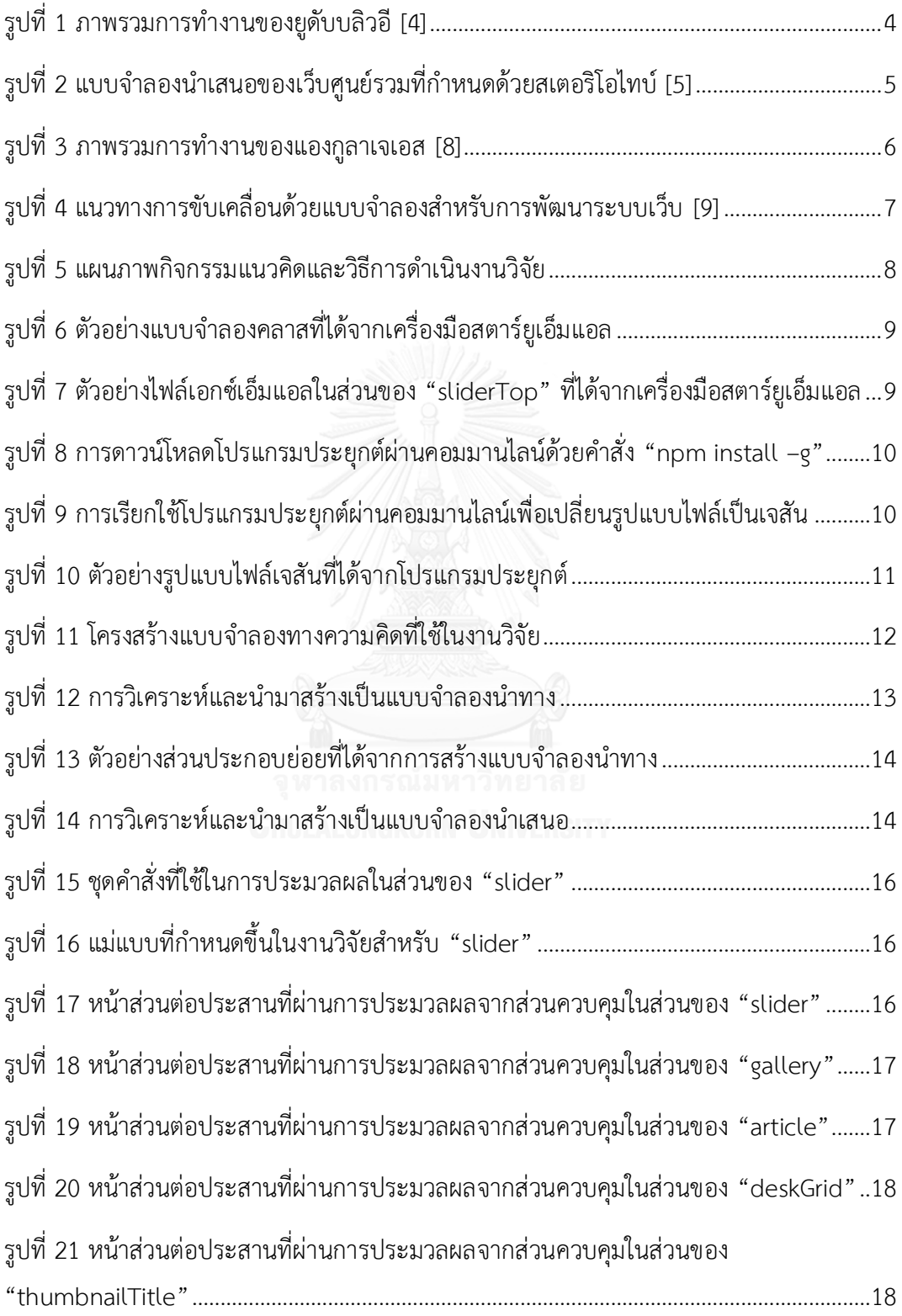

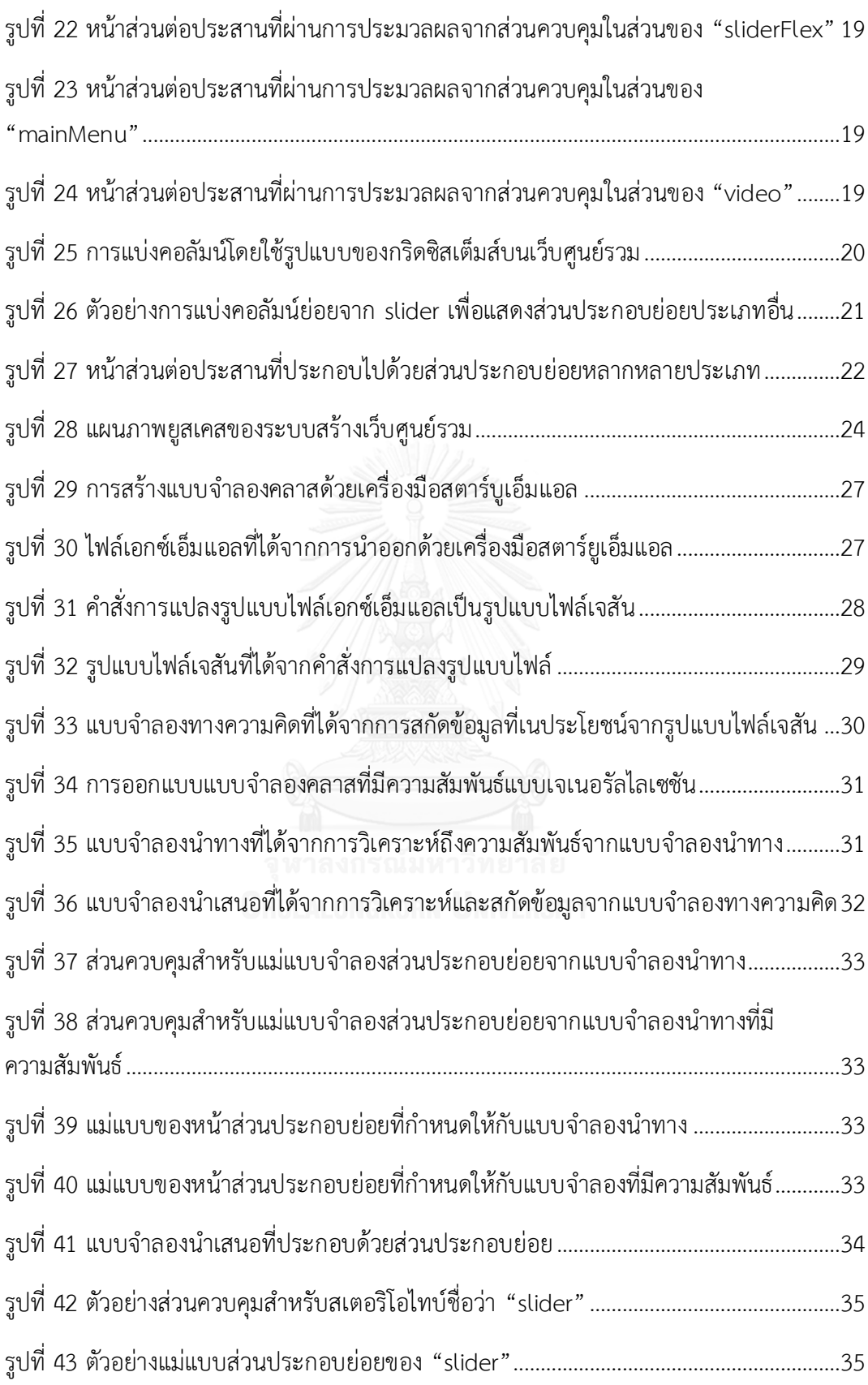

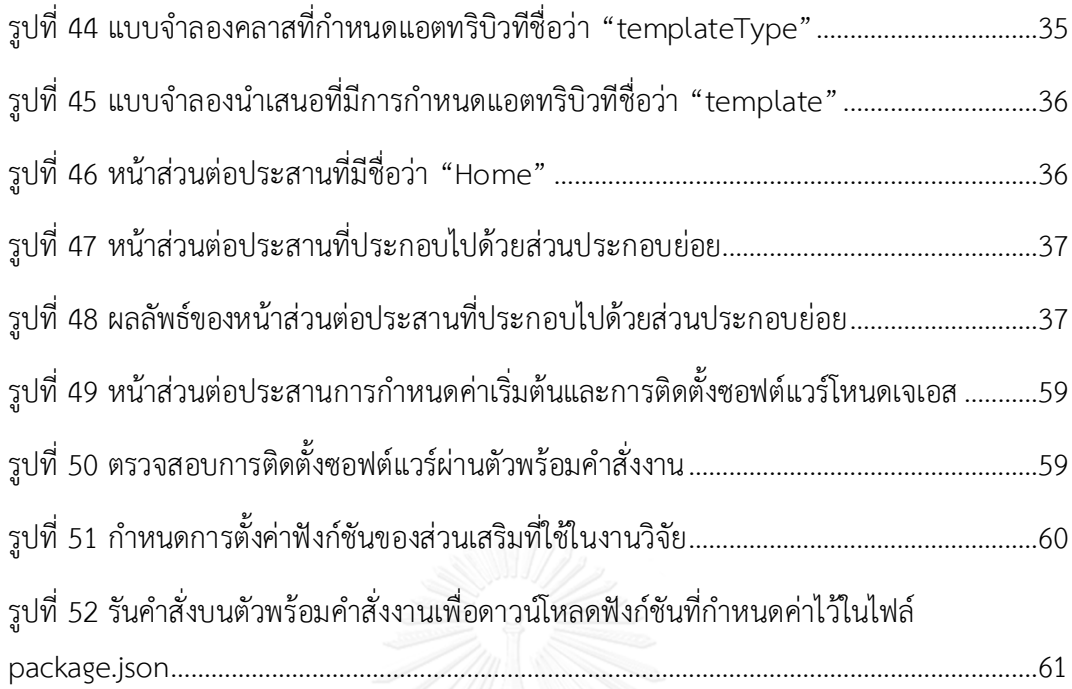

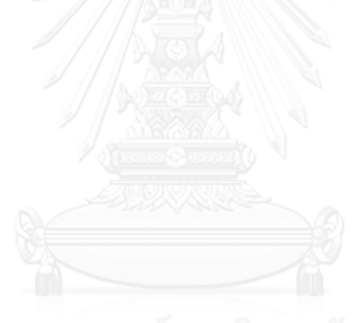

## **บทที่ 1 บทน า**

### **1.1 ความเป็นมาและความส าคัญของปัญหา**

เว็บศูนย์รวม (Web Portals) คือ เว็บไซต์ที่ออกแบบให้มีลักษณะเพื่อให้บริการข้อมูลบน อินเทอร์เน็ต (Internet Information) และงานบริการบนอินเทอร์เน็ต (Web Services) ซึ่งข้อมูลใน อินเทอร์เน็ตนั้นได้จากการรวบรวมข้อมูลมาจากหลายแหล่ง และข้อมูลดังกล่าวจะถูกเผยแพร่ให้กับ ผู้ใช้งานในรูปแบบลิงค์ (Links) เพื่อให้สามารถเชื่อมโยงไปยังส่วนต่างๆ ที่เกี่ยวข้องกัน และเพื่อให้ สามารถการกระจายสารสนเทศของหน่วยงานของตนไปยังส่วนต่างๆ ได้อย่างมีประสิทธิภาพ ซึ่งจะ ส่งผลให้การเข้าถึงข้อมูลที่สำคัญหรือสนใจนั้นเป็นไปได้ด้วยความรวดเร็วและมีประสิทธิผล โดยทั่วไป เว็บศูนย์รวมสามารถแบ่งออกเป็น 8 ประเภท: 1) เว็บศูนย์รวมทั่วไป (General Portal) 2) เว็บศูนย์ รวมชุมชน (Community Portal) 3) เว็บศูนย์รวมอาหาร (Food Portal) 4) เว็บศูนย์รวมข้อมูลขนาด ใหญ่ (Enterprise Information Portal) 5) เว็บศูนย์รวมสื่อกลางการติดต่อซื้อขาย (E-Marketplace Portal) 6) เว็บศูนย์รวมอาชีพ (Job Portal) 7) เว็บศูนย์รวมมัลติมีเดีย (Multimedia Portal) และ 8) เว็บศูนย์รวมข่าว (News Portal) [1]

ในการพัฒนาเว็บศูนย์รวมแต่ละประเภทผู้พัฒนาควรให้ความสำคัญในการออกแบบส่วนต่อ ประสาน (Interface) ให้มีความเหมาะสมกับองค์กร หรือประเภทผู้ใช้ อย่างไรก็ตาม การออกแบบ หน้าตาส่วนต่อประสานที่ต่างกันอาจท าให้เกิดปัญหาเรื่องความซับซ้อนในการออกแบบ และการ พัฒนาระบบเว็บศูนย์รวม รวมถึงเวลาที่ใช้ในการพัฒนาก็จะเพิ่มขึ้น UML-based Web Engineering (UWE) เป็นวิธีการในการออกแบบระบบเว็บซึ่ง UWE ได้รองรับการออกแบบระบบเว็บด้วย แบบจำลอง และมีความหยืดหยุ่นในการออกแบบและพัฒนาระบบเว็บศูนย์รวมที่มีความหลากหลาย ้จากความต้องการของผู้ใช้สามารถนำมาทำซ้ำได้สะดวกมากขึ้น [2] หลักการออกแบบดังกล่าวอยู่บน พื้นฐานการกำหนดบริบทของการออกแบบแบบจำลองประกอบไปด้วย แบบจำลองทางความคิด (Conceptual Model) แบบจำลองการนำทาง (Navigation Model) และ แบบจำลองนำเสนอ (Presentation Model) ซึ่งทั้งสามแบบจำลองที่กล่าวมานั้นจะอธิบายถึงความต้องการของระบบเว็บ ศูนย์รวมและองค์ประกอบย่อย (element) ของข้อมูลภายในระบบเว็บศูนย์รวม อย่างไรก็ตาม ข้อมูล ที่ปรากฏในแบบจ าลองดังกล่าวยังไม่มีรายละเอียดของส่วนต่อประสานรวมถึงการจัดวางโครงร่าง เนื้อหาที่จะแสดงให้ผู้ใช้งาน ผู้วิจัยจึงได้นำระเบียบวิธีการพัฒนาซอฟต์แวร์ Model-Based User Interfaces (MBUI) มาช่วยในการออกแบบส่วนต่อประสานกับผู้ใช้ ซึ่งมีการใช้พิมพ์แบบระบุลักษณะ

เฉพาะที่จำเป็นต่อการออกแบบ รวมถึงระบุโครงร่างเนื้อหาของส่วนต่อประสาน การใช้MBUI กับการ พัฒนาเว็บศูนย์รวม เพื่อให้มีความยืดหยุ่นรองรับการเปลี่ยนแปลงความต้องการได้ง่าย

งานวิจัยนี้ได้นำเสนอแนวทางการพัฒนาเว็บศูนย์รวมบนพื้นฐานแบบจำลอง UWE และ MBUI พร้อมทั้งพัฒนาเครื่องมืออำนวยความสะดวกการพัฒนาเว็บศูนย์รวมแบบอัตโนมัติ โดยใช้ กรอบงานแองกูลาเจเอส (AngularJS Framework) เป็นกรอบงานสำหรับการสร้างหน้าส่วนต่อ ประสานของเว็บศูนย์รวมจาก แบบจำลองทางความคิด แบบจำลองการนำทาง และแบบจำลอง นำเสนอ

### **1.2 วัตถุประสงค์ของการวิจัย**

นำเสนอวิธีการและพัฒนาเครื่องมือสนับสนุนสำหรับสร้างเว็บศูนย์รวมแบบอัตโนมัติ เพื่อลด ควำมซับซ้อนในกำรพัฒนำเว็บศูนย์รวมที่มีควำมหลำกหลำยประเภทและควำมแตกต่ำงกันของส่วนต่อ ประสำน

## **1.3 ขอบเขตงานวิจัย**

- 1) ใช้เครื่องมือสตาร์ยูเอ็มแอล เวอร์ชัน 5.0 สำหรับสร้างแบบจำลองคลาส และ มีการเพิ่ม ข้อมูลบางส่วนลงไปเพื่อให้สามารถปรับใช้งานได้อย่างเหมาะสม
- 2) ผู้ใช้จะต้องกำหนดโครงสร้างแม่แบบหน้าส่วนต่อประสานและแม่แบบส่วนประกอบย่อย ก่อนเริ่มการทำงานเพื่อให้สามารถปรับใช้งานได้อย่างเหมาะสม
- 3) ค่าที่รับจากส่วนประกอบย่อยจะเป็นข้อความหรือลิงค์อาร์เอสเอสฟีต (RSS feed)
- 4) ผลลัพธ์ต้นแบบที่พัฒนาขึ้นเป็นจาวาสคริปท์แอปพลิเคชัน
- 5) ความสัมพันธ์ของแบบจำลองคลาสจะมีลักษณะแบบเจเนอรัลไรเซชัน (Generalization) ที่ ไม่เกิบ 2 ลำดับ

## **1.4 ขั้นตอนและวิธีการด าเนินการวิจัย**

- 1) ศึกษาและทำความเข้าใจทฤษฎีและงานวิจัยที่เกี่ยวข้อง
- 2) ศึกษาการใช้เครื่องมือสตาร์ยูเอ็มแอล
- 3) วิเคราะห์และกำหนดระเบียบวิธีวิจัย
- 4) ออกแบบ ตั้งสมมติฐาน ที่เกี่ยวข้องกับงานวิจัย
- 5) พัฒนาระบบ
- 6) ทดสอบและประเมินผลงานวิจัย
- 7) สรุปผลงานวิจัย
- 8) ตีพิมพ์ผลงานทางวิชาการ
- 9) จัดทำวิทยานิพนธ์

## **1.5 ประโยชน์ที่คาดว่าจะได้รับ**

ได้วิธีการออกแบบหน้าส่วนต่อประสานจากแบบจำลองทางความคิด (Conceptual Model) แบบจำลองการนำทาง (Navigation Model) และแบบจำลองนำเสนอ (Presentation Model) โดย ใช้หลักการออกแบบแบบจำลองยูดับบลิวอี และพื้นฐานการออกแบบเอ็มบียูไอ พร้อมทั้งได้ครื่องมือ สนับสนุนที่สามารถสร้างหน้าส่วนต่อประสานของเว็บศูนย์รวมอย่างอัติโนมัติ รองรับการเปลี่ยนแปลง ความต้องการ และมีความยืดหยุ่นในการเปลี่ยนแปลงโครงสร้างระบบ

### **1.6 ผลงานตีพิมพ์จากวิทยานิพนธ์**

ส่วนหนึ่งของวิทยานิพนธ์นี้ได้รับการตีพิมพ์ในรายงานสืบเนื่องจากการประชุมวิชาการระดับ นานาชาติเรื่อง "Model-Based Approach to Generating Web Portals", Kriengkri Pongpanjanthra and Yachai Limpiyakorn, Proceedings of 5<sup>th</sup> International Conference on IT Convergence and Security (ICITCS 2015), August 24-27, 2015, Kuala Lumpur, Malaysia

## **1.7 โครงสร้างของเนื้อหาในวิทยานิพนธ์**

เนื้อหาของวิทยานิพนธ์ฉบับนี้แบ่งออกเป็น 6 บทด้วยกันคือ บทที่ 1 อธิบายถึงที่มาและ ความส าคัญของปัญหา รวมถึงขอบเขตและประโยชน์ของงานวิจัย บทที่ 2 อธิบายถึงทฤษฎีที่เกี่ยวข้อง และงานวิจัยที่เกี่ยวข้อง บทที่ 3 อธิบายถึงแนวคิดและวิธีการดำเนินการวิจัยในการสร้างเว็บศูนย์รวม ที่ได้จากแบบจำลองคลาส บทที่ 4 อธิบายถึงวิธีการพัฒนาเครื่องมือสนับสนุนแนวคิดของงานวิจัย บท ที่ 5 อธิบายวิธีการทดสอบและการวิเคราะห์ผลและในบทสุดท้ายจะสรุปงานวิจัยทั้งหมด รวมถึง งานวิจัยในอนาคต

## **บทที่ 2 ทฤษฎีและงานวิจัยที่เกี่ยวข้อง**

## **2.1. ทฤษฎีที่เกี่ยวข้อง**

## **2.1.1. ยูดับบลิวอี(UWE – UML-based Web Engineering)**

ยูดับบลิวอีเป็นหลักการที่รองรับการพัฒนาระบบเว็บไซต์ต่างๆ โดยจะให้ ความส าคัญเป็นพิเศษเกี่ยวกับการจัดการระบบส่วนบุคคล และการสร้างระบบแบบอัตโนมัติ UWE เป็นระเบียบวิธีการที่ใช้หลักการของเชิงวัตถุที่สามารถนำมาทำซ้ำและเพิ่มเติมวิธีการ โดยยึดหลักจากแบบจำลองคลาส ยูดับบลิวอีได้นำเสนอแนวทางการใช้แบบจำลองสำหรับ การสร้างระบบและขั้นตอนในการออกแบบ โดยแบบจำลองที่นิยมใช้ประกอบด้วย แบบจำลองทางความคิดแบบจำลองการนำทางและแบบจำลองนำเสนอ [3]

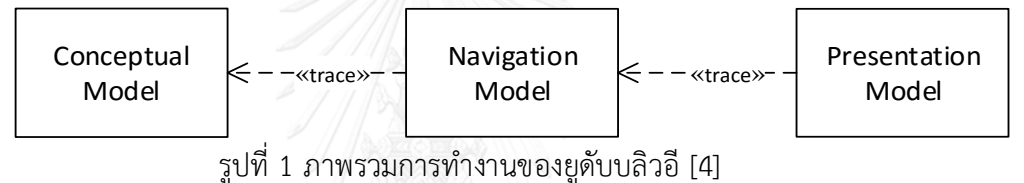

<span id="page-16-0"></span>ูรูปที่ 1 แสดงภาพรวมการทำงานของยูดับบลิวอี โดยข้อมูลตั้งต้นจะได้มาจากการ ้ออกแบบแบบจำลองความคิด (Conceptual Model Design) ที่ได้มาจากความต้องการของ ้ระบบเว็บศูนย์รวม ซึ่งใช้หลักการเชิงวัตถุในการสร้างแบบจำลองความคิด เช่น การค้นหา คลาส (Finding Classes) ความสัมพันธ์ระหว่างคลาส (Associations) และ การระบุ โครงสร้างการสืบทอด (Defining Inheritance Structures) แบบจำลองทางความคิดจะถูก นำเสนอโดยแบบจำลองคลาส ที่แสดงถึงส่วนประกอบย่อย ซึ่งความหลากหลายของ คุณสมบัตินั้นจะสามารถนำมาใช้ในการปรับปรุงแผนภาพ

การออกแบบการนำทาง (Navigation Model Design) ได้เสนอแนวทางที่จะสร้าง แบบจำลองการนำทาง และกลไกสำหรับการสร้างแบบจำลองการนำทางของระบบแบบ ้กึ่งอัตโนมัติ กิจกรรมของแบบจำลองการนำทางประกอบไปด้วยส่วนประกอบย่อยที่ได้จาก การสร้างขึ้นของแบบจำลองทางความคิด (Conceptual Model Model) แบบจำลองการนำ ทางจะถูกสร้างขึ้นในช่วงการออกแบบระบบ และนำเสนอด้วยแผนภาพที่ประกอบด้วยสเต ้อริโอไทบ์ (stereotype) โดยแบบจำลองการนำทางที่สร้างขึ้นนั้นจะถูกนำมาวิเคราะห์เพื่อให้ ได้เมนูที่ปรากฏในเว็บไซต์

แบบจำลองการนำเสนอ (Presentation Model) มุ่งให้ความสำคัญกับการสร้าง ส่วนต่อประสานต้นแบบ และออกแบบผลลัพธ์จากการโต้ตอบระหว่างผู้ใช้กับระบบยูดับบลิว อี จึงได้เสนอชุดของแบบจำลองของสเตอริโอไทบ์ ที่จะอธิบายเกี่ยวกับการเชื่อมต่อของหน้า ส่วนต่อประสาน โดยส่วนประกอบย่อยสเตอริโอไทบ์ ของแบบจำลองการนำเสนอ จะปรากฏ ในรูปแบบของการเชื่อมต่อสำหรับการนำทางไปยังหน้าส่วนต่อประสานอื่น แสดงถึงรูปแบบ ของกฏที่ดี [5]

## **2.1.2. เอ็มบียูไอ(MBUI - Model-based User Interfaces)**

หลักทางวิศวกรรมรูปแบบหนึ่งที่ใช้ในการแนะนำแนวทางในการพัฒนาส่วนต่อ ประสาน โดยใช้รูปแบบนามธรรมเพื่อเพิ่มความเข้าใจเมื่อได้รับความต้องการจากผู้ใช้ ซึ่งจะ แปลงให้อยู่ในรูปส่วนต่อประสานของซอฟต์แวร์และยังอำนวยความสะดวกในการนำแนวคิด การท าส่วนต่อประสานมาใช้ใหม่ การระบุประเภทของส่วนประกอบย่อยที่ปรากฏในส่วนต่อ ประสานสเตอริโอไทบ์ จำเป็นต้องระบุตำแหน่งบนหน้าส่วนต่อประสานต้นแบบ ที่ใช้ในการ

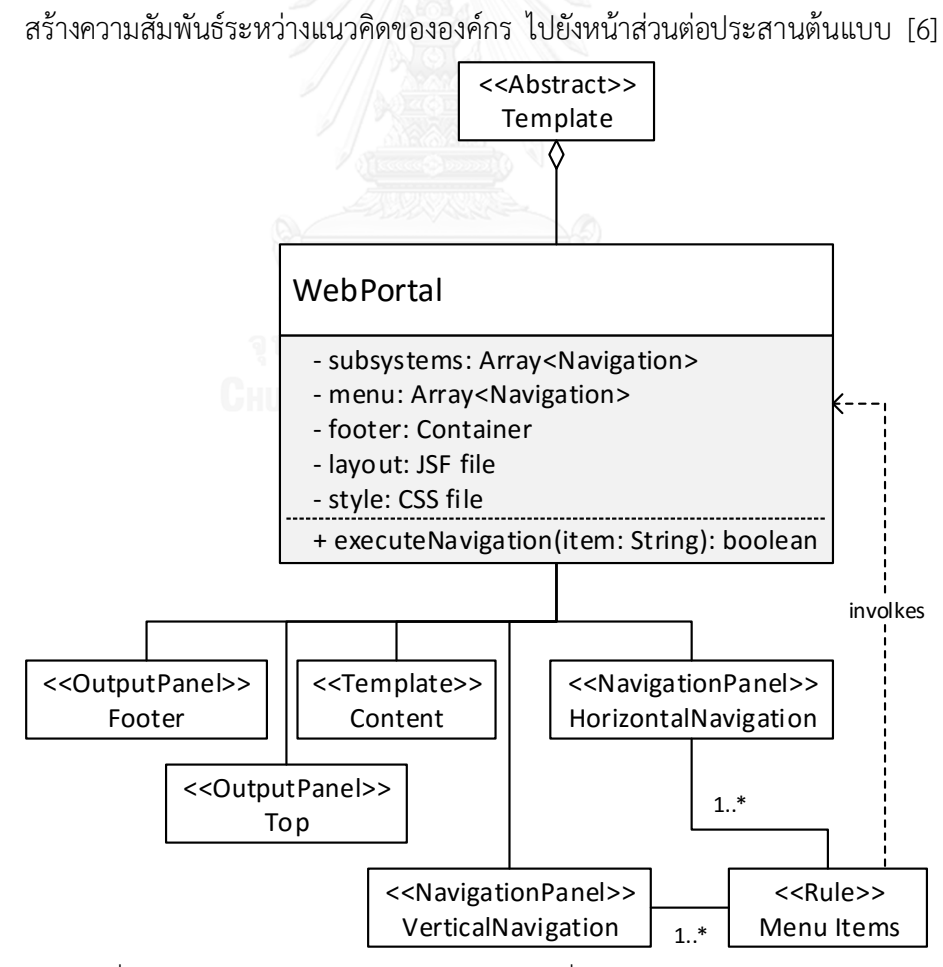

<span id="page-17-0"></span>้รูปที่ 2 แบบจำลองนำเสนอของเว็บศูนย์รวมที่กำหนดด้วยสเตอริโอไทบ์ [5]

## **2.1.3. กรอบงานแองกูลาเจเอส (Angular JavaScript Framework)**

จาวาสคริปท์ เป็นภาษาหนึ่งที่นิยมใช้ในการพัฒนาเว็บไซต์ เนื่องด้วยลักษณะเด่น ของจาวาสคริปท์ ที่มีความหยืดหยุ่นและสามารถประมวลผลในขณะที่ผู้ใช้เรียกใช้ฟังก์ชันงาน ในระบบ รวมถึงการเข้าถึงส่วนประกอบย่อยของหน้าเว็บไซต์เพื่อปรับปรุงและเปลี่ยนแปลง ค่าต่างๆ ภายในส่วนประกอบย่อยนั้น [7]

แองกูลาเป็นเครื่องมือสำหรับการพัฒนาเว็บไซต์ที่ถูกพัฒนาโดยกูเกิ้ลและผู้พัฒนา รายย่อยซึ่งเป้าหมายหลักที่พัฒนาแองกูลา เพื่อพัฒนาเว็บไซต์ที่มีลักษณะเป็นหนึ่งหน้า เว็บไซต์สำหรับอำนวยความสะดวกในการเข้าถึงข้อมูลต่างๆ ภายในเว็บไซต์ได้ภายในหน้า เดียว นอกจากนี้แองกูลายังรองรับการพัฒนาเว็บไซต์ที่มีความยืดหยุ่นในการเข้าถึง ส่วนป ระ กอบย่อยในฝั่งผู้ใช้งาน ( Client-side) โดยโค รงส ร้ างข องแองกูล า ได้ใ ช้ สถาปัตยกรรมแบบ Model-View-Controller (MVC) ซึ่งจุดเด่นของสถาปัตยกรรมแบบ MVC จะแบ่งแยกการทำงานออกเป็น 3 ส่วนอย่างชัดเจน คือ Model จะมีหน้าที่จัดการ ข้อมูล Controller จะเป็นส่วนของการคำนวณและตรรกะที่เกิดขึ้นในระบบ View จะทำ หน้าที่ในส่วนของการแสดงผลไปยังผู้ใช้ นอกจากนี้ยังช่วยอำนวยความสะดวกในการสร้าง ความสัมพันธ์ระหว่างเมตาโมเดลเข้ากับส่วนต่อประสานต้นแบบเพื่อใช้ในการแสดงผลลัพธ์ให้ ผู้ใช้ โดยภาพรวมการทำงานของแองกูลา [8] แสดงดังรูปที่ 3

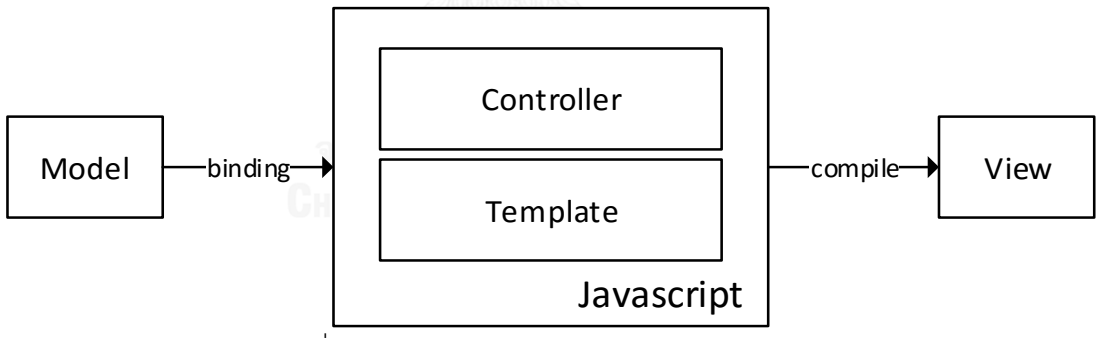

รูปที่ 3 ภาพรวมการทำงานของแองกูลาเจเอส [8]

## <span id="page-18-0"></span>**2.2. งานวิจัยที่เกี่ยวข้อง**

### **2.2.1 Modeling the User Interface of Web Application with UML [9]**

งานวิจัยนี้ได้อธิบายแนวคิดของการพัฒนาระบบเว็บแอปพลิเคชันด้วยการขับเคลื่อน ของแบบจำลองหรือเอ็มดีดี (MDD - Model Driven Development) และแผนภาพคลาส ยูเอ็มแอล (UML class diagram) โดยแนวคิดนี้จะแสดงให้เห็นว่า ได้นำเอาหลักการ ขับเคลื่อนของแบบจ าลองมาใช้ในการสร้างเว็บแอปพลิเคชัน

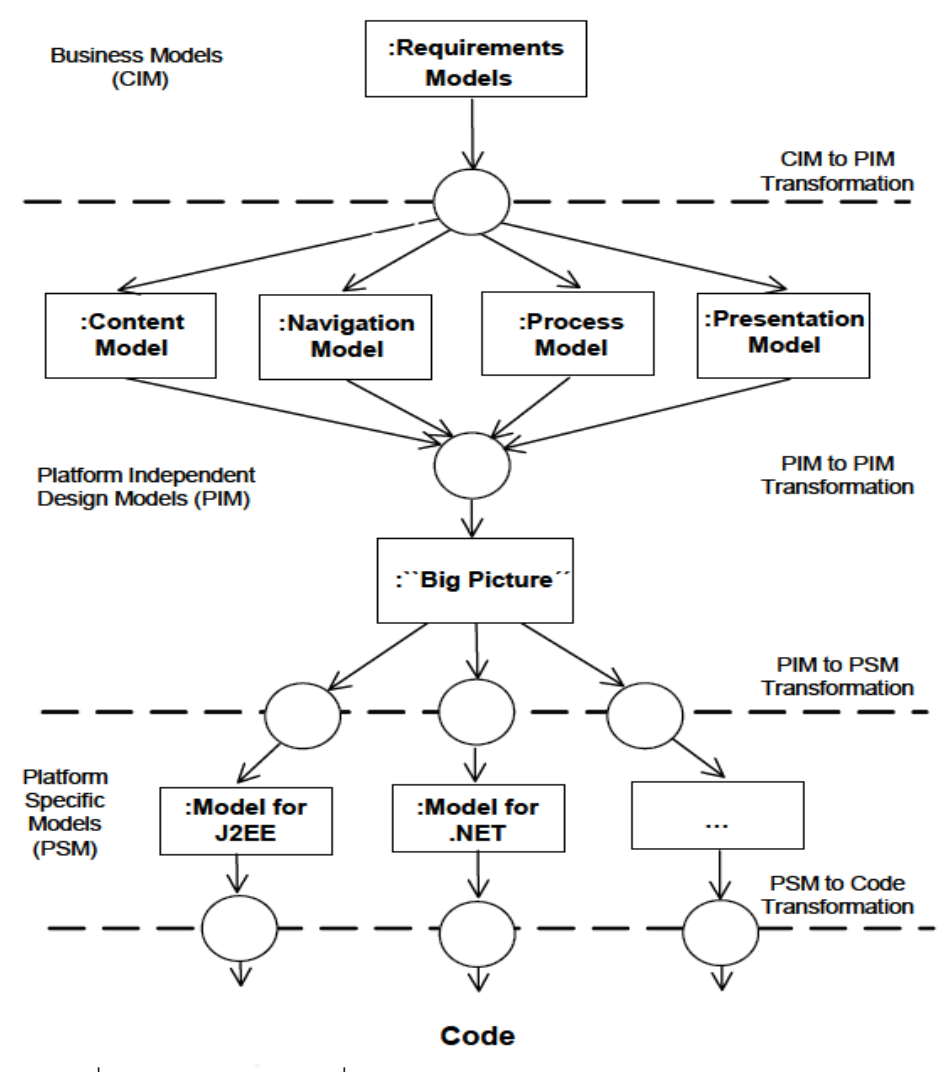

รูปที่ 4 แนวทางการขับเคลื่อนด้วยแบบจำลองสำหรับการพัฒนาระบบเว็บ [9]

<span id="page-19-0"></span>้รูปที่ 4 อธิบายความเป็นไปได้ในการใช้การขับเคลื่อนด้วยแบบจำลอง และแผนภาพคลาส เพื่อสร้างเว็ปแอปพลิเคชัน โดยเริ่มต้นจาก Computation Independent Model (CIM) ในระดับ ี ของการกำหนดความต้องการ นำมาวิเคราะห์เพื่อให้ได้ Platform Independent Model (PIM) โดย จะแยกการทำงานของเว็บแอปพลิเคชันออกมาอย่างชัดเจนซึ่งประกอบไปด้วย เนื้อหา (Content) การนำทาง (Navigation) กระบวนการทางธุรกิจ (Business Processes) และ การนำเสนอ (Presentation) รูปแบบทั้งหมดนี้จะถูกนำมารวมกันให้อยู่ในมุมมองใหญ่ขึ้นที่เรียกว่า "Big Picture" ที่จะรวมรูปแบบทั้งหมดมาใช้ในการตรวจสอบการออกแบบ และสุดท้าย Platform Specific Model (PSM) จะเกิดขึ้นจากการตรวจสอบเมื่อผ่านกระบวนการนี้จะได้ชุดของคำสั่ง โดยในกระบวนการ ่ ขับเคลื่อนด้วยแบบจำลองจะสามารถแปลงแบบจำลองทั้งหมดนี้ให้เป็นเมตาโมเดลได้ และมีกฏคอย ควบคุม

## **บทที่ 3 แนวคิดและวิธีด าเนินการวิจัย**

ในบทนี้จะกล่าวถึงแนวคิดและวิธีการดำเนินการวิจัย โดยแนวคิดและดำเนินการวิจัยในการ สร้างเว็บศูนย์รวมบนพื้นฐาน โดยใช้แบบจำลอง สามารถแบ่งออกเป็นทั้งหมด 8 ขั้นตอนมีดังต่อไปนี้ 1) สร้างแบบจำลองคลาส 2) การสกัดข้อมูลและสร้างแบบจำลองทางความคิด 3) วิเคราะห์ แบบจำลองทางความคิดและสร้างแบบจำลองนำทาง 4) วิเคราะห์แบบจำลองทางความคิดและสร้าง แบบจำลองนำเสนอ 5) ส่วนควบคุมในเว็บศูนย์รวมที่เชื่อต่อกับหน้าส่วนต่อประสาน 6) กำหนด แม่แบบแผนผังหน้าจอและกำหนดตำแหน่งของส่วนประกอบย่อยบนเว็บศูนย์รวม

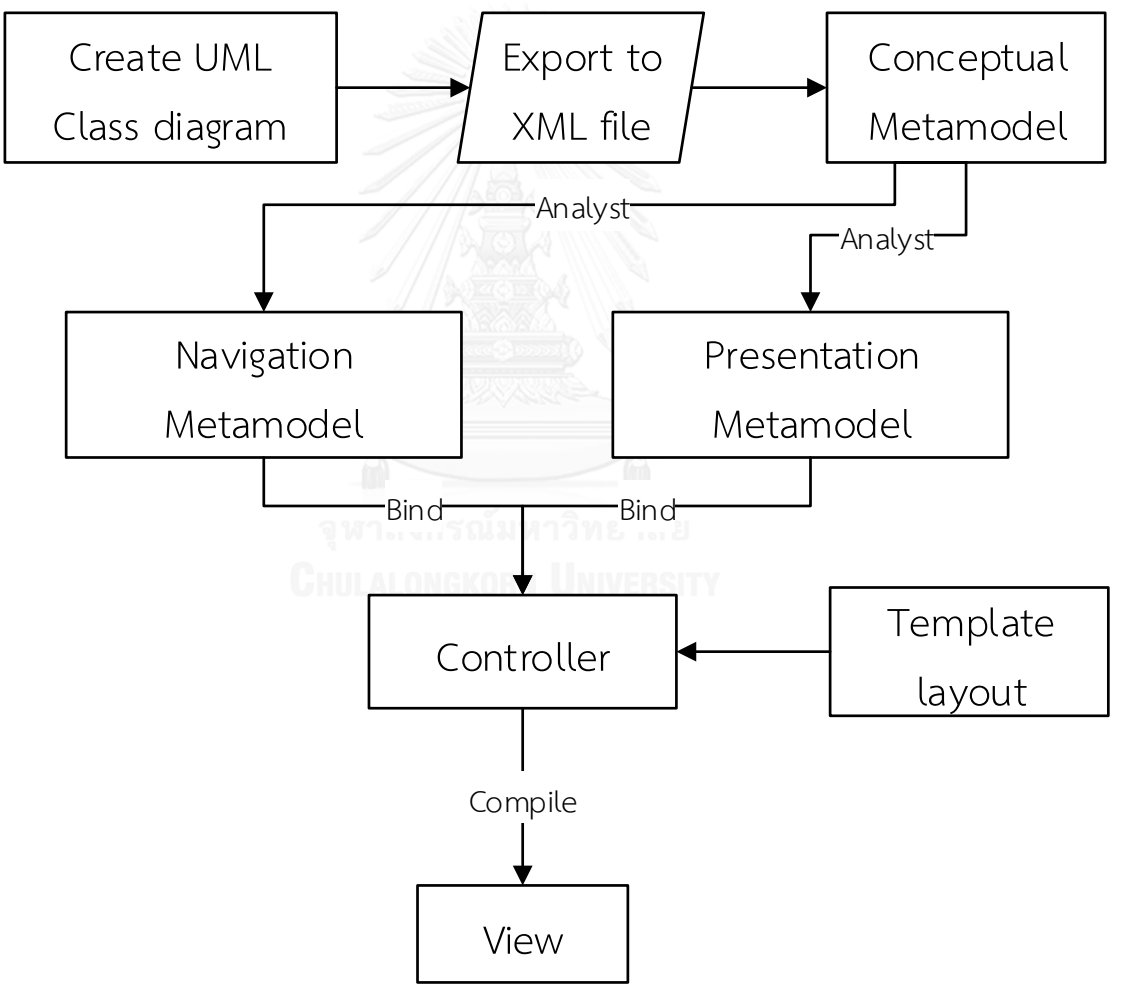

<span id="page-20-0"></span>้รูปที่ 5 แผนภาพกิจกรรมแนวคิดและวิธีการดำเนินงานวิจัย

### **3.1. สร้างแบบจ าลองคลาส**

การสร้างเว็บศูนย์รวมบนพื้นฐานแบบจำลอง ในงานวิจัยนี้ได้นำแบบจำลองคลาสมาใช้เป็น ี พื้นฐานในการออกแบบ เนื่องจากแบบจำลองคลาสใช้ในการนำเสนอภาพรวมของระบบเว็บศูนย์รวม ทำให้ง่ายในการออกแบบระบบ ซึ่งในแต่ละแบบจำลองคลาสจะประกอบไปด้วยแอตทริบิวต์ซึ่งใช้ใน การนำเสนอส่วนประกอบย่อยในหน้าส่วนต่อประสานของระบบเว็บศูนย์รวม โดยการสร้าง แบบจำลองคลาสที่ใช้ในการสร้างเว็บศูนย์รวม ในงานวิจัยนี้ได้นำเครื่องมือที่มีชื่อว่า สตาร์ยูเอ็มแอล (StarUML) ซึ่งสตาร์ยูเอ็มแอล สามารถสร้างแบบจำลองคลาสพร้อมทั้งเปลี่ยนแบบจำลองคลาส ดังกล่าวให้อยู่ในรูปแบบไฟล์เอกซ์เอ็มแอล โดยมีตัวอย่างในการสร้างคลาสแบบจำลองดังรูปที่ 6

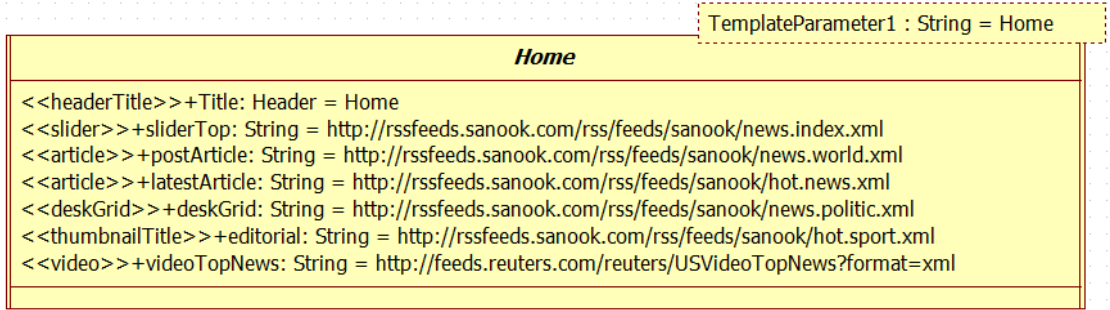

รูปที่ 6 ตัวอย่างแบบจำลองคลาสที่ได้จากเครื่องมือสตาร์ยูเอ็มแอล

<span id="page-21-0"></span>จากรูปที่ 6 แสดงให้เห็นตัวอย่างในการสร้างแบบจำลองคลาส เช่น คลาส Home จะทำ หน้าที่เก็บแอตทริบิวต์ชื่อ "sliderTop"ซึ่งแอตทริบิวต์ดังกล่าวใช้นำเสนอข้อมูลที่อยู่ในรูปแบบของ .ภาพเคลื่อนไหว ซึ่งจะปรากฏอยู่ในส่วนต่อประสานของเว็บศูนย์รวม จากนั้นจะนำแบบจำลองคลาส ดังกล่าวมาสร้างไฟล์เอกซ์เอ็มแอล โดยใช้เครื่องมือสตาร์ยูเอ็มแอล ซึ่งผลลัพธ์ที่ได้แสดงดังรูปที่ 7

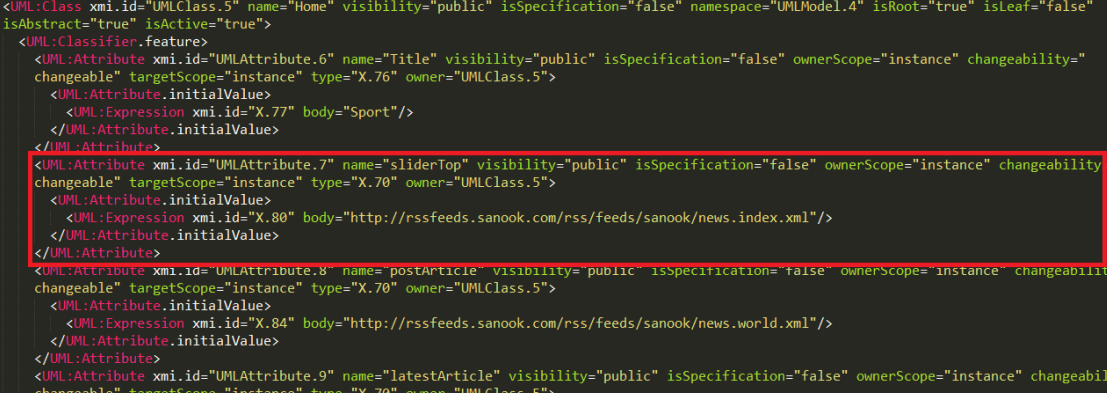

<span id="page-21-1"></span>รูปที่ 7 ตัวอย่างไฟล์เอกซ์เอ็มแอลในส่วนของ "sliderTop" ที่ได้จากเครื่องมือสตาร์ยูเอ็มแอล จากนั้นน าไฟล์เอกซ์เอ็มแอลที่ได้มาเปลี่ยนให้อยู่ในรูปแบบของไฟล์เจสัน ซึ่งในงานวิจัยนี้ เลือกใช้รูปแบบไฟล์เจสันเพราะ รูปแบบไฟล์เจสันมีโครงสร้างข้อมูลที่สามารถเข้าถึงและเรียกใช้งาน ได้ง่ายกว่ารูปแบบไฟล์เอกซ์เอ็มแอล โดยการเปลี่ยนรูปแบบไฟล์นั้นงานวิจัยนี้ได้ใช้โปรแกรมประยุกต์ ในการเปลี่ยนรูปแบบไฟล์เอกซ์เอ็มแอลให้อยู่ในรูปแบบไฟล์เจสันผ่านช่องทางที่มีชื่อว่า "Grunt" ้วิธีการใช้ Grunt จะต้องดาวน์โหลดโปรแกรมผ่านคอมมานไลน์ด้วยคำสั่ง "npm install –g" ดังรูปที่ 8 เมื่อโปรแกรมถูกติดตั้งแล้วจะสามารถเรียกเรียกใช้หรือเข้าถึงฟังก์ชันเพื่อใช้ในการเปลี่ยนรูปแบบ ไฟล์เอกซ์เอ็มแอลเป็นรูปแบบไฟล์เจสันดังรูปที่ 9 และ ผลลัพธ์ที่ได้จะแสดงอยู่ในรูปแบบไฟล์เจสันดัง รูปที่ 10

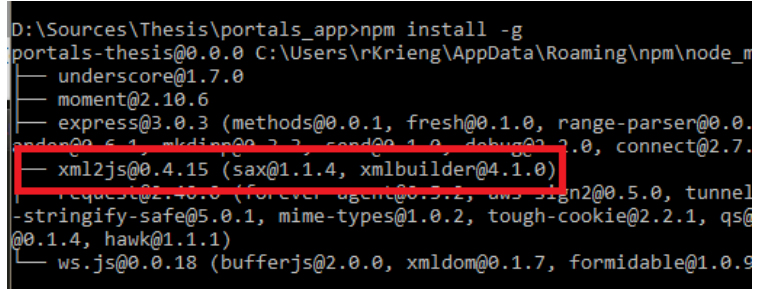

รูปที่ 8 การดาวน์โหลดโปรแกรมประยุกต์ผ่านคอมมานไลน์ด้วยคำสั่ง "npm install –g"

<span id="page-22-0"></span>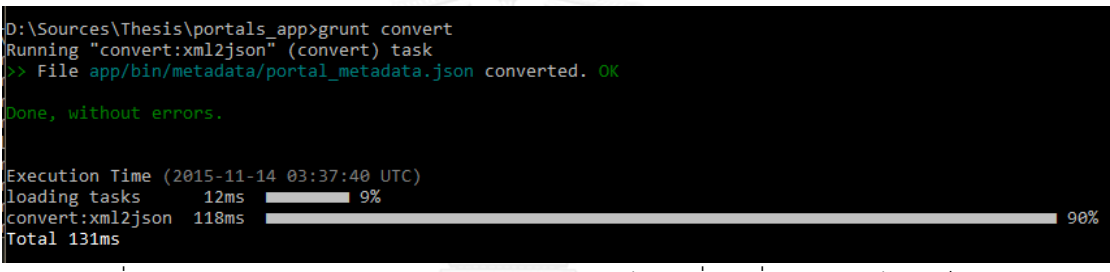

<span id="page-22-1"></span>รูปที่ 9 การเรียกใช้โปรแกรมประยุกต์ผ่านคอมมานไลน์เพื่อเปลี่ยนรูปแบบไฟล์เป็นเจสัน

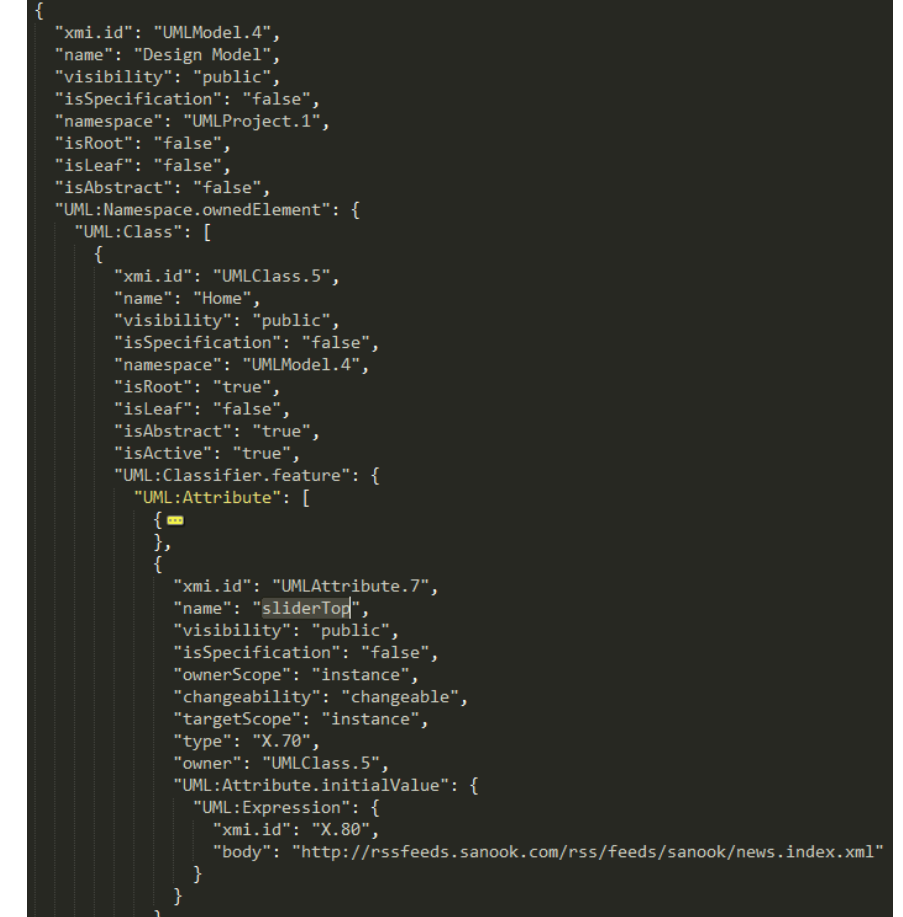

<span id="page-23-0"></span>รูปที่ 10 ตัวอย่างรูปแบบไฟล์เจสันที่ได้จากโปรแกรมประยุกต์ จากนั้นจะนำไฟล์เจสันที่ได้มาสกัดเพื่อให้ได้แบบจำลองทางความคิด ซึ่งจะกล่าวใน รายละเอียดในส่วนถัดไป

## **3.2. การสกัดข้อมูลและสร้างแบบจ าลองทางความคิด**

้ขั้นตอนนี้มีจุดประสงค์ในการสร้างแบบจำลองทางความคิด ที่มีส่วนประกอบย่อยสำคัญใน การสร้างความสัมพันธ์ที่เกิดขึ้นระหว่างแบบจ าลองคลาสและส่วนประกอบย่อยที่จะปรากฏบนหน้า ้ส่วนต่อประสานของระบบเว็บศูนย์รวม โดยงานวิจัยนี้ได้กำหนดโครงสร้างของแบบจำลองทาง ความคิดเพื่อปรับโครงสร้างของข้อมูลให้เอื้อกับการสร้างหน้าส่วนต่อประสานของเว็ปศูนย์รวม พร้อม ้ทั้งขจัดข้อมูลที่ไม่เกี่ยวข้องกับการสร้างหน้าส่วนต่อประสาน ซึ่งโครงสร้างของแบบจำลองทาง ความคิดมีดังต่อไปนี้ ดังรูปที่ 11

```
VUML:Class: Array[8]
 ▼ 0: Object
   ▼ UML:Classifier.feature: Object
     ▼ UML:Attribute: Array[7]
       ▼0: Object
         ▶ UML:Attribute.initialValue: Object
           changeability: "changeable"
           isSpecification: "false"
           name: "Title"
           owner: "UMLClass.5"
           ownerScope: "instance"
           targetScope: "instance"
           type: "X.76"
           visibility: "public"
          xmi.id: "UMLAttribute.6"
         \blacktriangleright \underline{\hspace{0.3cm}} proto_: Object
       \blacktriangleright 1: Object
       ▶ 2: Object
       \blacktriangleright 3: Object
       ▶ 4: Object
       ▶ 5: Object
       ▶ 6: Object
         length: 7
     ▶ __proto__: Array[0]<br>▶ __proto_: Object
   ▼ UML:ModelElement.templateParameter: Object
     ▼ UML:TemplateParameter: Object
        defaultElement: "X.71"
        modelElement: "UMLClass.5"
        modelElement2: "X.69"
        name: "TemplateParameter1"
        xmi.id: "UMLTemplateParameter.13"
     proto_: Object<br>P_proto_: Object
     isAbstract: "true'
     isActive: "true"
     isLeaf: "false"
     isRoot: "true"
     isSpecification: "false"
     name: "Home"
     namespace: "UMLModel.4"
     visibility: "public"
     xmi.id: "UMLClass.5"
```
รูปที่ 11 โครงสร้างแบบจ าลองทางความคิดที่ใช้ในงานวิจัย

<span id="page-24-1"></span>ซึ่งจากรูปที่ 11 มีรายละเอียดดังตารางที่ 1

<span id="page-24-0"></span>ิ ตารางที่ 1 รายละเอียดของส่วนประกอบย่อยของโครงสร้างแบบจำลองทางความคิดที่ใช้ใน งานวิจัย

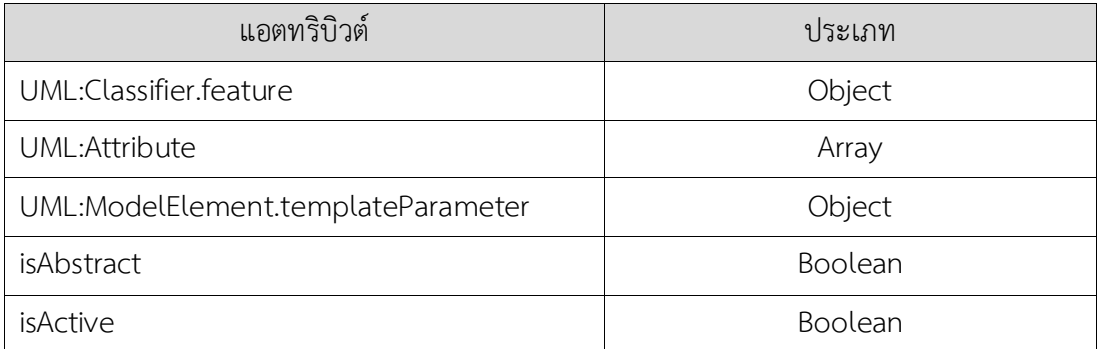

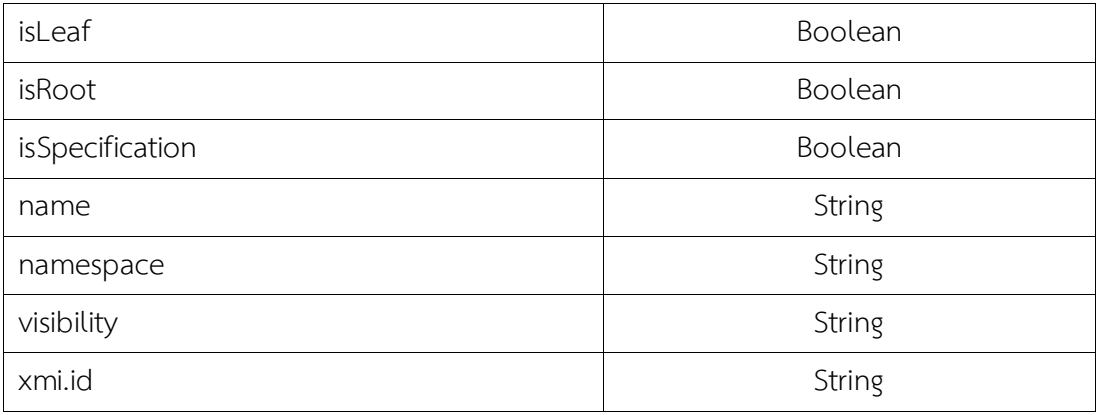

## .3.3. วิเคราะห์แบบจำลองทางความคิดและสร้างแบบจำลองนำทาง

ขั้นตอนนี้มีจุดประสงค์เพื่อสร้างความสัมพันธ์ที่เกิดขึ้นระหว่างแบบจำลองคลาส โดยนำเอา แบบจ าลองทางความคิดมาวิเคราะห์ ดังรูปที่ 12

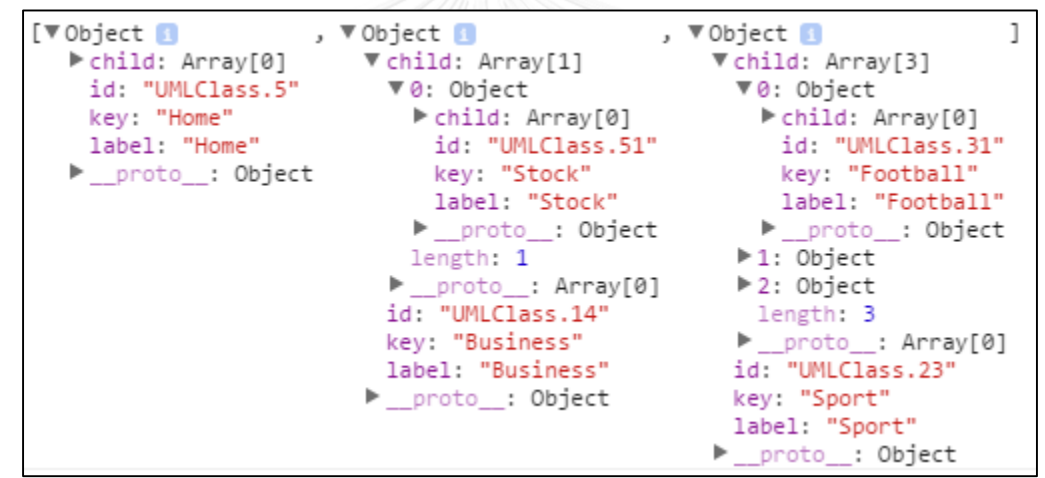

รูปที่ 12 การวิเคราะห์และนำมาสร้างเป็นแบบจำลองนำทาง

<span id="page-25-1"></span>ซึ่งจากรูปที่ 12 มีรายละเอียดดังตารางที่ 2

<span id="page-25-0"></span>ิตารางที่ 2 รายละเอียดของส่วนประกอบย่อยของโครงสร้างแบบจำลองนำทางที่ใช้ในงานวิจัย

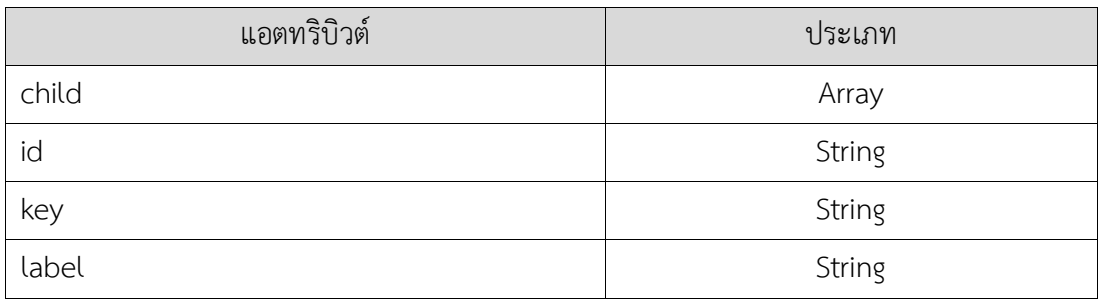

เมื่อได้ผลลัพธ์ของแบบจำลองนำทางที่มีความสัมพันธ์แล้ว จะนำมาใช้ประโยชน์ในการสร้าง แถบตัวเลือกในหน้าส่วนต่อประสานเพื่อนำทางในการเข้าถึงของแต่ละหน้าส่วนต่อประสานดังรูปที่ 13

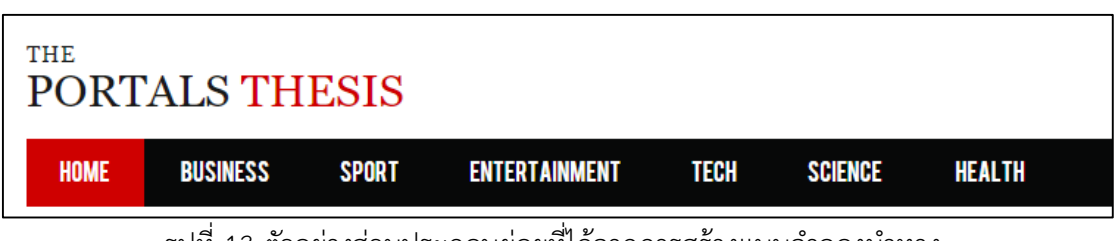

รูปที่ 13 ตัวอย่างส่วนประกอบย่อยที่ได้จากการสร้างแบบจำลองนำทาง

## <span id="page-26-1"></span>**3.4. วิเคราะห์แบบจ าลองทางความคิดและสร้างแบบจ าลองน าเสนอ**

่ ขั้นตอนนี้มีจุดประสงค์เพื่อกำหนดโครงสร้างแบบจำลองทางความคิดที่สำคัญในการสร้าง ส่วนประกอบย่อยในหน้าส่วนต่อประสานรวมถึงการเชื่อมความสัมพันธ์กับ Stereotype ในการติดต่อ กับส่วนควบคุม ซึ่งในงานวิจัยจะการกำหนดโครงสร้างให้อยู่ในรูปแบบที่ง่ายในการทำความเข้าใจ และ สกัดแอตทริบิวต์เฉพาะที่ใช้ ดังรูปที่ 14

```
Banner: Object
Business: Object
Cricket: Object
Football: Object
▼ Home: Object
  Vdata: Array[7]
    \blacktriangleright 0: Object
    ▼1: Object
        id: "UMLAttribute.7"
        key: "sliderTop"
        stereotype: "slider"
        type: "String"
        value: "http://rssfeeds.sanook.com/rss/feeds/sanook/news.index.xml"
      ▶ __proto__: Object
    \blacktriangleright 2: Object
    \blacktriangleright 3: Object
    ▶ 4: Object
    ▶ 5: Object
    \blacktriangleright 6: Object
      length: 7
   > _proto__: Array[0]<br>template: "Home"
  ▶ __proto__: Object
Rugby Union: Object
Sport: Object
```
รูปที่ 14 การวิเคราะห์และนำมาสร้างเป็นแบบจำลองนำเสนอ

ซึ่งจากรูปที่ 14 มีรายละเอียดดังตารางที่ 3

<span id="page-26-2"></span><span id="page-26-0"></span>้ตารางที่ 3 รายละเอียดของส่วนประกอบย่อยของโครงสร้างแบบจำลองนำเสนอที่ใช้ในงานวิจัย

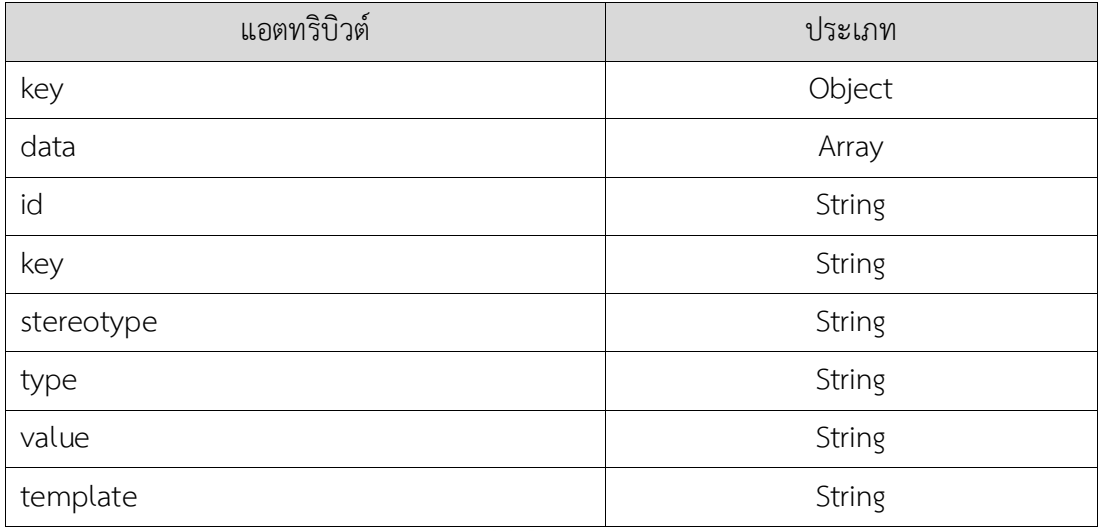

ผลลัพธ์ที่ได้เป็นแบบจำลองนำเสนอจะมีลักษณะเป็นรายการตามแบบจำลองคลาสที่ ออกแบบในขั้นตอนแรกสุด โดยรายการย่อยมีแอตทริบิวต์ที่บ่งบอกถึงแต่ละส่วนประกอบย่อยในหน้า ส่วนต่อประสาน แผงควบคุมที่จะใช้แอตทริบิวต์ที่ชื่อว่า "Stereotype" และ แอตทริบิวต์ที่บอกถึงชื่อ ของแม่แบบที่จะใช้ในการเลือกแม่แบบในการแสดงผลในหน้าส่วนต่อประสานที่มีชื่อว่า "template"

## **3.5. ส่วนควบคุมในเว็บศูนย์รวมที่เชื่อมต่อกับหน้าส่วนต่อประสาน**

ขั้นตอนนี้มีจุดประสงค์เพื่อสร้างส่วนควบคุมที่เชื่อมต่อกันระหว่างหน้าส่วนต่อประสานที่ ก าหนดขึ้นเองเป็นไฟล์เอ็ชทีเอ็มแอล (HTML) หรือ เป็นเอ็ชทีเอ็มแอลในรูปแบบของข้อความ กับ แบบจำลองนำเสนอ โดยการทำงานของส่วนควบคุมในงานวิจัยนี้เรียกว่าไดเร็กทีฟ (Directive) ที่เป็น ชื่อของส่วนควบคุมมาส่วนควบคุมมีความสามารถในการประมวลผลแบบจำลองนำเสนอและไฟล์เอ็ช ทีเอ็มแอลออกมาเป็นหน้าส่วนต่อประสานของเว็บศูนย์รวม โดยส่วนควบคุมของ "slider" จะแสดง ให้เห็นตัวอย่างดังรูปที่ 15 ที่เชื่อมต่อกับหน้าส่วนต่อประสานที่มีการกำหนดแม่แบบการแสดงผลดัง รูปที่ 16 พร้อมทั้งตัวอย่างหน้าส่วนต่อประสานของเว็บศูนย์รวมที่ผ่านการประมวลผลจากส่วน ควบคุมดังรูปที่ 17

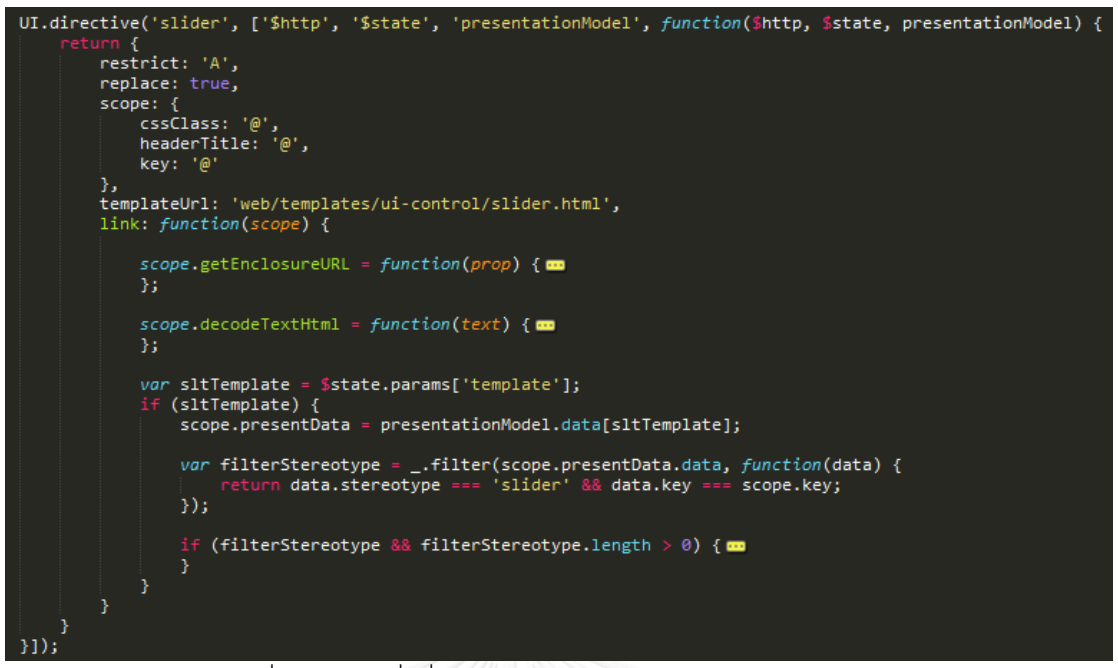

## รูปที่ 15 ชุดคำสั่งที่ใช้ในการประมวลผลในส่วนของ "slider"

<span id="page-28-0"></span>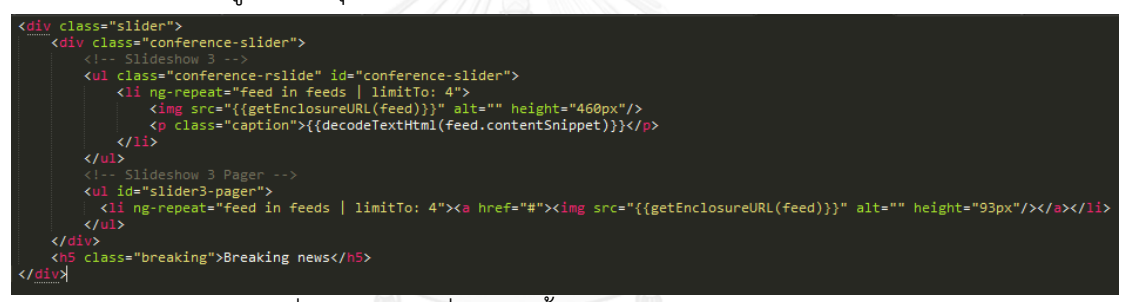

## ้รูปที่ 16 แม่แบบที่กำหนดขึ้นในงานวิจัยสำหรับ "slider"

<span id="page-28-2"></span><span id="page-28-1"></span>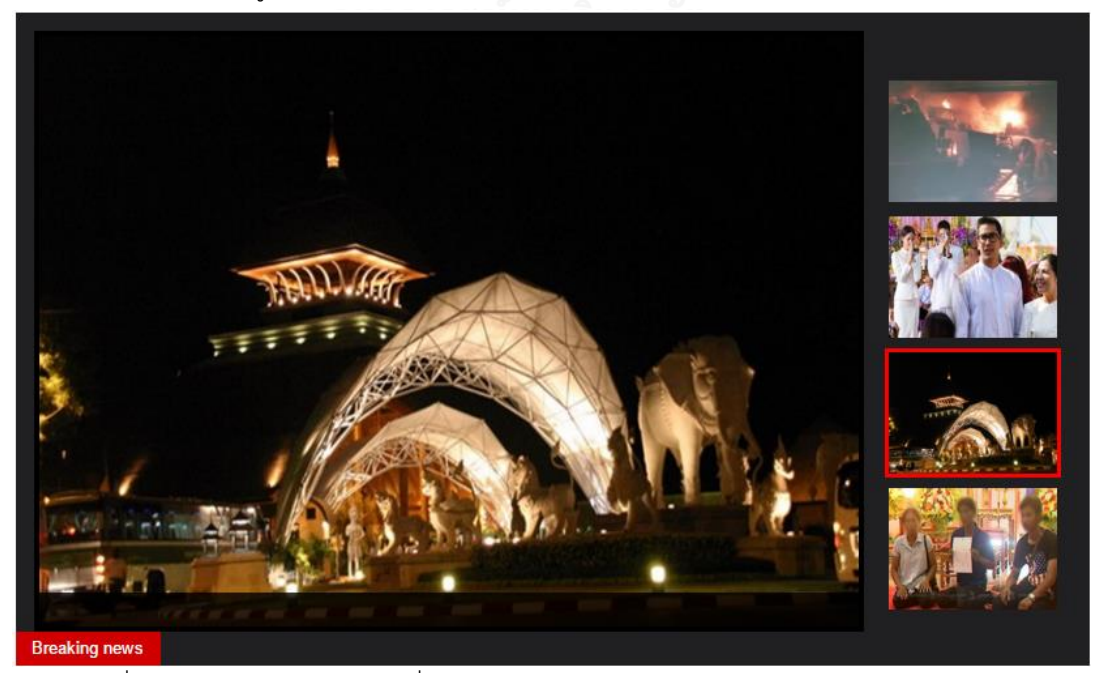

รูปที่ 17 หน้าส่วนต่อประสานที่ผ่านการประมวลผลจากส่วนควบคุมในส่วนของ "slider"

โดยทั่วไปแล้วการสร้างเว็บศูนย์รวมจะประกอบไปด้วยส่วนประกอบย่อยต่างๆ ที่มีลักษณะ ต่างกันขึ้นอยู่กับความต้องการของลูกค้า ซึ่งในงานวิจัยได้สร้างส่วนประกอบย่อยที่ใช้ในเว็บศูนย์รวมที่ ี พบได้บ่อยจำนวน 8 ส่วนประกอบย่อยที่อยู่บนหน้าส่วนต่อประสานของเว็บศูนย์รวม ดังต่อไปนี้

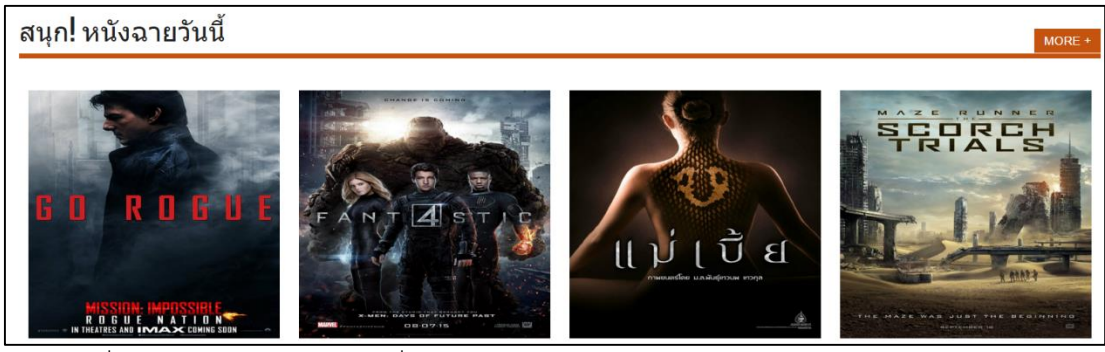

<span id="page-29-0"></span>รูปที่ 18 หน้าส่วนต่อประสานที่ผ่านการประมวลผลจากส่วนควบคุมในส่วนของ "gallery"

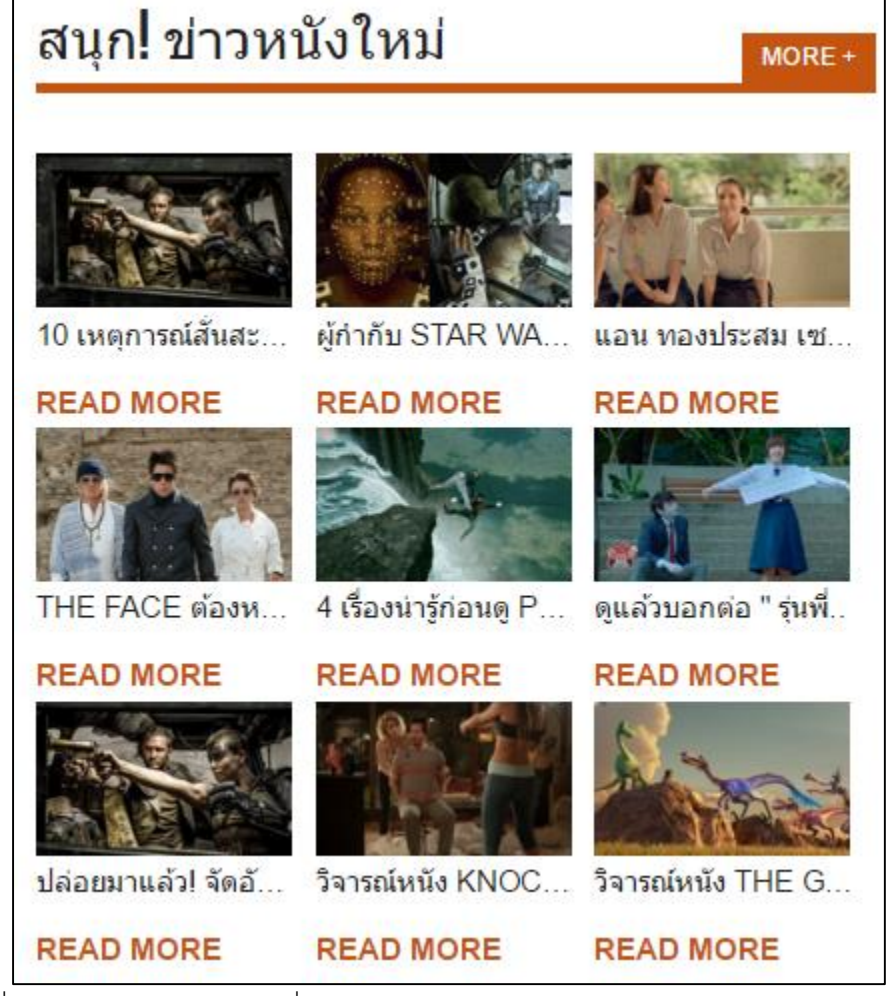

<span id="page-29-1"></span>รูปที่ 19 หน้าส่วนต่อประสานที่ผ่านการประมวลผลจากส่วนควบคุมในส่วนของ "article"

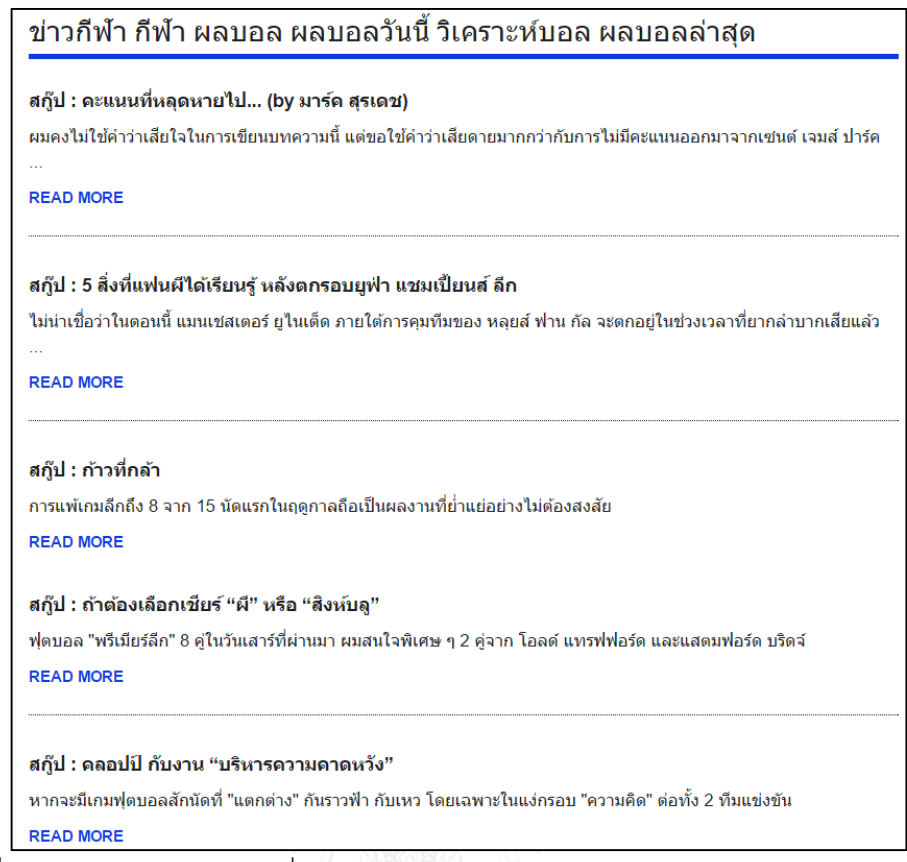

<span id="page-30-0"></span>รูปที่ 20 หน้าส่วนต่อประสานที่ผ่านการประมวลผลจากส่วนควบคุมในส่วนของ "deskGrid"

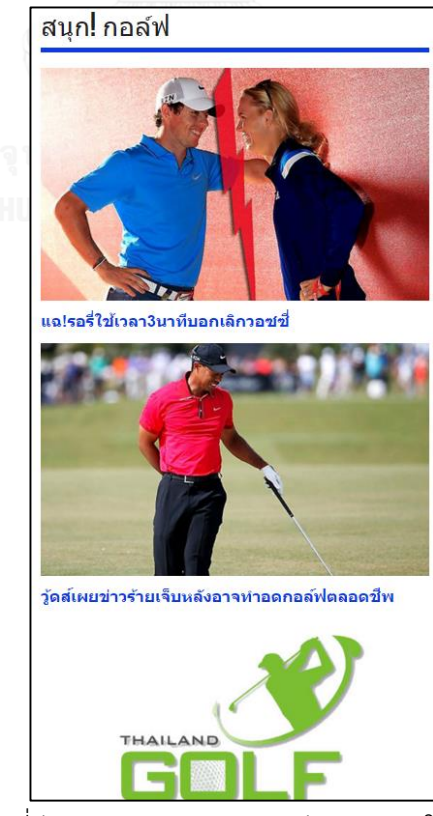

<span id="page-30-1"></span>รูปที่ 21 หน้าส่วนต่อประสานที่ผ่านการประมวลผลจากส่วนควบคุมในส่วนของ "thumbnailTitle"

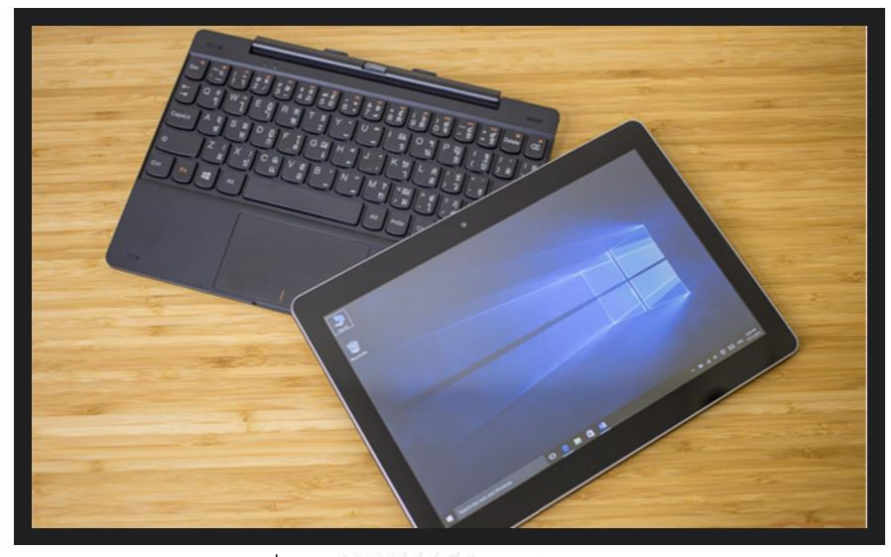

รูปที่ 22 หน้าส่วนต่อประสานที่ผ่านการประมวลผลจากส่วนควบคุมในส่วนของ "sliderFlex"

<span id="page-31-0"></span>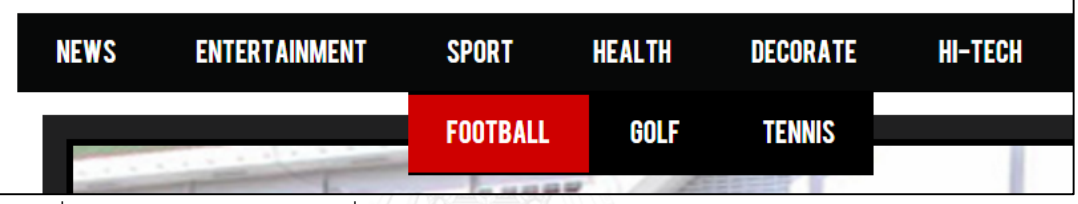

<span id="page-31-1"></span>รูปที่ 23 หน้าส่วนต่อประสานที่ผ่านการประมวลผลจากส่วนควบคุมในส่วนของ "mainMenu"

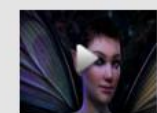

Nvidia โชว์พลัง! ปล่อย Dawn ตัว ใหม่ ทดสอบความแรง GTX

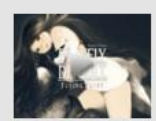

Bravely Default เกมส์ภาษาสไตล์ โบราณ แบบ Final Fantasy V

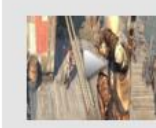

เตรียมตัวกระเป๋าแหก Assassins Creed III มี DLC เพียบ!

ภาพและรายละเอียดล่าสุด Hatsune

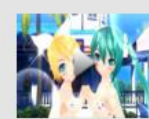

Miku Project Diva f

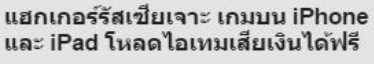

 $MORE+$ 

<span id="page-31-2"></span>รูปที่ 24 หน้าส่วนต่อประสานที่ผ่านการประมวลผลจากส่วนควบคุมในส่วนของ "video"

## **3.6. ก าหนดแม่แบบแผนผังหน้าจอและก าหนดต าแหน่งของส่วนประกอบย่อยบนเว็บศูนย์รวม**

ในขั้นตอนนี้มีจุดประสงค์เพื่อจัดวางส่วนประกอบย่อยที่อยู่บนหน้าส่วนต่อประสานบนเว็บ ศูนย์รวม โดยผู้ใช้สามารถจัดวางส่วนประกอบย่อยได้อยู่ในรูปแบบของกริดซิสเต็มส์ (Grid system) คือ การค านวณระยะของแนวตั้งและ แนวนอน ซึ่งช่วยแบ่งพื้นที่ใช้งานออกเป็นสัดส่วนให้กระชับเพื่อ ง่ายต่อการทำงานและเป็นระบบระเบียบมากขึ้น ซึ่งงานวิจัยนี้สามารถจัดวางส่วนประกอบย่อยบนก ริดได้ทั้งหมด 12 คอลัมน์ดังรูปที่ 25

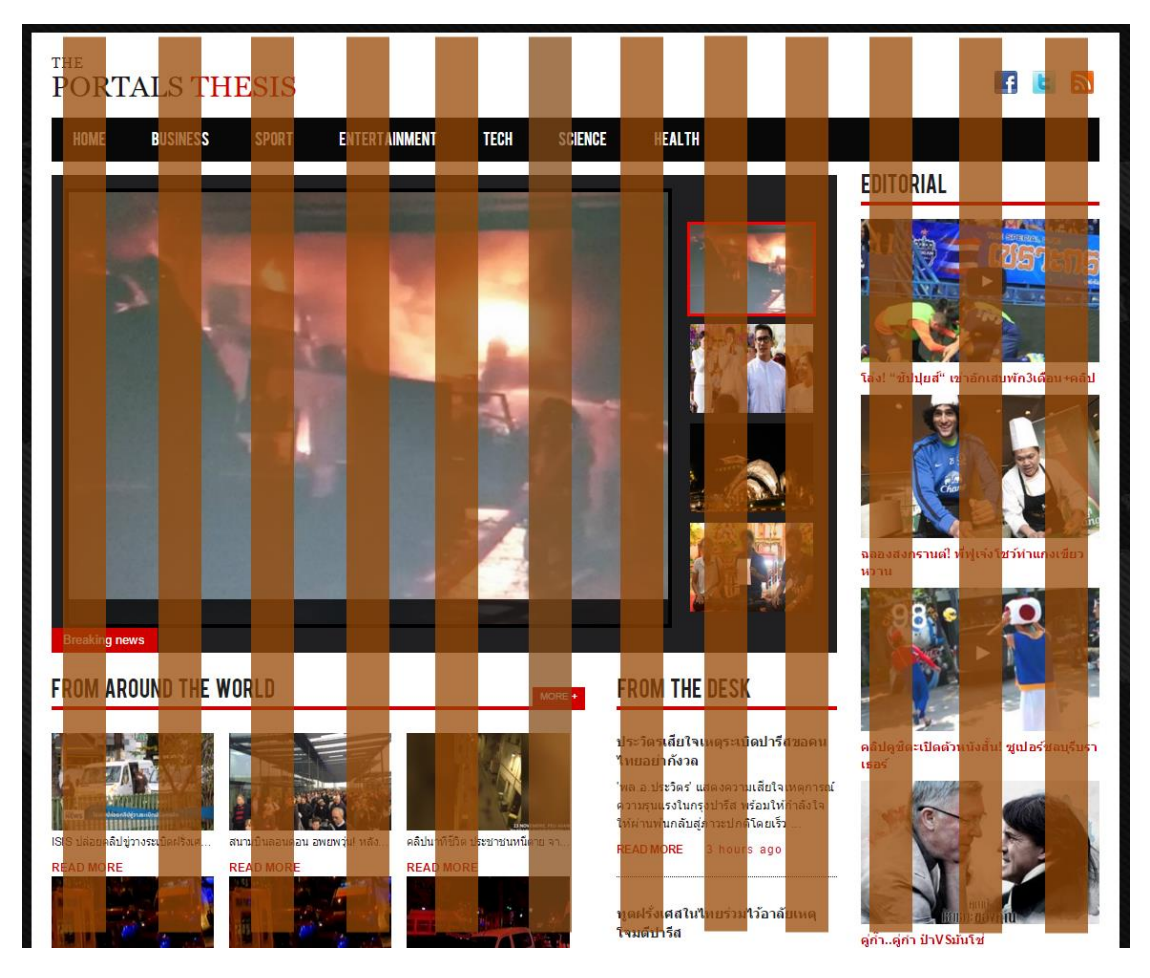

รูปที่ 25 การแบ่งคอลัมน์โดยใช้รูปแบบของกริดซิสเต็มส์บนเว็บศูนย์รวม

<span id="page-32-0"></span>ซึ่งในแต่ละคอลัมน์ก็สามารถจัดวางส่วนประกอบย่อยได้อีก 12 คอลัมน์ ยกตัวอย่างเช่น ส่วนประกอบย่อย slider ใช้คอลัมน์ทั้งหมด 9 คอลัมน์และจะสามารถแบ่งออกได้อีก 6 คอลัมน์ กับ 3 คอลัมน์ซึ่งภายในที่แบ่งจะสามารถจัดวางส่วนประกอบย่อยได้อีก 12 คอลัมน์ เพื่อแสดงส่วนประกอบ ย่อยประเภทอื่น ดังรูปที่ 26

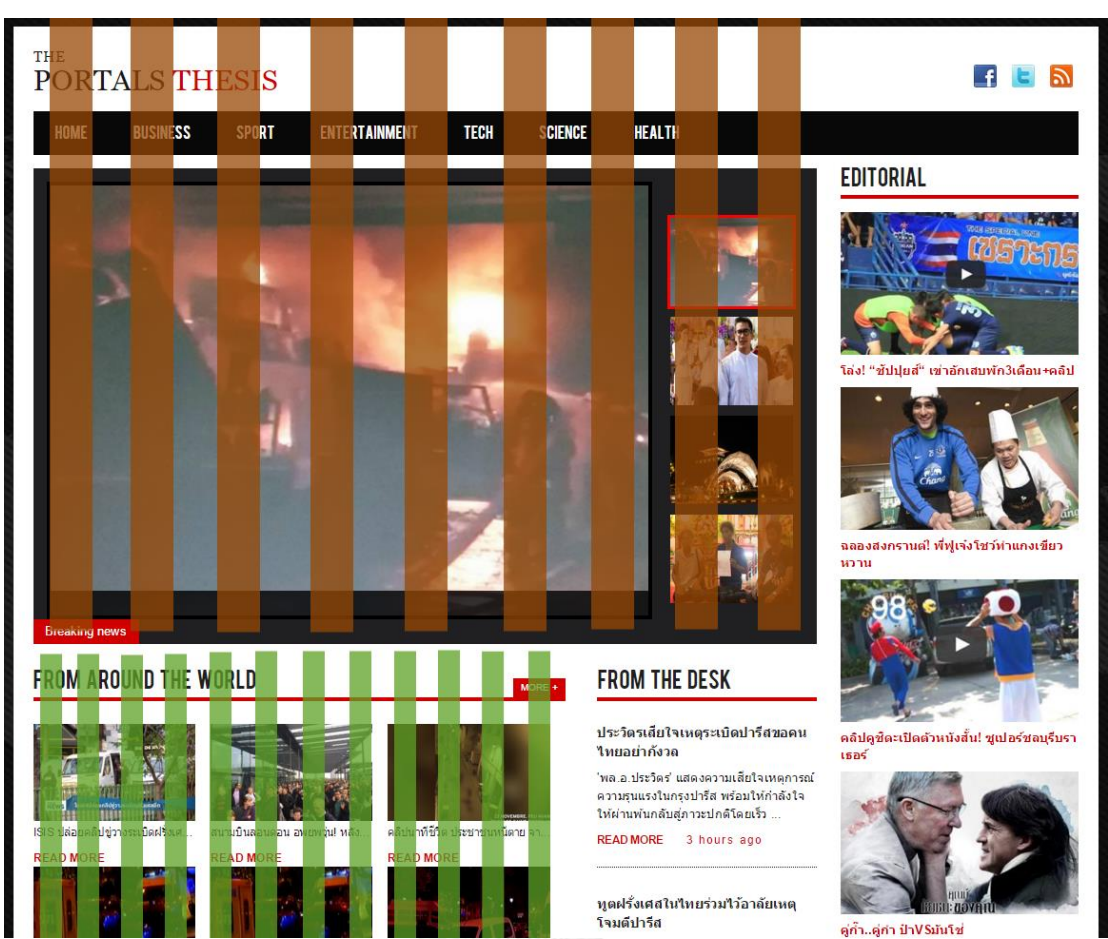

<span id="page-33-0"></span>รูปที่ 26 ตัวอย่างการแบ่งคอลัมน์ย่อยจาก slider เพื่อแสดงส่วนประกอบย่อยประเภทอื่น อย่างไรก็ตามผู้ใช้สามารถเพิ่มหน้าส่วนต่อประสานหรือจัดการส่วนประกอบย่อยในหน้าส่วน ต่อประสานได้ผ่านการสร้างแบบจำลองคลาสด้วยวิธีการสร้างแอตทริบิวต์จากแบบจำลองคลาสอื่น ท าให้ง่ายในการสร้างและมีความยืดหยุ่นในการออกแบบหน้าส่วนต่อประสานของเว็บศูนย์รวม ซึ่งจาก ขั้นตอนทั้งหมดจะสามารถสร้างเว็บศูนย์รวมที่ประกอบไปด้วยส่วนประกอบย่อยหลากหลายประเภท ที่อยู่บนหน้าส่วนต่อประสานได้ดังรูปที่ 27

**BUSINESS** 

**SPORT** 

HOME

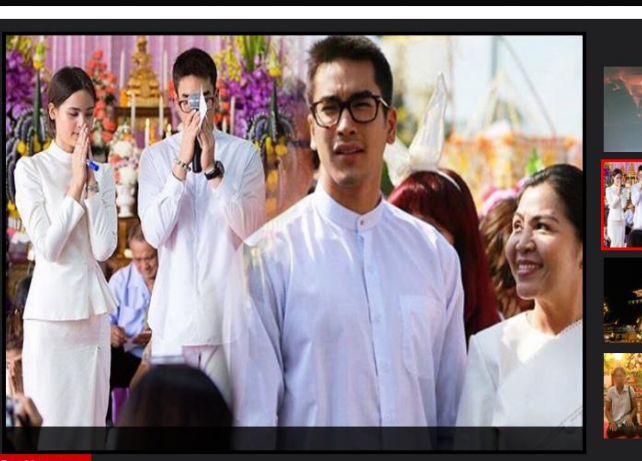

**ENTERTAINMENT** 

**TECH** 

**SCIENCE** 

HEALTH

#### **FROM AROUND THE WORLD**

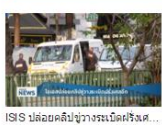

UNaanugaansgidssgraung1...

ดินใหวภาคใต้ญี่ปุ่น7.0R -สิ้นามิ1

**LATEST ARTICLES** 

แผ่นดินใหวดั่งในขนาด 7 เกิดสิ้นา

**UILLI** 

**READ MOR** 

**READ MORE** 

**READ MORE** 

J.

**READ MORE** 

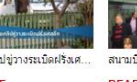

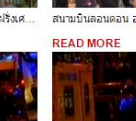

**READ MORE** 

**READ MORE** 

**READ MORE** 

**READ MORE** 

a a shekara

"สไลม์" ทำพิษ ครนิกเรียนวิงเวียน

แชร์สนัน! หญิงท้องตายทั้งกลม

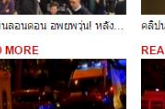

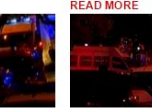

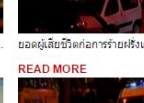

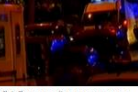

โจมตีปารีสตายแล้ว160ราย-จับ **READ MORE** 

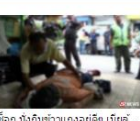

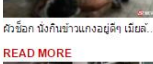

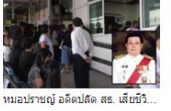

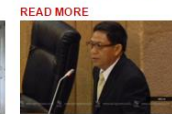

รอด! มติ สนช. ไม่ถอดถอน "สมศัก **READ MORE** 

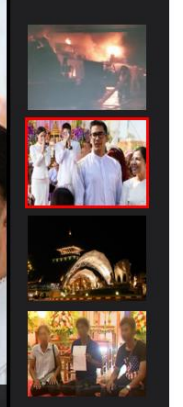

#### **FROM THE DESK**

MORE +

ประวัตรเลี้ยใจเหตุระเบิดปารีสขอคน ใหยอย่ากังวล ำพล.อ.ประวิตร' แสดงความเสียใจเหตุการณ์ ความรนแรงในกรงปารีส พร้อมให้กำลังใจ

ให้ผ่านพ้นกลับสู่ภาวะปกติโดยเร็ว . READ MORE 3 hours ago

#### ทดฝรั่งเศสในใหยร่วมใว้อาลัยเหต โจมดีปารีส

เอกอัคราชทูตฝรั่งเศสประจำประเทศไทย ้เป็นผู้นำพิธีใว้อาลัยเหตุโจมตีปารีส . READ MORE 3 hours ago

สนช.พบประชาชนแพร่หนุนนายกฯ ีมาจากล.ต.

สนช.พบประชาชนจังหวัดแพร่ เปิดกว้าง แสดงความเห็น ชาวบ้าน หนุนนายก รัฐมนตรีต้องมาจากการเลือกตั้ง READ MORE 3 hours ago

คำนูณ ด้วแทน สปท.ชี้ต้องเร่งแก้

เหลือมล้ำ 'คำนูณ สิทธิสมาน' ด้วแทน สปท. แจงการ - คานูเล ละยอมมาน พรแทน แบท: ลจะก<br>ทำงาน พร้อมรับฟังการปฏิรูปประชาชน<br>จังหวัดแพร่ เร่งแก้เหลื่อมล้ำ

READ MORE 3 hours ago

#### นรชิด แจง อำนาจหน้าที่ กรธ. ต่อ ปชช. จ.แพร่ ำเรชิด สิงหเสนี แจงอำนาจหน้าที่ กรธ. ต่อ<br>ประชาชนจังหวัดแพร่ พร้อมยืนยันรับฟังทุก

ความเห็น READ MORE 3 hours ago

อภิชาตไม่สนนักการเมืองวิจารณ์ที่มา นายกา

"อภิชาต" ใม่สนนักการเมืองวิจารณ์ เรื่องข้อ<br>เสนอที่มานายกฯ บอกยินดีรับฟัง ย้ำ ยัง ใม่ใช่ข้อสรป อย่างเพิ่งวิตก READ MORE 3 hours ago

 $f \Box$ 

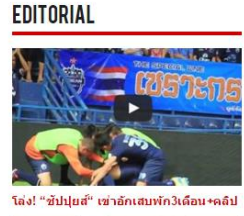

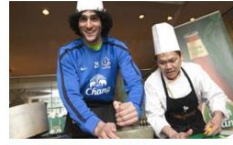

ฉลองสงกรานต์! พี่ฟูเจ๋งโชว์ท่าแกงเขียว หวาน

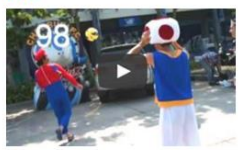

ดลิปดูชิดะเปิดตัวหนังสั้น! ชูเปอร์ชลบุรีบรา **L525** 

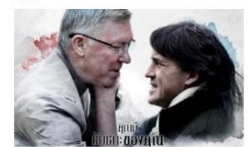

ดู่ก๊า..ดู่กำ ป่าVSมันโช่

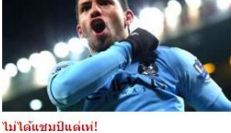

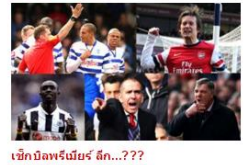

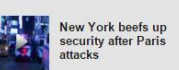

Support for Paris floods<br>in after deadly attacks

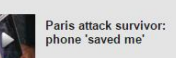

'aris gunmen 'no older<br>าan 25': survivor

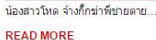

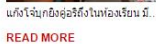

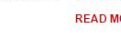

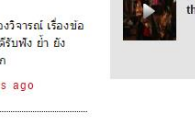

<span id="page-34-0"></span>รูปที่ 27 หน้าส่วนต่อประสานที่ประกอบไปด้วยส่วนประกอบย่อยหลากหลายประเภท

 $MORE +$ 

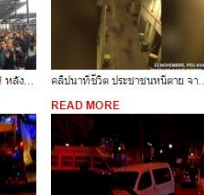

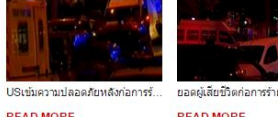

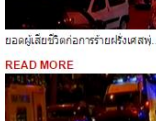

## **บทที่ 4 การพัฒนาเครื่องมือ**

รายละเอียดในบทนี้จะกล่าวถึงวิธีการออกแบบและพัฒนาเครื่องมือต้นแบบสนับสนุน แนวทางในการทดสอบคุณลักษณะของเว็บศูนย์รวมจากความต้องการโดยสร้างจากส่วนประกอบย่อย ้ ที่ได้จากการออกแบบแบบจำลองคลาสตามความต้องการที่ได้นำเสนอในบทที่ 3 โดยจะกล่าวถึง โครงสร้างของซอฟต์แวร์และสภาพแวดล้อมที่ใช้ในการพัฒนาเครื่องมือ ซึ่งมีรายละเอียดดังต่อไปนี้

## **4.1. ความต้องการเชิงฟังก์ชัน**

- 1) ระบบจะสามารถอ่านไฟล์ที่ได้จากการนำออกของการออกแบบแบบจำลองคลาสที่มี รูปแบบเป็นไฟล์เอกซ์เอ็มแอลได้
- 2) ระบบจะสามารถสร้างความสัมพันธ์ที่เกิดขึ้นระหว่างแบบจำลองคลาสแล้วนำมาสร้าง เป็นส่วนประกอบย่อยเมนูที่แสดงบนหน้าส่วนต่อประสานได้
- 3) ระบบจะสามารถให้ผู้ดูแลระบบเพิ่มส่วนควบคุมและแม่แบบสำหรับส่วนประกอบย่อยได้
- 4) ระบบจะสามารถให้ผู้ดูแลระบบแก้ไขหรือเพิ่มเติมแม่แบบสำหรับหน้าส่วนต่อประสานได้
- 5) ระบบจะสามารถเชื่อมโยงส่วนควบคุมส่วนประกอบย่อยกับแอตทริบิวของแบบจำลอง น าเสนอได้
- 6) ระบบจะสามารถนำเอาส่วนประกอบย่อยมาแสดงบนหน้าส่วนต่อประสานได้

## **4.2. การวิเคราะห์ความต้องการและแผนภาพฟังก์ชันงานของระบบ**

จากความต้องการเชิงฟังก์ชัน เราจะสามารถวิเคราะเพื่อออกแบบเครื่องมือ ซึ่งหลังจาก วิเคราะห์แล้วจะได้แบบจำลองเชิงฟังก์ชันที่สามารถแสดงเป็นแผนภาพยูสเคส (Use case diagram) ดังรูปที่ 28
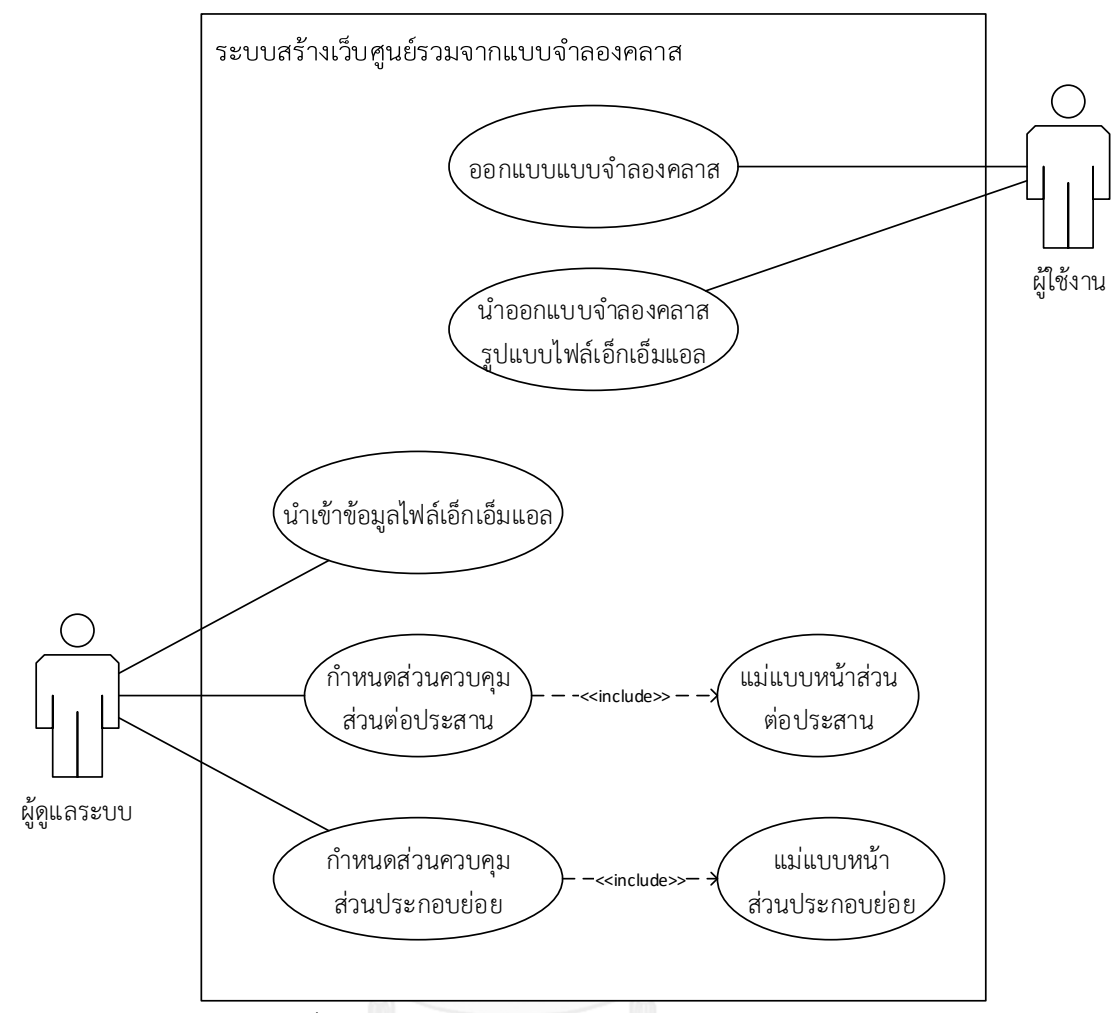

รูปที่ 28 แผนภาพยูสเคสของระบบสร้างเว็บศูนย์รวม

จากแผนภาพยูสเคสเชิงฟังก์ชันแสดงให้เห็นถึงความเกี่ยวข้องของผู้ใช้งานในระบบและการ ตอบสนองจากผู้ใช้งาน โดยจะอธิบายรายละเอียดของแต่ละฟังก์ชันงานดังต่อไปนี้

1) ออกแบบจำลองคลาส

ผู้ใช้จะทำการออกแบบ แบบจำลองคลาสสำหรับโครงสร้างในการสร้างเว็บศูนย์รวม ในเครื่องมือสตาร์ยูเอ็มแอล โดยต้องจะระบุคลาส 1 คลาสแทนการสร้างหน้าส่วนต่อประสาน ในเว็บศูนย์รวม 1 หน้าโดยภายในแบบจำลองคลาสจะประกอบไปด้วยส่วนประกอบย่อยที่จะ ้ แสดงถึงส่วนประกอบย่อยที่จะแสดงบนหน้าส่วนต่อประสาน ผู้ใช้จำเป็นต้องกำหนดสเตอริ โอไทบ์ในทุกๆค่าของส่วนประกอบย่อยที่อยู่ภายในแบบจำลองคลาสเพื่อเป็นตัวกำหนด ้สำหรับการระบุการใช้ส่วนควบคุมของส่วนประกอบย่อยและตำแหน่งที่ส่วนประกอบย่อยจะ แสดงอยู่บนหน้าส่วนต่อประสานได้

2) นำออกแบบจำลองคลาสรูปแบบไฟล์เอกซ์เอ็มแอล

ผู้ใช้ทำการออกแบบแบบจำลองคลาสเสร็จจะต้องนำแบบจำลองคลาสออกมาอยู่ใน ้รูปแบบไฟล์เอกซ์เอ็มแอลเพื่อให้ผู้ดูแลระบบใช้ในการนำเข้าของข้อมูลระบบในส่วนต่อไป

3) น าเข้าข้อมูลไฟล์เอกซ์เอ็มแอล

ผู้ดูแลระบบนำไฟล์ที่ได้จากการนำออกของแบบจำลองคลาสที่อยู่ในรูปแบบไฟล์ เอกซ์เอ็มแอลโดยจะต้องนำเอาไฟล์ดังกล่าวไปวางยังตำแหน่งที่ระบบสามารถเข้าถึงไฟล์ ดังกล่าวได้และหลังจากนั้นผู้ดูแลระบบจะต้องใช้ค าสั่งในการแปลงรูปแบบไฟล์เอกซ์เอ็มแอล เป็นรูปแบบไฟล์เจสัน ซึ่งการแปลงรูปแบบไฟล์เป็นรูปแบบไฟล์เจสันจะช่วยให้ระบบสามารถ เข้าถึงค่าต่างๆที่ประกอบอยู่ภายในไฟล์ได้สะดวกมากขึ้น

4) กำหนดส่วนควบคุมส่วนต่อประสานและกำหนดแม่แบบหน้าส่วนต่อประสาน

กำหนดส่วนควบคุมส่วนต่อประสานโดยจะกำหนดขึ้นจากการที่ผู้ใช้ได้มีการ ออกแบบแบบจำลองคลาสจะประกอบไปด้วยส่วนประกอบย่อยที่กำกับด้วยด้วยสเตอริโอ ไทบ์ที่ใช้ในการเชื่อมต่อกับส่วนควบคุมส่วนส่วนประกอบย่อยโดยภายในส่วนควบคุมหน้า ้ส่วนต่อประสานจะประกอบไปด้วยส่วนประกอบย่อยที่อยู่ภายในแบบจำลองคลาสทั้งหมด รวมถึงจะต้องมีการกำหนดแม่แบบหน้าส่วนต่อประสานและระบุตำแหน่งที่จะวาง ส่วนประกอบย่อยลงบนหน้าส่วนต่อประสาน

5) กำหนดส่วนควบคุมส่วนประกอบย่อยและกำหนดแม่แบบหน้าส่วนประกอบย่อย

กำหนดส่วนควบคุมการทำงานของส่วนประกอบย่อยให้มีการทำงานสอดคล้องกับ ความต้องการของผู้ใช้โดยจะมีความสอดคล้องกับแม่แบบส่วนประกอบย่อยและสามารถแยก ้ออกมาเป็นส่วนประกอบย่อยเพื่อนำกลับมาใช้ซ้ำได้

## **4.3. สภาพแวดล้อมที่ใช้ในการพัฒนาเครื่องมือสนับสนุน**

สภาพแวดล้อมที่ใช้ในการพัฒนาระบบจะอ้างอิงมาจากคอมพิวเตอร์ที่ใช้ในการพัฒนา โดย ประกอบไปด้วยฮาร์ดแวร์ (Hardware) และซอฟต์แวร์ (Software) ที่ใช้ในการพัฒนาระบบ ซึ่งมี รายละเอียดดังนี้

1) ระบบฮาร์ดแวร์

เครื่องคอมพิวเตอร์ที่ใช้ในการพัฒนาระบบควรมีฮาร์ดแวร์ขั้นต่ าดังต่อไปนี้

- หน่วยการประมวลผล (CPU) ซีพียูอินเทลคอร์ไอ 7 ความเร็ว 2.4 กิกะเฮิรตซ์ (intel(R) Core(TM) i7 CPU 2.4 HZ)
- หน่วยความจำสำรอง (Memory) ความเร็ว 8 กิกะไบต์ (Ram 8 GB)
- จานบันทึกแบบแข็ง (Hardisk) ความจุ 500 กิกะไบต์ (Hardisk 500 GB)
- 2) ซอฟต์แวร์

เครื่องคอมพิวเตอร์ที่ใช้ในการพัฒนาระบบมีซอฟต์แวร์ดังต่อไปนี้

- ระบบปฏิบัติการไมโครซอฟท์วินโดวส์ 10 โฮม 64 บิต (Microsoft Windows 10 Home 64x bit)
- เครื่องมือสร้างแบบจ าลองสตาร์ยูเอ็มแอล
- โหนดเจเอส (Node.js)
- โปรแกรมซับไลม์เทค (Sublime Text) เวอร์ชัน 3
- กูเกิ้ลโครม เว็บบราวเซอร์ (Google Chrome web browser) เวอร์ชัน 46.0.2490.86 m
- 3) การติดตั้งซอฟต์แวร์

ท าการติดตั้งเครื่องมือในการพัฒนาระบบทั้งหมดลงในเครื่องคอมพิวเตอร์ที่ใช้พัฒนา ระบบโดยเริ่มล าดับการติดตั้งตามขั้นตอนดังต่อไปนี้

- 1) ติดตั้งระบบปฏิบัติการไมโครซอฟท์วินโดวส์ 10 โฮม 64
- 2) ติดตั้งโปรแกรมสตาร์ยูเอ็มแอล
- 3) ติดตั้งโปรแกรมโหนดเจเอส
- 4) ติดตั้งโปรแกรมซับไลม์เทค
- 5) ติดตั้งโปรแกรมกูเกิ้ลโครม เว็บบราวเซอร์

## **4.4. ขั้นตอนการท างานของเครื่องมือ**

เครื่องมือมีขั้นตอนการท างานและภาพส่วนต่อประสานดังต่อไปนี้

1) ผู้ใช้ทำการสร้างแบบจำลองคลาสเพื่อใช้ในการสร้างเว็บศูนย์รวมจากเครื่องมือสตาร์ ยูเอ็มแอล ดังรูปที่ 29

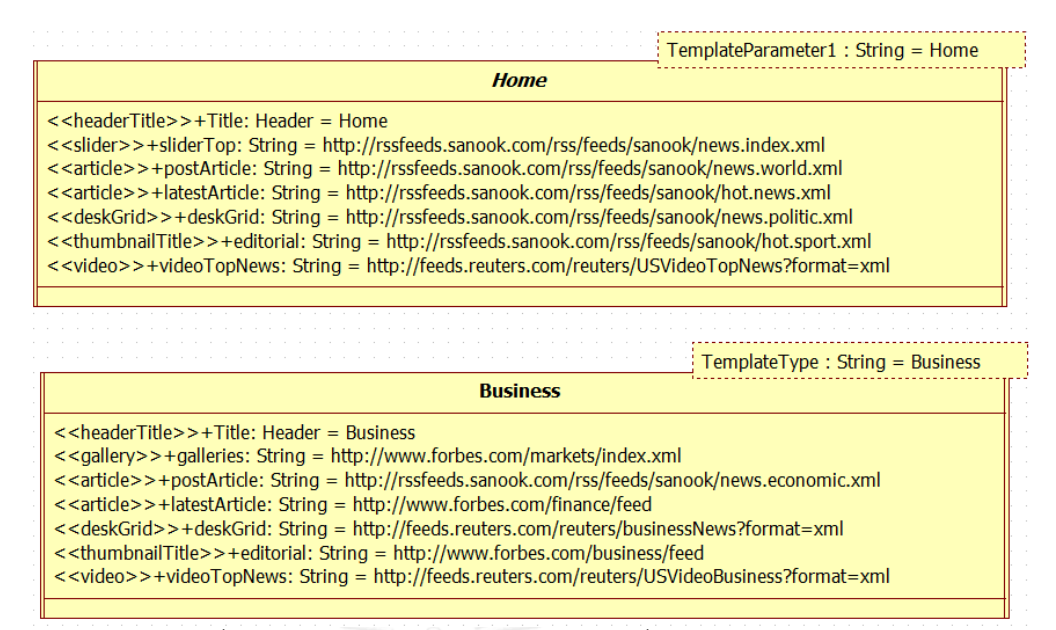

รูปที่ 29 การสร้างแบบจำลองคลาสด้วยเครื่องมือสตาร์บูเอ็มแอล

2) ผู้ใช้จะต้องทำการนำออกแบบจำลองคลาสจากเครื่องมือสตาร์ยูเอ็มแอลเพื่อให้ได้เป็น ไฟล์เอกซ์เอ็มแอลดังรูปที่ 30

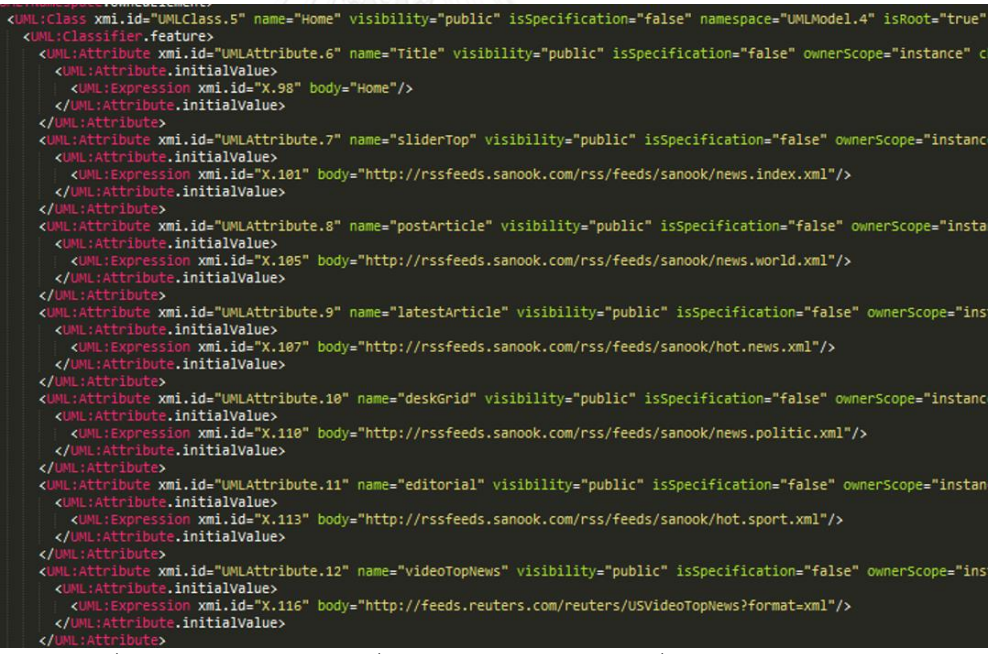

รูปที่ 30 ไฟล์เอกซ์เอ็มแอลที่ได้จากการน าออกด้วยเครื่องมือสตาร์ยูเอ็มแอล

โดยไฟล์เอกซ์เอ็มแอลจะเป็นข้อมูลนำเข้าในเครื่องมือที่สนับสนุนงานวิจัยนี้ โดยจะ นำเข้าผ่านคอมมานไลน์ซึ่งจะต้องมีการกำหนดค่าสำหรับการแปลงเช่น ระบบที่อยู่ของ ไฟล์ ระบุปลายทางที่จะนำไฟล์ที่ถูกแปลง ประเภทของไฟล์ เป็นต้น โดยในงานวิจัยนี้จะ ก าหนดฟังก์ชันการแปลงจากรูปแบบไฟล์เอกซ์เอ็มแอลเป็นรูปแบบไฟล์เจสันดังรูปที่ 31

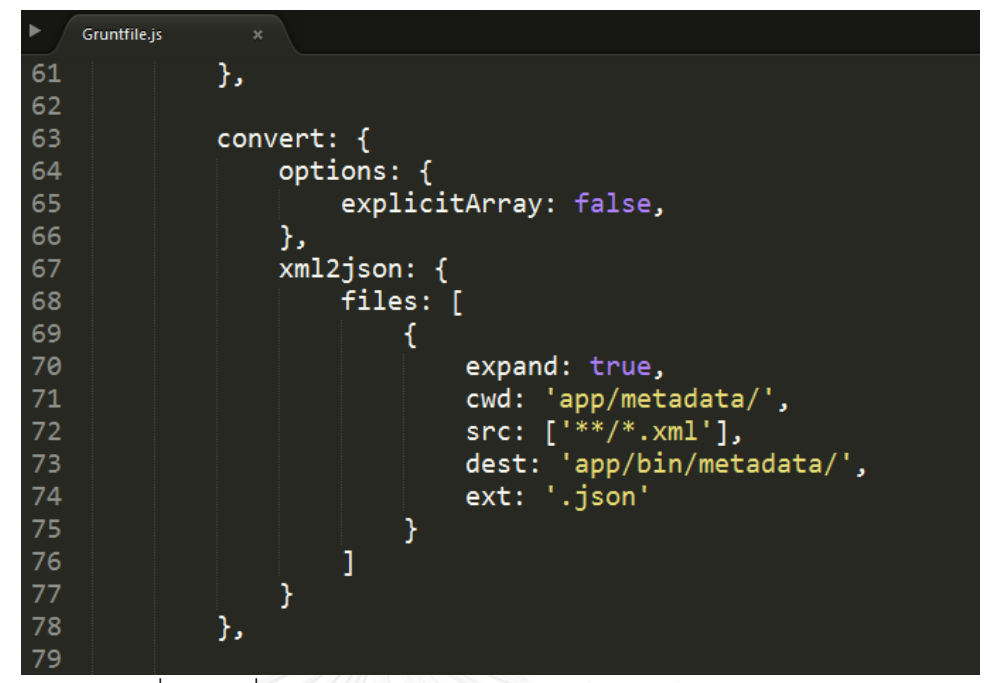

รูปที่ 31 ค าสั่งการแปลงรูปแบบไฟล์เอกซ์เอ็มแอลเป็นรูปแบบไฟล์เจสัน โดยหลังจากใช้คำสั่งจะได้รูปแบบไฟล์เจสัน ซึ่งจะช่วยในการทำงาน โดยสามารถ เข้าถึงแอตทริบิวของวัตถุได้สะดวกมากขึ้นดังรูปที่ 32

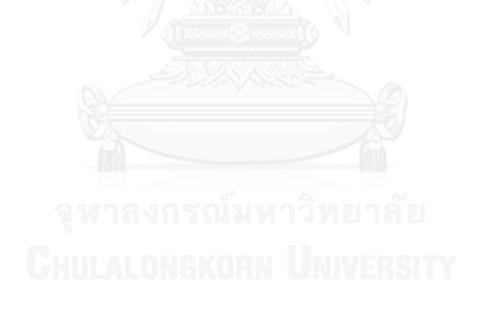

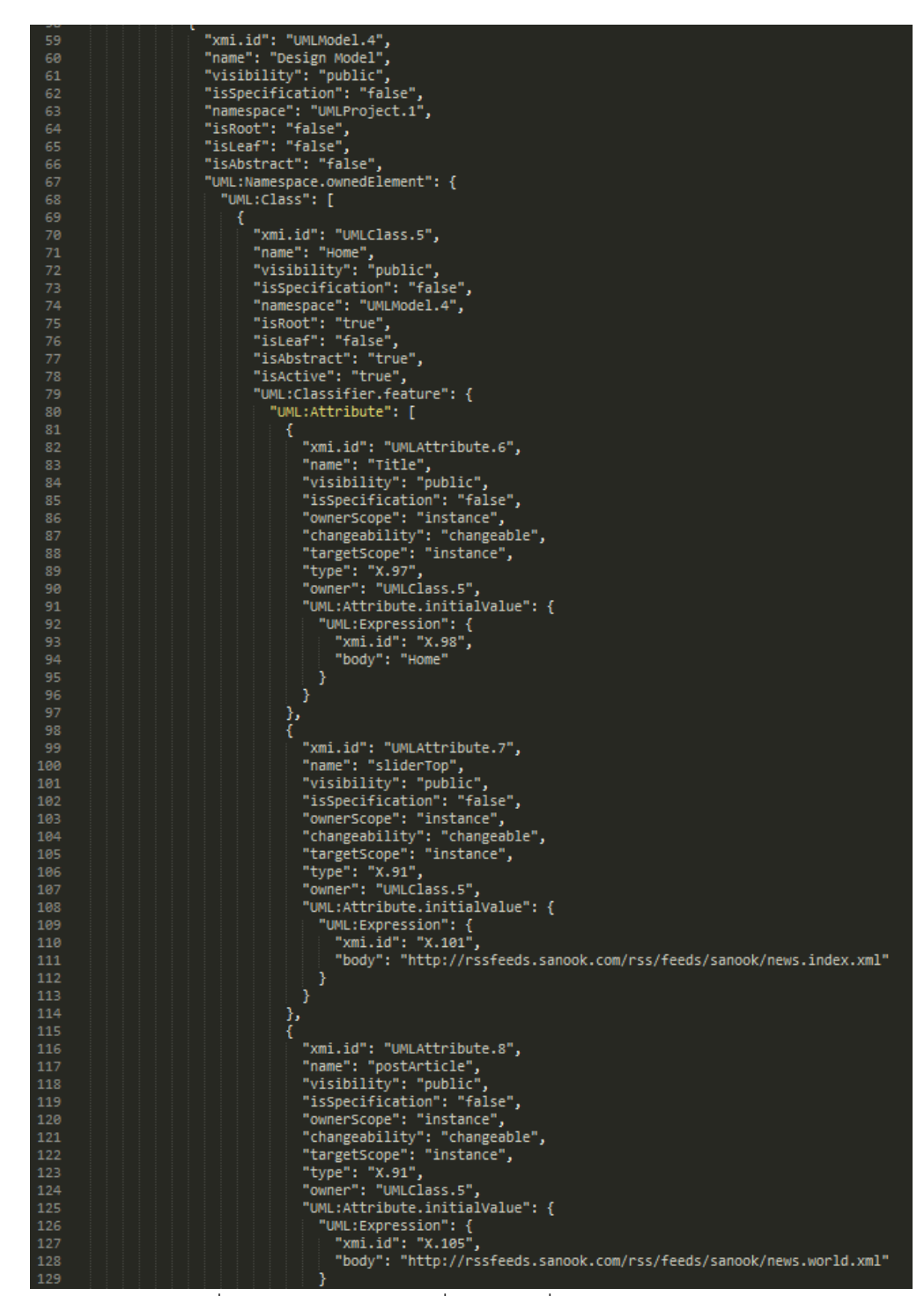

รูปที่ 32 รูปแบบไฟล์เจสันที่ได้จากค าสั่งการแปลงรูปแบบไฟล์

3) การวิเคราะห์แบบจำลองทางความคิดเพื่อสกัดข้อมูลที่เป็นประโยชน์และความสัมพันธ์ เนื่องจากการได้มาของรูปแบบไฟล์เจสันจะมีความซับซ้อนและหาความสัมพันธ์ระหว่าง แบบจำลองคลาสหรือแอตทริบิวภายในยาก ในงานวิจัยนี้ได้มีส่วนของโปรแกรมเข้าไป

้จัดการเพื่อลดความซับซ้อนและเชื่อมความสัมพันธ์เพื่อให้ได้แบบจำลองที่งานวิจัยนี้ใช้ งานได้อย่างสะดวกมากขึ้นดังรูปที่ 33

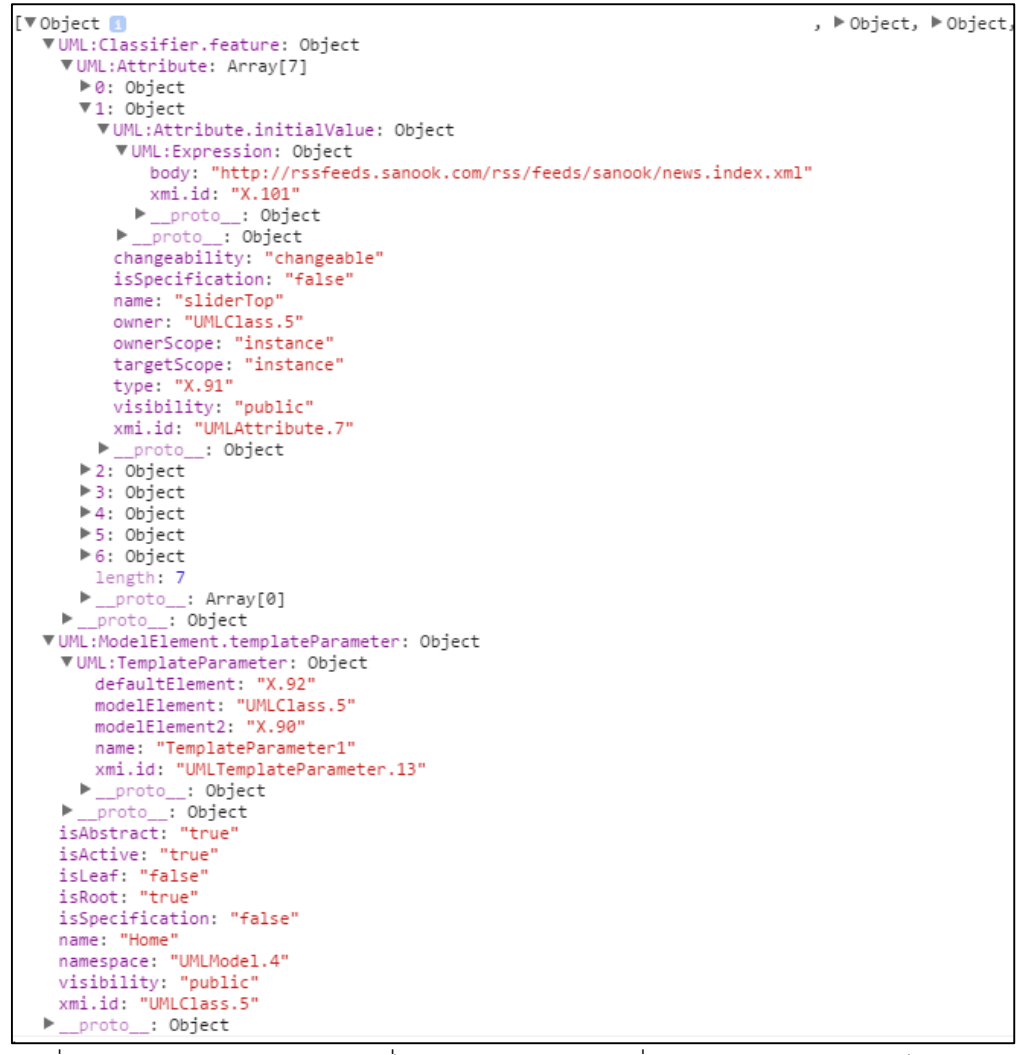

รูปที่ 33 แบบจ าลองทางความคิดที่ได้จากการสกัดข้อมูลที่เนประโยชน์จากรูปแบบไฟล์เจสัน ซึ่งจากแบบจำลองที่ได้สร้างขึ้นจะสามารถนำมาใช้ในการวิเคราะห์เพื่อสกัดเอา ้ ความสัมพันธ์ที่เกิดขึ้นนำมาสร้างแบบจำลองในขั้นตอนต่อไป

่ 4) การวิเคราะห์แบบจำลองทางความคิดและสร้างแบบจำลองนำทาง เพื่อให้ทราบถึง ความสัมพันธ์ทั้งหมดในเว็บศูนย์รวม ซึ่งในงานวิจัยได้ออกแบบความสัมพันธ์ของ ี แบบจำลองคลาสไว้ในแบบเจเนอรัลไลเซชัน (A generalization relationship) ซึ่งจะ นำเสนอความสัมพันธ์ที่แสดงถึงการเป็นชนิดของ (a kind of) วัตถุระหว่างคลาสกับ คลาสอื่น ดังรูปที่ 34

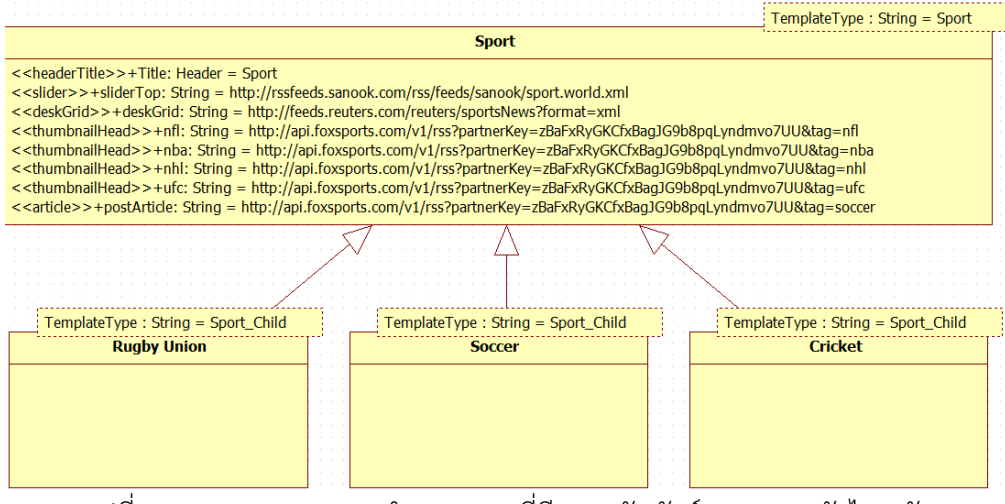

้ รูปที่ 34 การออกแบบแบบจำลองคลาสที่มีความสัมพันธ์แบบเจเนอรัลไลเซชัน ้จากความสัมพันธ์ที่เกิดขึ้นจะต้องถูกจัดการเพื่อให้ได้แบบจำลองที่มีความสัมพันธ์ โดยในส่วนของโปรแกรมของงานวิจัยได้ท าการสร้างความสัมพันธ์ให้อยู่ในรูปแบบของ วัตถุได้ดังรูปที่ 35

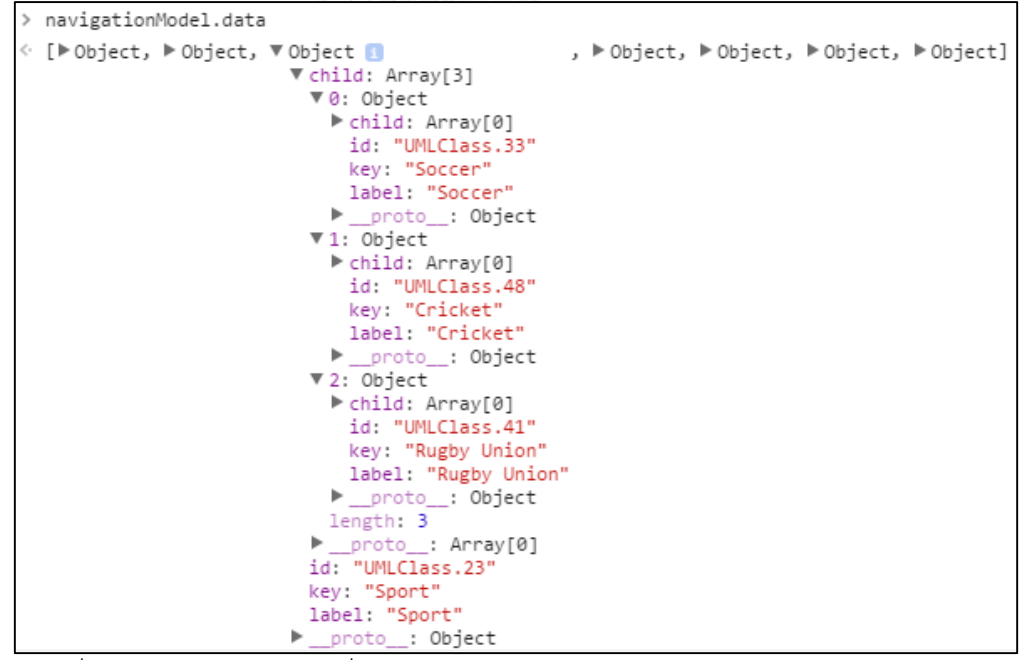

รูปที่ 35 แบบจำลองนำทางที่ได้จากการวิเคราะห์ถึงความสัมพันธ์จากแบบจำลองนำทาง

5) การวิเคราะห์แบบจำลองทางความคิดและสร้างแบบจำลองนำเสนอ จากแบบจำลองทาง ้ ความคิดที่ได้จะถูกแบ่งออกเป็นย่อยๆ ตามคลาสที่กำหนดขึ้น ซึ่งภายในคลาสแต่ละ ้ คลาสก็จะมีคุณลักษณะที่ต่างกันออกไปรวมถึงแอตทริบิวที่กำหนดขึ้นก็มีความต่าง เช่นกัน ในขั้นตอนนี้งานวิจัยได้มีกระบวนการในการสกัดข้อมูลที่ส าคัญออกมาจาก

แบบจำลองทางความคิด เช่น ค่าของแอตทริบิว แม่แบบของหน้าส่วนต่อประสาน แม่แบบของส่วนประกอบย่อย ดังรูปที่ 36

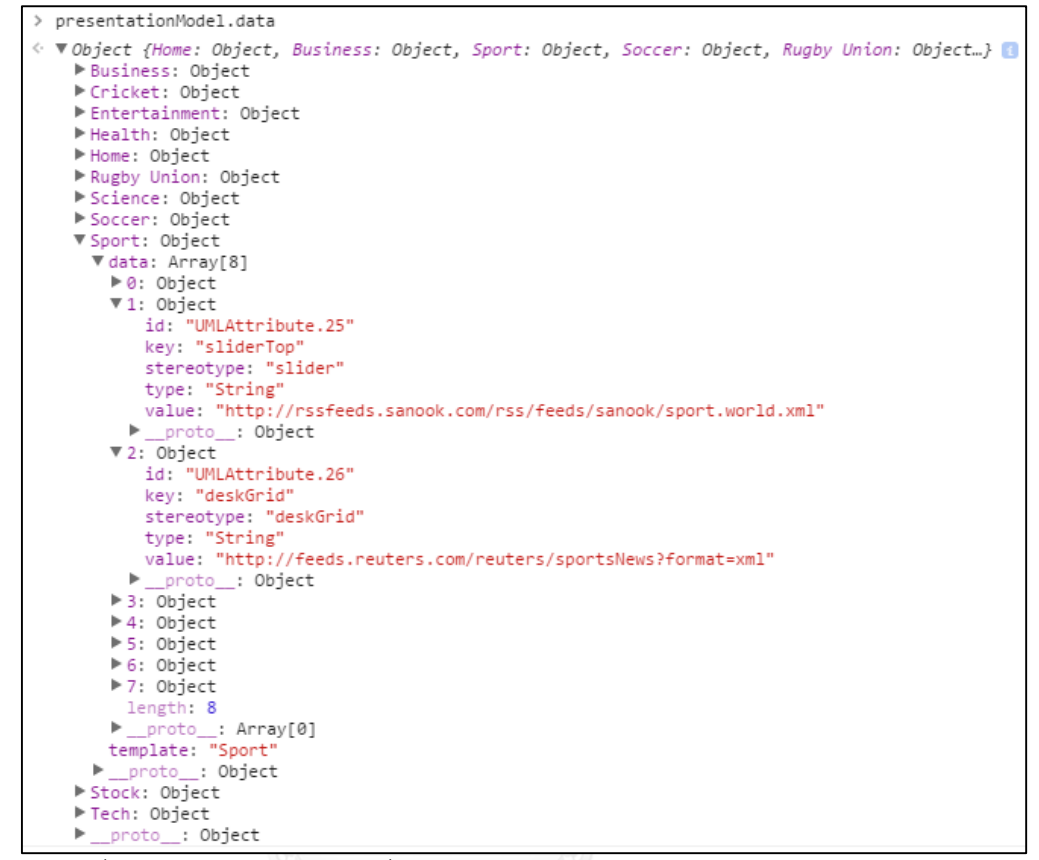

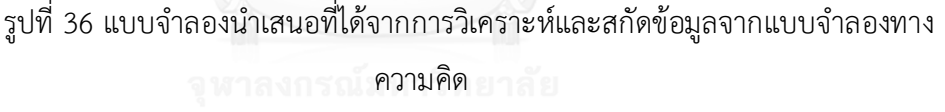

้ แบบจำลองนำเสนอได้เก็บรายการของคลาส ซึ่งภายในรายการจะประกอบไปด้วย ส่วนประกอบย่อย แม่แบบส่วนประกอบย่อย และ แม่แบบหน้าส่วนต่อประสาน อย่าง ชัดเจน ซึ่งภายในรายการจะประกอบไปด้วยแอตทริบิวที่ชื่อว่า "template" แอตทริบิ วนี้จะเป็นตัวกำหนดว่ารายการดังกล่าวจะต้องเรียกแม่แบบส่วนต่อประสานชื่อว่า "Sport" ภายในแต่ละรายการจะประกอบไปด้วยรายการของแอตทริบิว ซึ่งในแต่ละแอ ตทริบิวจะประกอบไปด้วย ไอดี คีย์ สเตอริโอไทบ์ ประเภท และ ค่าของแอตทริบิว ซึ่งใน แต่ละค่าของแอตทริบิวจะนำมาใช้ในการสร้างส่วนประกอบย่อยรวมทั้งเชื่อมต่อกับ แม่แบบส่วนประกอบ โดยจะกล่าวรายละเอียดในหัวข้อถัดไป

6) การกำหนดแม่แบบสำหรับส่วนประกอบย่อยสำหรับการสร้างรายการที่ได้จาก แบบจำลองนำทาง โดยในงานวิจัยจะต้องสร้างส่วนควบคุมสำหรับแม่แบบจำลอง ส่วนประกอบย่อยดังรูปที่ 37

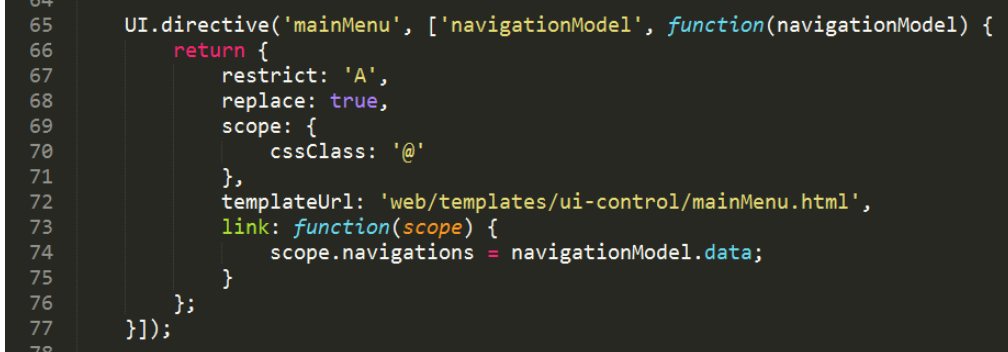

รูปที่ 37 ส่วนควบคุมสำหรับแม่แบบจำลองส่วนประกอบย่อยจากแบบจำลองนำทาง จากนั้นเมื่อแบบจำลองมีความสัมพันธ์เกิดขึ้นก็จะต้องสร้างส่วนควบคุมสำหรับ

ความสัมพันธ์ที่เกิดขึ้นดังรูปที่ 38

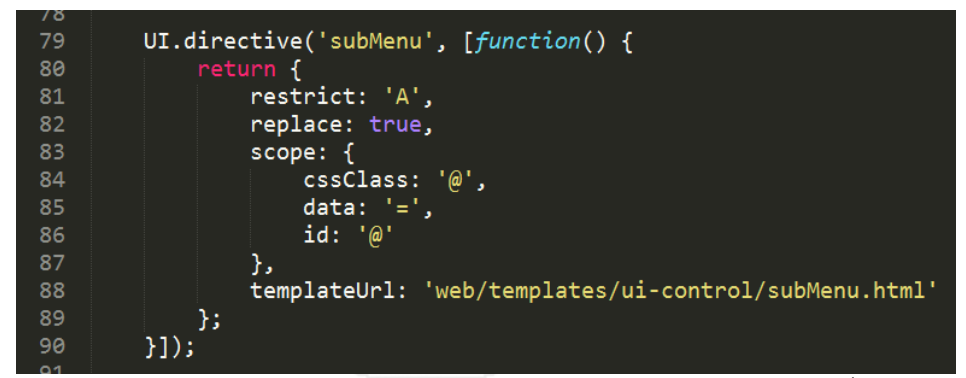

้รูปที่ 38 ส่วนควบคุมสำหรับแม่แบบจำลองส่วนประกอบย่อยจากแบบจำลองนำทางที่มีความสัมพันธ์ ิ จากนั้นต้องกำหนดแม่แบบส่วนประกอบย่อยที่จะทำงานควบคู่กับส่วนควบคุมที่ ก าหนดขึ้นจากส่วนควบคุมแม่แบบจ าลองส่วนประกอบย่อยดังรูปที่ 39

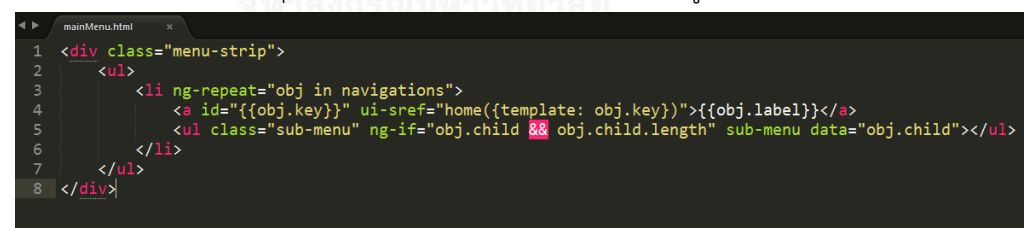

้รูปที่ 39 แม่แบบของหน้าส่วนประกอบย่อยที่กำหนดให้กับแบบจำลองนำทาง ก าหนดแม่แบบส าหรับส่วนประกอบย่อยจากแบบจ าลองน าทางที่มีความสัมพันธ์ที่ ้จะทำงานควบคู่กับส่วนควบคุมที่กำหนดขึ้นจากส่วนควบคุมแม่แบบจำลองส่วนประกอบย่อย ดังรูปที่ 40

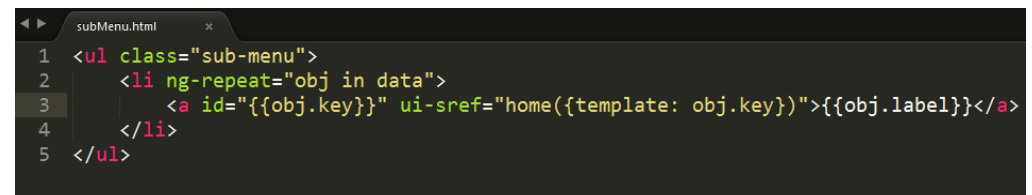

้รูปที่ 40 แม่แบบของหน้าส่วนประกอบย่อยที่กำหนดให้กับแบบจำลองที่มีความสัมพันธ์

7) การสร้างส่วนประกอบย่อยที่เปนแอตทริบิวส่วนประกอบในแบบจำลองนำเสนอ ใน งานวิจัยจะกำหนดชื่อของแม่แบบหน้าส่วนประกอบย่อยด้วยค่าสเตอริโอไทบ์และ แม่แบบที่กำหนดที่ได้กำหนดขึ้นจากแบบจำลองคลาสดังรูปที่ 41

```
> presentationModel.data
« VObject {Home: Object, Business: Object, Sport: Object, Soccer: Object, Rugby
    Business: Object
    Cricket: Object
    ▶ Entertainment: Object
    Health: Object
    V Home: Object
      ▼ data: Array[7]
       ▶0: Object
       \Psi1: Object
           id: "UMLAttribute.7"
          key: "sliderTop"
          stereotype: "slider"
           type: "String"
           value: "http://rssfeeds.sanook.com/rss/feeds/sanook/news.index.xml"
         > _proto_: Object
       \blacktriangleright 2: Object
       ▶ 3: Object
       ▶ 4: Object
       ▶ 5: Object
       ▶6: Object
        length: 7
       > _proto_: Array[0]<br>template: "Home"
      ▶ __proto__: Object
    Rugby Union: Object
    Science: Object
    Soccer: Object
    Sport: Object
    Stock: Object
    Tech: Object
    ▶ __proto__: Object
```
้รูปที่ 41 แบบจำลองนำเสนอที่ประกอบด้วยส่วนประกอบย่อย ในแบบจำลองนำเสนอจะประกอบด้วยอาร์เรย์ของส่วนประกอบย่อยที่จะแสดงอยู่ บนแม่แบบหน้าส่วนต่อประสาน ซึ่งในแต่ละส่วนของส่วนประกอบย่อยจะประกอบด้วยแอ ตทริบิวสเตอริโอไทบ์โดยที่จะเรียกใช้ส่วนควบคุมที่ผูกกับแม่แบบส่วนประกอบย่อยที่สร้างขึ้น ในงานวิจัยนี้จะต้องสร้างส่วนควบคุมสำหรับการแสดงผลส่วนประกอบย่อยดังรูปที่ 42

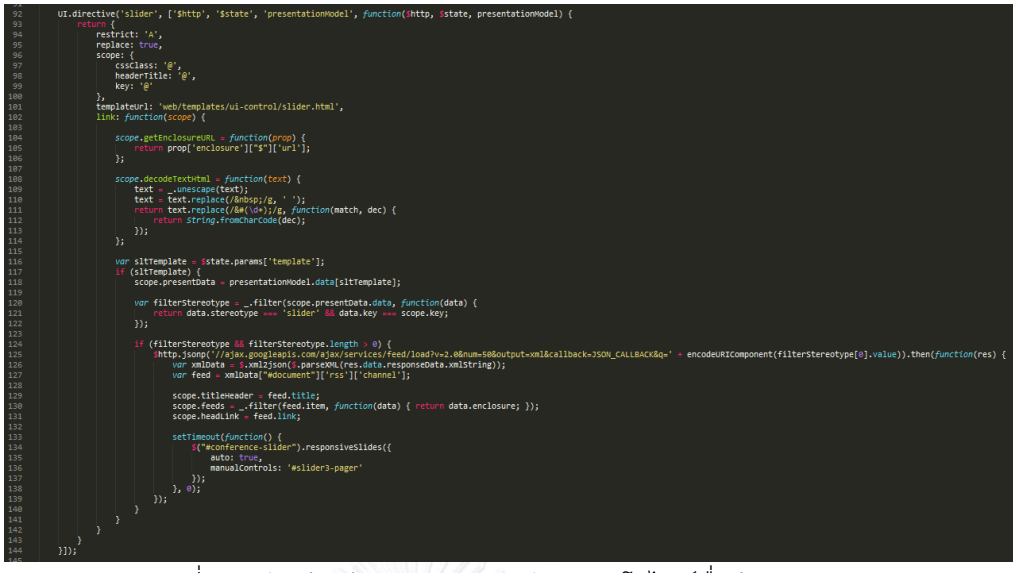

้รูปที่ 42 ตัวอย่างส่วนควบคุมสำหรับสเตอริโอไทบ์ชื่อว่า "slider"

ตัวอย่างแสดงถึงส่วนประกอบย่อยที่มีชื่อว่า "slider" โดยจะต้องสร้างส่วนควบคุมใน การอ่านค่าที่ได้จากแบบจำลองนี้โดยส่วนควบคุมจะต้องผูกกับหน้าส่วนต่อประสานซึ่งจะ แสดงดังรูปที่ 43

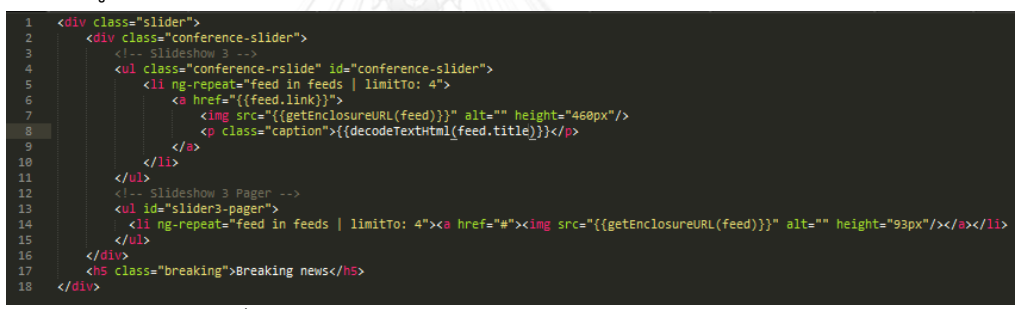

รูปที่ 43 ตัวอย่างแม่แบบส่วนประกอบย่อยของ "slider"

8) การนำเอาส่วนประกอบย่อยที่มีความเชื่อมโยงของแม่แบบส่วนประกอบย่อยที่สร้างขึ้น รวบรวมเข้ามาไว้ในแม่แบบส่วนต่อประสาน ซึ่งแม่แบบส่วนต่อประสานจะถูกกำหนดขึ้น จากการออกแบบของแบบจำลองคลาสที่กำหนดแอตทริบิวทีชื่อว่า "templateType" ดังรูปที่ 44

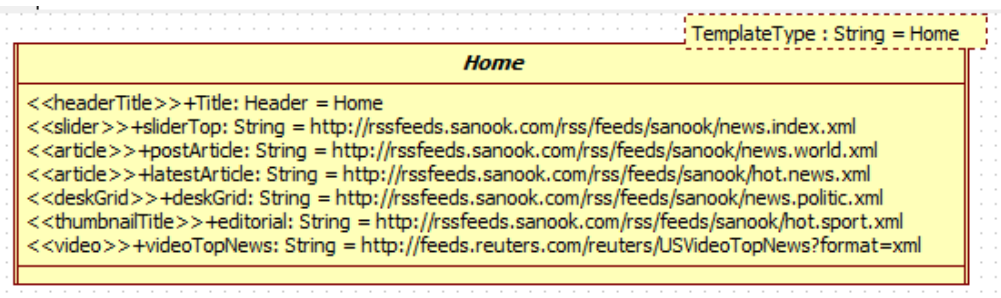

รูปที่ 44 แบบจำลองคลาสที่กำหนดแอตทริบิวทีชื่อว่า "templateType"

จากนั้นเมื่อผ่านกระบวนการวิเคราะห์แบบจ าลองทางความคิดแล้วจะสร้างออกมา เป็นแบบจำลองนำเสนอโดยจะมีแอตทริบิวต์ที่ชื่อว่า "template" ระบุอยู่แทนหน้าส่วน ต่อประสานที่เรียกใช้งานดังรูปที่ 45

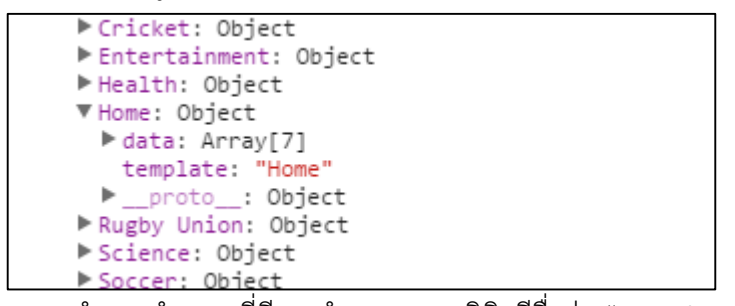

้ รูปที่ 45 แบบจำลองนำเสนอที่มีการกำหนดแอตทริบิวทีชื่อว่า "template" ดังนั้นในงานวิจัยจึงต้องกำหนดการออกแบบหน้าส่วนต่อประสานเพื่อให้เข้ากับค่า ของแอตทริบิว "template" ดังรูปที่ 46 จะแสดงถึงการกำหนดแม่แบบส่วนต่อประสาน ให้กับแอตทริบิว "template" ที่มีค่าเป็น "Home"

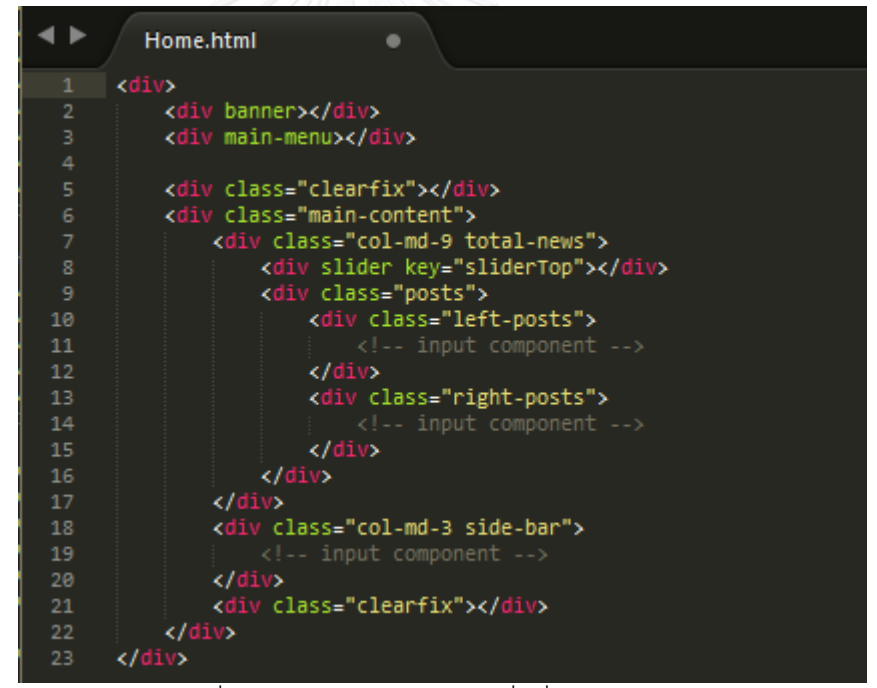

รูปที่ 46 หน้าส่วนต่อประสานที่มีชื่อว่า "Home"

เมื่อเรากำหนดตำแหน่งและแม่แบบแล้วในงานวิจัยนี้จะนำเอาส่วนประกอบย่อยที่ สร้างขึ้นจากขั้นตอนก่อนหน้าเข้ามาใส่ไว้ในแม่แบบหน้าส่วนต่อประสานดังรูปที่ 47

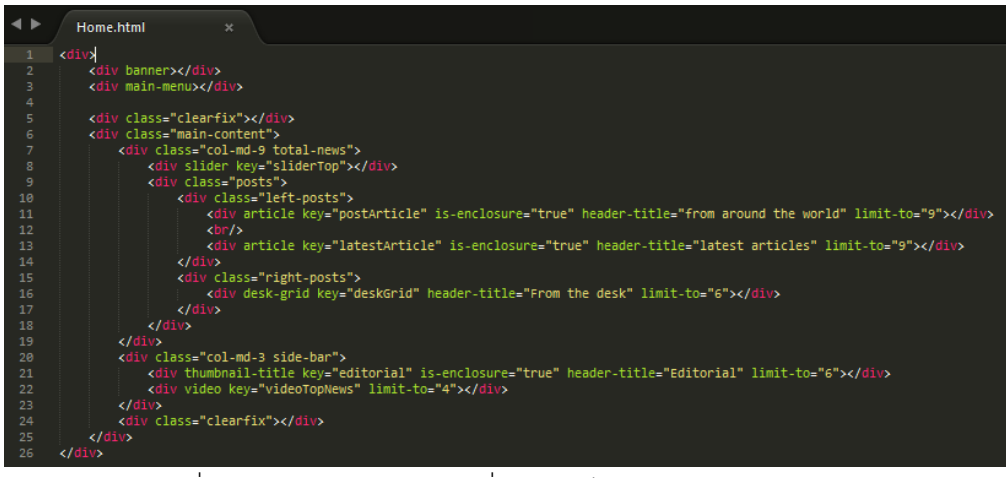

รูปที่ 47 หน้าส่วนต่อประสานที่ประกอบไปด้วยส่วนประกอบย่อย เมื่อเราวางส่วนประกอบย่อยลงภายในแม่แบบส่วนต่อประสานแล้วจะได้ผลลัพธ์ดัง รูปที่ 48 เนื่องจากขั้นตอนนี้จะแสดงตัวอย่างให้เห็นเพียง 1 หน้าจอ แต่สำหรับหน้าจอ อื่นๆจะมีวิธีการและการดำเนินงานเช่นเดียวกับตัวอย่างที่แสดงนี้

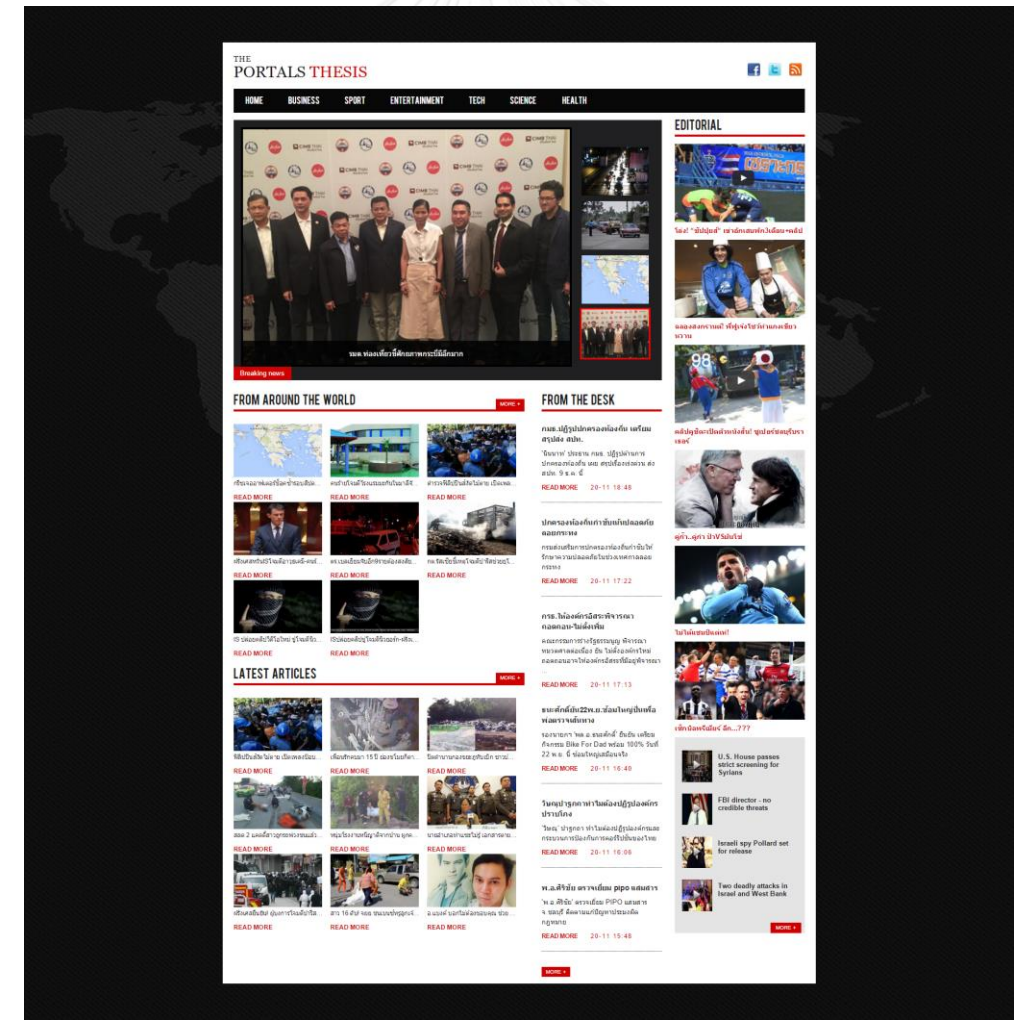

รูปที่ 48 ผลลัพธ์ของหน้าส่วนต่อประสานที่ประกอบไปด้วยส่วนประกอบย่อย

# **บทที่ 5 การทดสอบและการวิเคราะห์ผล**

### **5.1. วัตถุประสงค์ของการทดสอบ**

จุดประสงค์ของการทดสอบ เพื่อสนับสนุนแนวทางในการสร้างเว็บศูนย์รวมที่ได้ออกแบบและ พัฒนาเครื่องมือที่สนับสนุนแนวทางในบทที่ 4 โดยเนื้อหาจะประกอบไปด้วยการทดสอบระบบ ตั้งแต่ ึการนำเข้าของแบบจำลองคลาส ผลลัพธ์ของส่วนประกอบย่อย ตลอดจนผลลัพธ์ของหน้าส่วนต่อ ประสานของเว็บศูนย์รวม

### **5.2. การทดสอบระบบ**

การทดสอบระบบที่ใช้แนวทางแบบจำลองในการสร้างเว็บศูนย์รวมได้ออกแบบวิธีทดสอบ แบบ (Black Box Testing) ซึ่งจะทดสอบตามส่วนประกอบย่อยของความต้องการและ มุ่งเน้น ิทดสอบฟังก์ชันการทำงาน รวมถึงผลลัพธ์ที่ได้จากการรวมทั้งหมดของส่วนประกอบย่อย ดังต่อไปนี้

- 1) ทดสอบการนำเข้าของแบบจำลองคลาสในรูปแบบของรูปแบบไฟล์เอกซ์เอ็มแอล การทดสอบการนำเข้าของรูปแบบไฟล์เอกซ์เอ็มแอล มีวัตถุประสงค์เพื่อนำเข้าและ ้สกัดข้อมูลที่สำคัญเพื่อนำมาใช้ในเครื่องมือ โดยรูปแบบไฟล์เอกซ์เอ็มแอลจะเป็นข้อมูลนำเข้า ที่สำคัญในเครื่องมือเพราะเป็นข้อมูลนำเข้าต้นแบบสำหรับการสร้างเว็บศูนย์รวม
- ่ 2) ทดสอบเครื่องมือในการสกัดข้อมูลเพื่อให้ได้ความสัมพันธ์ระหว่างแบบจำลองคลาส โดยวัตถุประสงค์คือจะสามารถสร้างรายการนำทางจากแบบจำลองนำทางที่จะ น าเอาไปแสดงผลอยู่บนหน้าส่วนต่อประสานได้ถูกต้อง
- 3) ทดสอบเครื่องมือในการสร้างส่วนประกอบย่อยที่อยู่ภายในแบบจำลองนำเสนอ วัตถุประสงค์เพื่อสร้างส่วนประกอบย่อยที่จะแสดงบนหน้าส่วนต่อประสานโดยการ ท างานของส่วนควบคุมและแม่แบบส่วนต่อประสานต้องท างานได้ถูกต้อง
- 4) ทดสอบเครื่องมือที่สามารถรองรับการสร้างส่วนประกอบย่อยเพิ่มเติม วัตถุประสงค์เพื่อเพิ่มความสามารถในการสร้างส่วนประกอบย่อยภายในเครื่องมือ เพื่อรองรับการท างานได้อย่างสะดวกและถูกต้อง
- 5) ทดสอบเครื่องมือที่สามารถรองรับการกำหนดตำแหน่งของส่วนประกอบย่อย วัตถุประสงค์เพื่อระบบจะสามารถระบุตำแหน่งของส่วนประกอบย่อยบนหน้าส่วน ต่อประสานได้อย่างถูกต้อง

6) ทดสอบเครื่องมือในการสร้างหน้าส่วนต่อประสานที่ภายในจะประกอบไปด้วย ส่วนประกอบย่อย

วัตถุประสงค์เพื่อทดสอบการสร้างหน้าส่วนต่อประสานที่บ่งบอกถึงแบบจำลองคลาส ที่ออกแบบขึ้น โดยภายในหน้าส่วนต่อประสานจะประกอบไปด้วยส่วนประกอบย่อย ตามที่ได้กำหนดแอตทริบิวไว้ในแบบจำลองคลาส

- 7) ทดสอบเครื่องมือในการเพิ่มแม่แบบสำหรับหน้าส่วนต่อประสาน วัตถุประสงค์เพื่อทดสอบการสร้างแม่แบบส่วนต่อประสานเพิ่มเข้ามาในระบบและ ท างานได้อย่างถูกต้องและครบถ้วน
- 8) ทดสอบเครื่องมือในการเชื่อมต่อระหว่างแบบจำลองคลาสกับแม่แบบหน้าส่วนต่อ ประสาน

วัตถุประสงค์เพื่อทดสอบการแสดงผลของหน้าส่วนต่อประสานที่จะแสดงให้เห็นถึง การออกแบบจากแบบจำลองคลาส แสดงได้อย่างถูกต้องและครบถ้วน

ตารางที่ 4 ทดสอบการนำเข้าชองแบบจำลองคลาสในรูปแบบของไฟล์เอกซ์เอ็มแอล

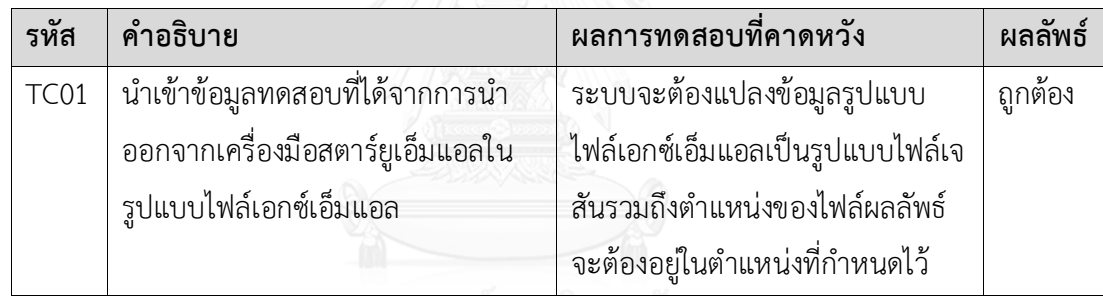

ิตารางที่ 5 ทดสอบเครื่องมือในการสกัดข้อมูลเพื่อให้ได้ความสัมพันธ์ระหว่างแบบจำลองคลาส

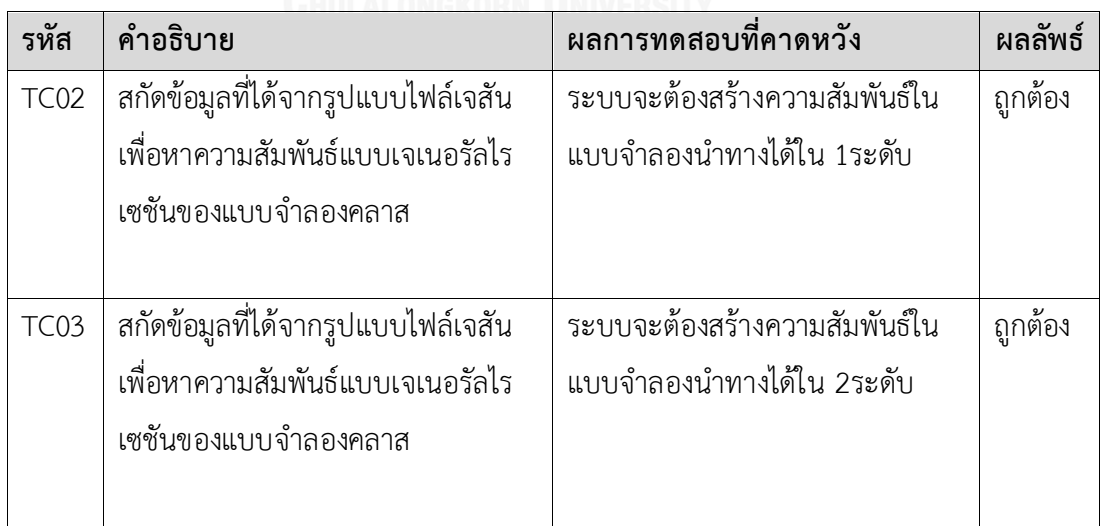

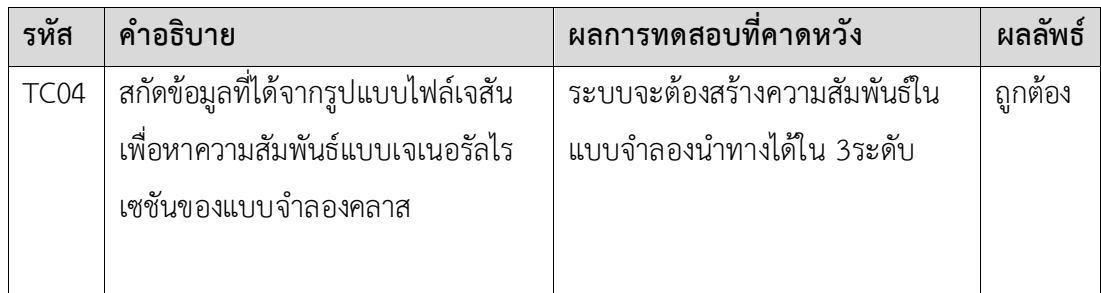

**รหัส ค าอธิบาย ผลการทดสอบที่คาดหวัง ผลลัพธ์** TC05 ในแบบจ าลองน าเสนอของแต่ละคลาส จะประกอบด้วยแอตทริบิวที่ใช้สำหรับ การสร้างส่วนประกอบย่อยที่เชื่อมกับ แม่แบบส่วนประกอบย่อยที่จะแสดง อยู่บนหน้าส่วนต่อประสานที่มีชื่อว่า mainMenu ระบบจะสามารถแสดงผลลัพธ์ได้ ตามแม่แบบส่วนประกอบย่อย ถูกต้อง  $\tau$ C06  $\,$  ในแบบจำลองนำเสนอของแต่ละคลาส จะประกอบด้วยแอตทริบิวที่ใช้สำหรับ การสร้างส่วนประกอบย่อยที่เชื่อมกับ แม่แบบส่วนประกอบย่อยที่จะแสดง อยู่บนหน้าส่วนต่อประสานที่มีชื่อว่า slider ระบบจะสามารถแสดงผลลัพธ์ได้ ตามแม่แบบส่วนประกอบย่อย ถูกต้อง  $\top$ C07  $\parallel$  ในแบบจำลองน้ำเสนอของแต่ละคลาส จะประกอบด้วยแอตทริบิวที่ใช้สำหรับ การสร้างส่วนประกอบย่อยที่เชื่อมกับ แม่แบบส่วนประกอบย่อยที่จะแสดง อยู่บนหน้าส่วนต่อประสานที่มีชื่อว่า sliderFlex ระบบจะสามารถแสดงผลลัพธ์ได้ ตามแม่แบบส่วนประกอบย่อย ถูกต้อง TC08 | ในแบบจำลองนำเสนอของแต่ละคลาส จะประกอบด้วยแอตทริบิวที่ใช้สำหรับ การสร้างส่วนประกอบย่อยที่เชื่อมกับ แม่แบบส่วนประกอบย่อยที่จะแสดง ระบบจะสามารถแสดงผลลัพธ์ได้ ตามแม่แบบส่วนประกอบย่อย ถูกต้อง

ิตารางที่ 6 ทดสอบเครื่องมือในการสร้างส่วนประกอบย่อยที่อยู่ภายในแบบจำลองนำเสนอ

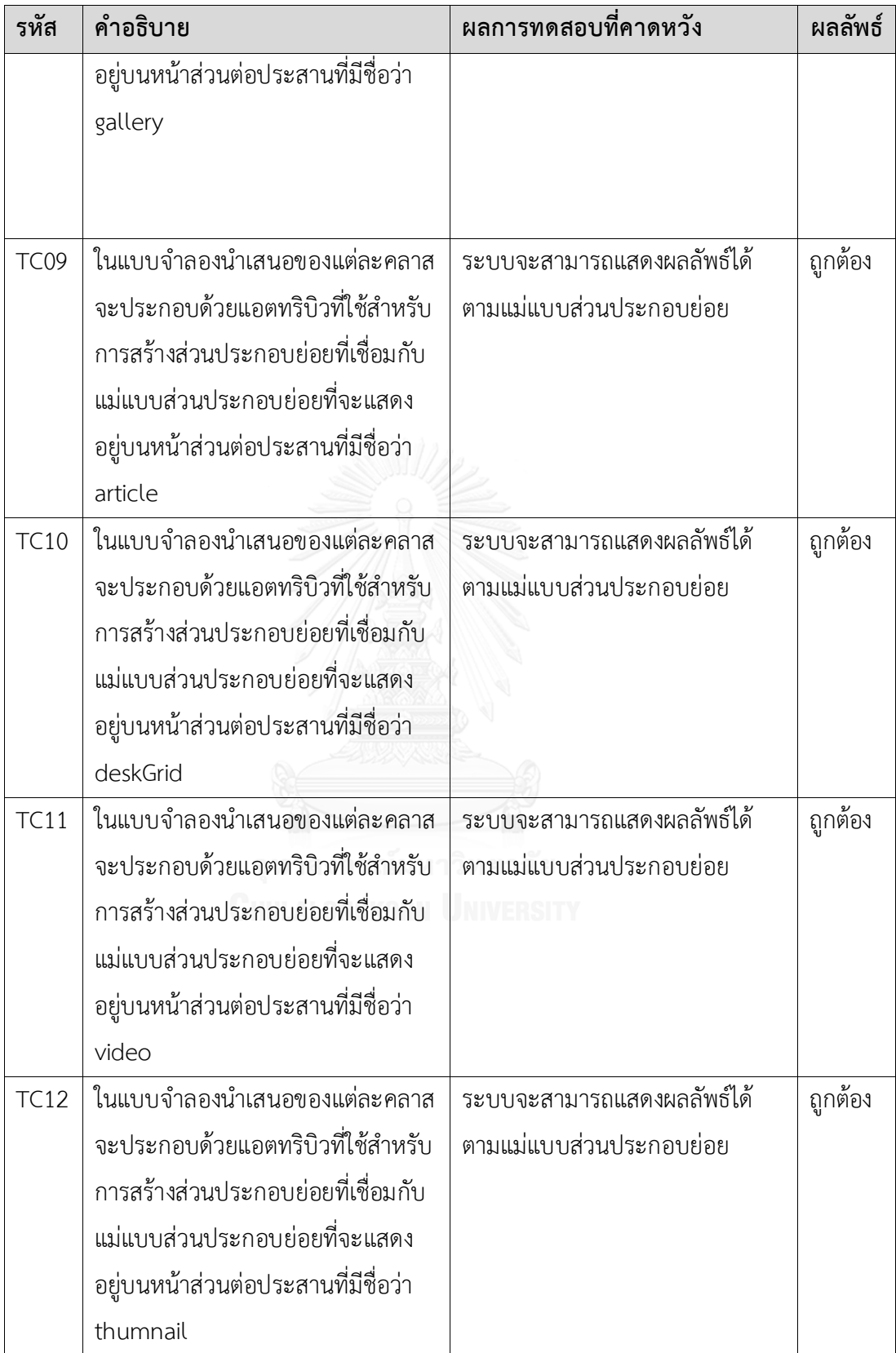

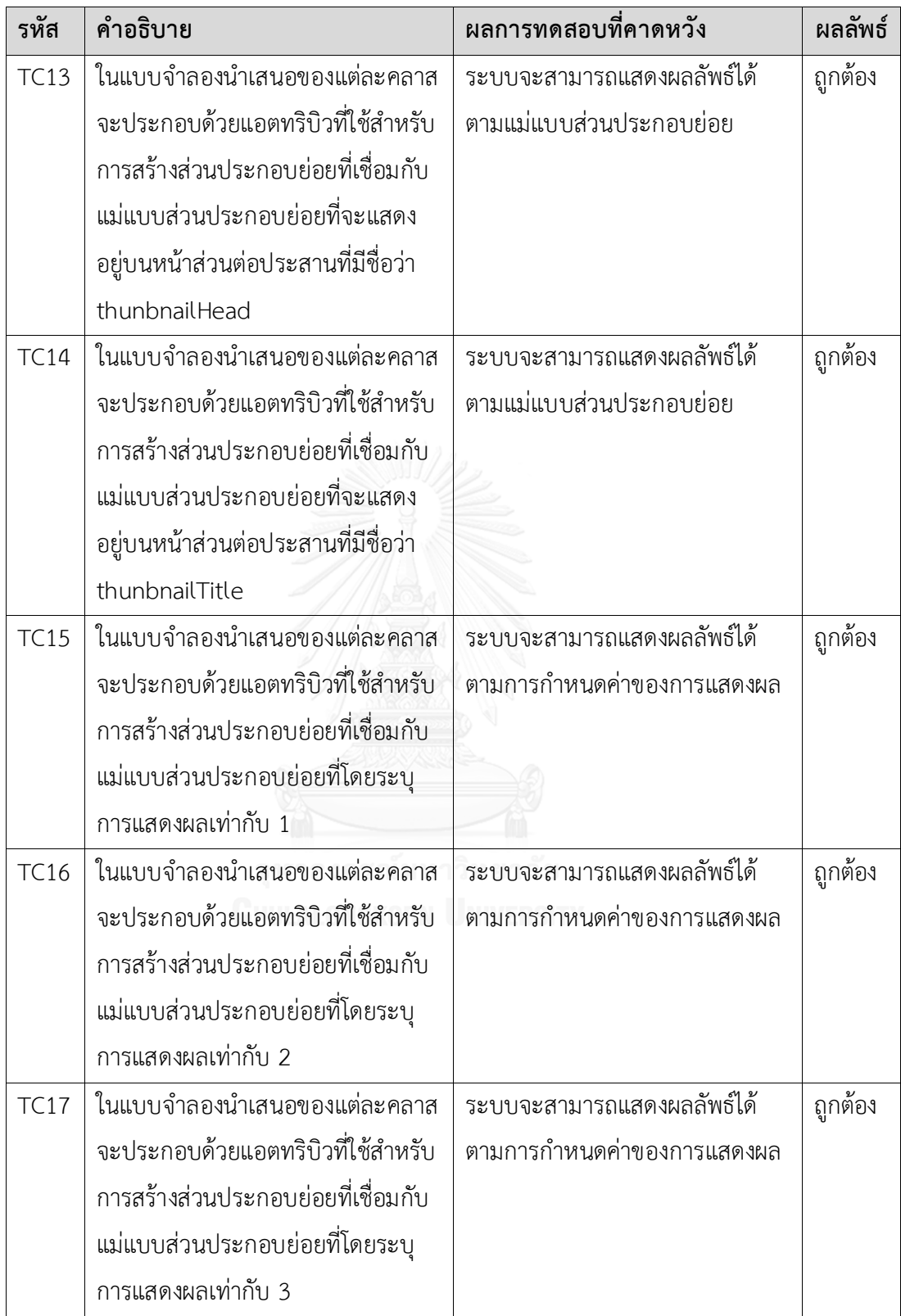

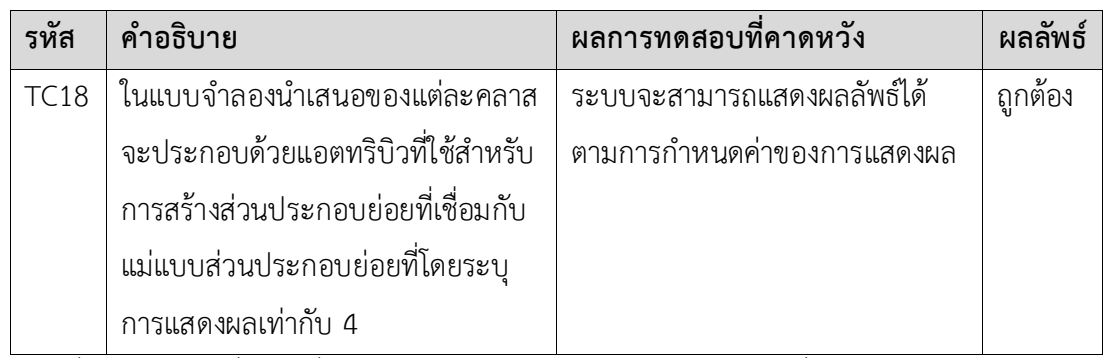

ตารางที่ 7 ทดสอบเครื่องมือที่สามารถรองรับการสร้างส่วนประกอบย่อยเพิ่มเติม

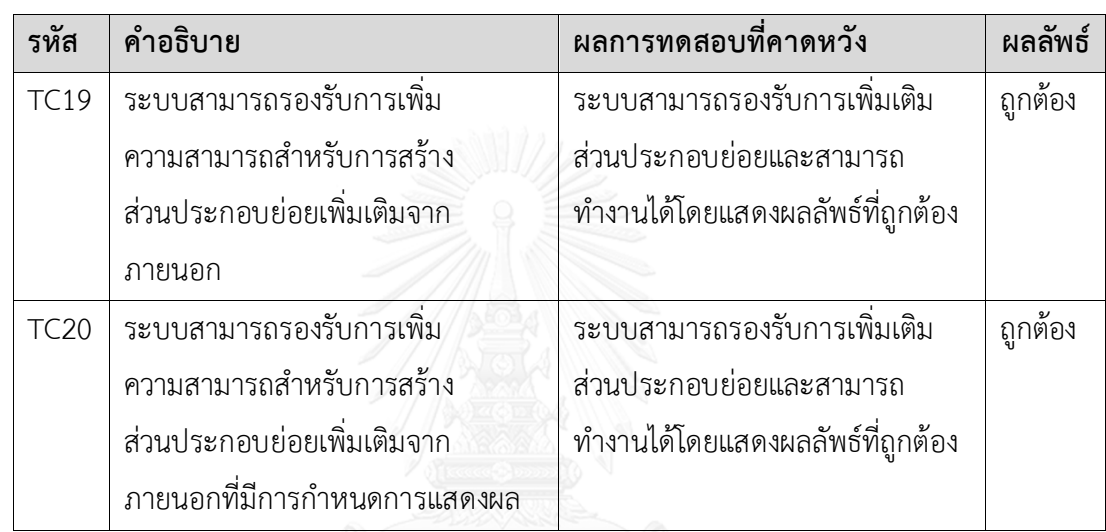

้<br>ตารางที่ 8 ทดสอบเครื่องมือที่สามารถรองรับการกำหนดตำแหน่งของส่วนประกอบย่อย

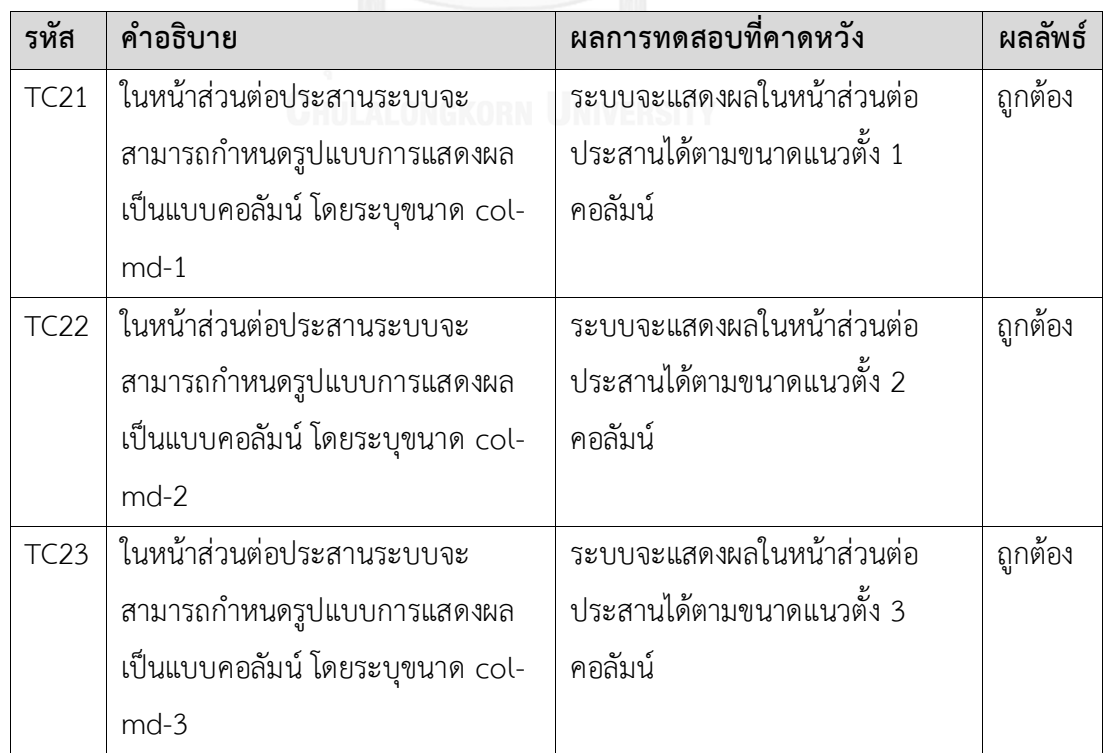

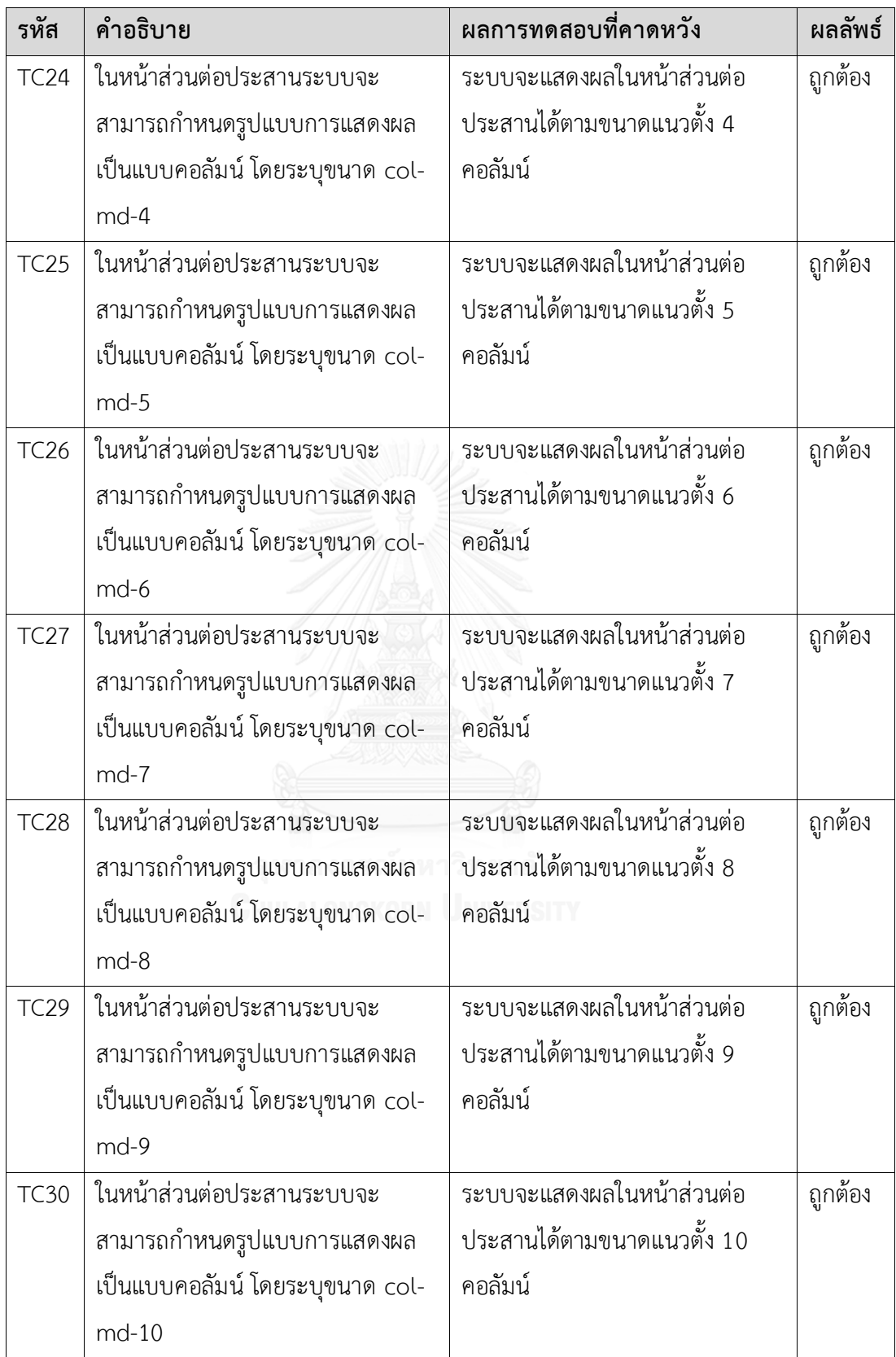

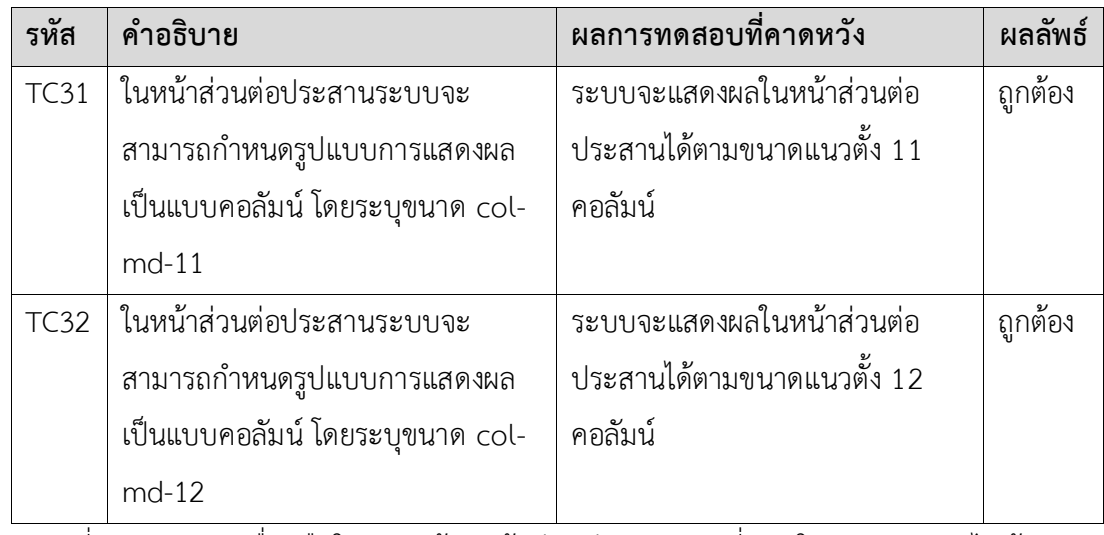

ตารางที่ 9 ทดสอบเครื่องมือในการสร้างหน้าส่วนต่อประสานที่ภายในจะประกอบไปด้วย ส่วนประกอบย่อย

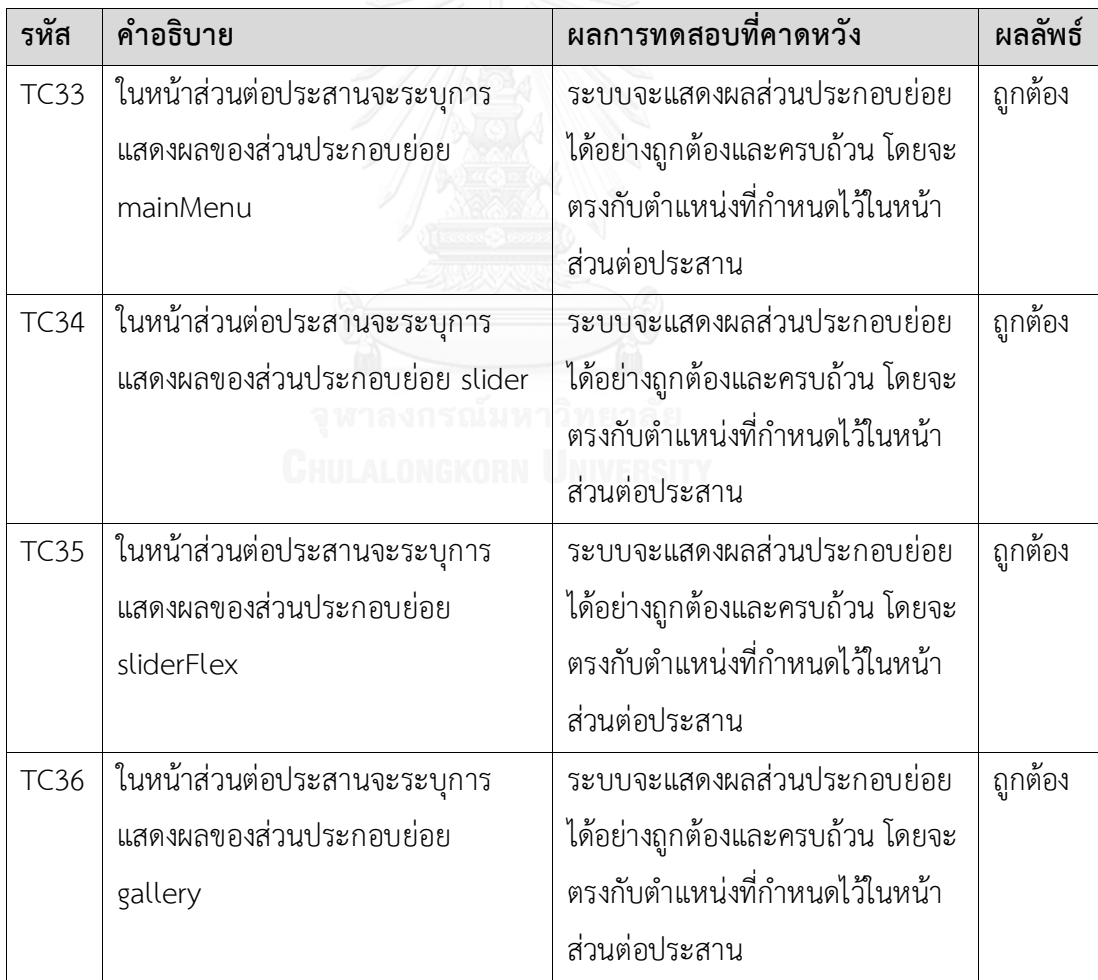

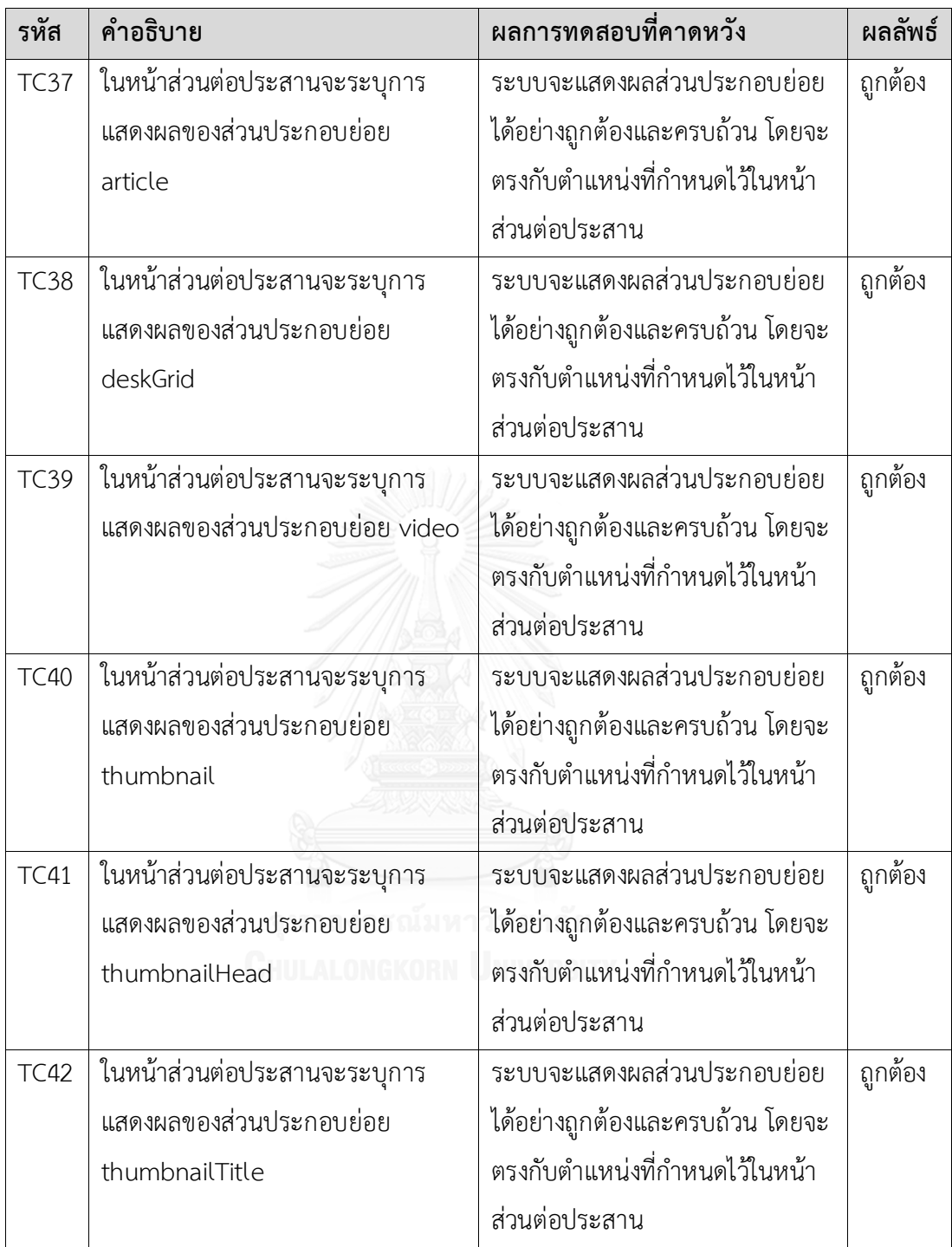

| รหัส        | คำอธิบาย                           | ผลการทดสอบที่คาดหวัง              | ผลลัพธ์ |
|-------------|------------------------------------|-----------------------------------|---------|
| <b>TC43</b> | ทดสอบเครื่องมือในการสร้างหน้าส่วน  | ระบบจะแสดงผลบนหน้าจอส่วนต่อ       | ถูกต้อง |
|             | ต่อประสานเพื่อแสดงผลของ            | ประสานที่มีชื่อว่า Home โดยมี     |         |
|             | ส่วนประกอบย่อยในหน้าส่วนต่อ        | ส่วนประกอบย่อยที่ชื่อว่า          |         |
|             | ประสานที่มีชื่อว่า Home โดยมี      | mainMenu ประเภท menu              |         |
|             | ส่วนประกอบย่อยที่ชื่อว่า mainMenu  |                                   |         |
| <b>TC44</b> | ทดสอบเครื่องมือในการสร้างหน้าส่วน  | ระบบจะแสดงผลบนหน้าจอส่วนต่อ       | ถูกต้อง |
|             | ต่อประสานเพื่อแสดงผลของ            | ประสานที่มีชื่อว่า Home โดยมี     |         |
|             | ส่วนประกอบย่อยในหน้าส่วนต่อ        | ส่วนประกอบย่อยที่ชื่อว่า          |         |
|             | ประสานที่มีชื่อว่า Home โดยมี      | sliderTop ประเภท slider           |         |
|             | ส่วนประกอบย่อยที่ชื่อว่า sliderTop |                                   |         |
|             | ประเภท slider                      |                                   |         |
| <b>TC45</b> | ทดสอบเครื่องมือในการสร้างหน้าส่วน  | ระบบจะแสดงผลบนหน้าจอส่วนต่อ       | ถูกต้อง |
|             | ต่อประสานเพื่อแสดงผลของ            | ประสานที่มีชื่อว่า Home โดยมี     |         |
|             | ส่วนประกอบย่อยในหน้าส่วนต่อ        | ส่วนประกอบย่อยที่ชื่อว่า          |         |
|             | ประสานที่มีชื่อว่า Home โดยมี      | postArticle ประเภท article        |         |
|             | ส่วนประกอบย่อยที่ชื่อว่า           |                                   |         |
|             | postArticle ประเภท article         |                                   |         |
| <b>TC46</b> | ทดสอบเครื่องมือในการสร้างหน้าส่วน  | ระบบจะแสดงผลบนหน้าจอส่วนต่อ       | ถูกต้อง |
|             | ต่อประสานเพื่อแสดงผลของ            | ประสานที่มีชื่อว่า Home โดยมี     |         |
|             | ส่วนประกอบย่อยในหน้าส่วนต่อ        | ส่วนประกอบย่อยที่ชื่อว่า          |         |
|             | ประสานที่มีชื่อว่า Home โดยมี      | lastestArticle ประเภท article     |         |
|             | ส่วนประกอบย่อยที่ชื่อว่า           |                                   |         |
|             | lastestArticle ประเภท article      |                                   |         |
| <b>TC47</b> | ทดสอบเครื่องมือในการสร้างหน้าส่วน  | ระบบจะแสดงผลบนหน้าจอส่วนต่อ       | ถูกต้อง |
|             | ต่อประสานเพื่อแสดงผลของ            | ประสานที่มีชื่อว่า Home โดยมี     |         |
|             | ส่วนประกอบย่อยในหน้าส่วนต่อ        | ส่วนประกอบย่อยที่ชื่อว่า deskGrid |         |
|             | ประสานที่มีชื่อว่า Home โดยมี      | ประเภท deskGrid                   |         |

ตารางที่ 10 ทดสอบเครื่องมือในการเชื่อมต่อแบบจ าลองคลาสกับแม่แบบหน้าส่วนต่อประสาน

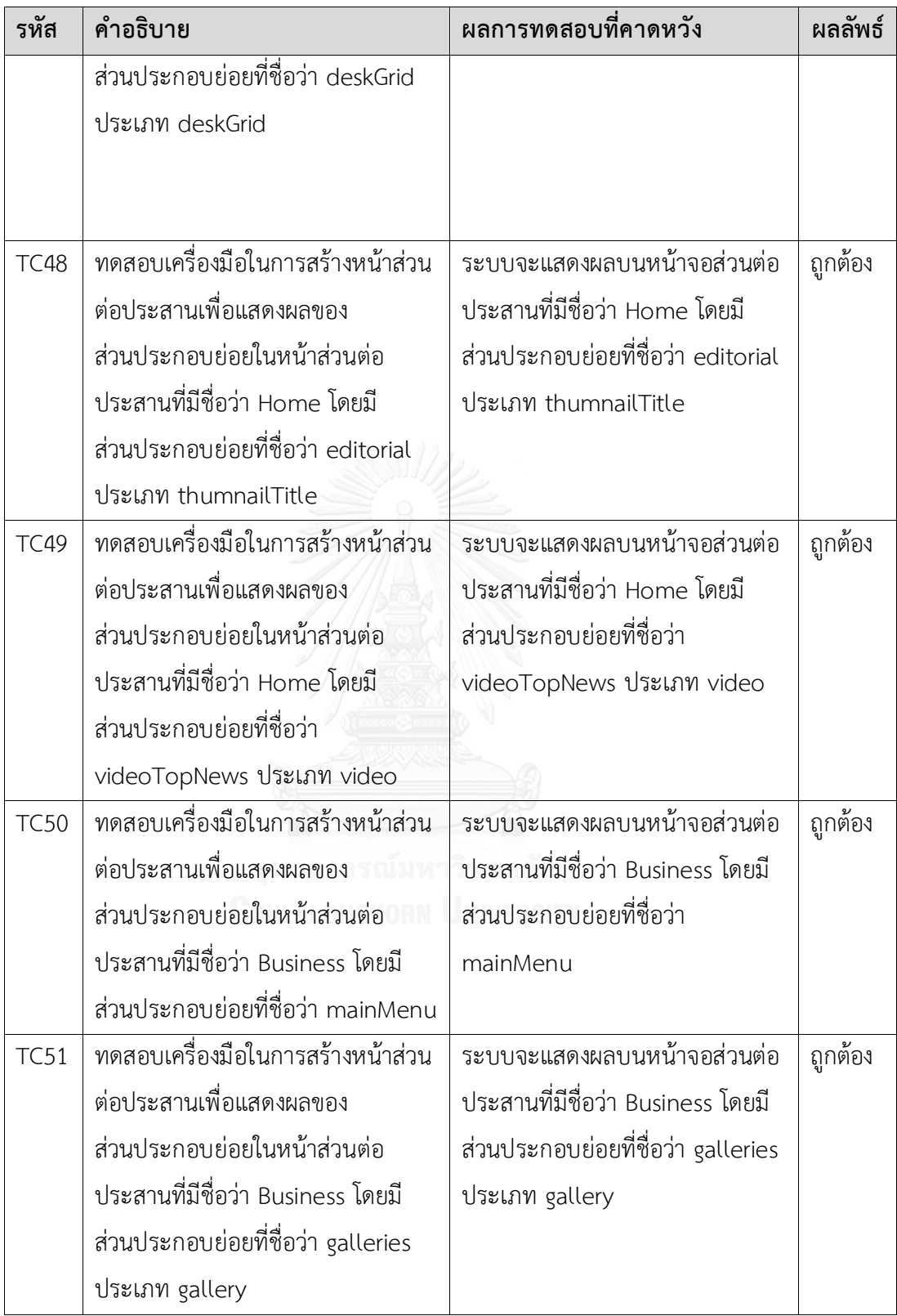

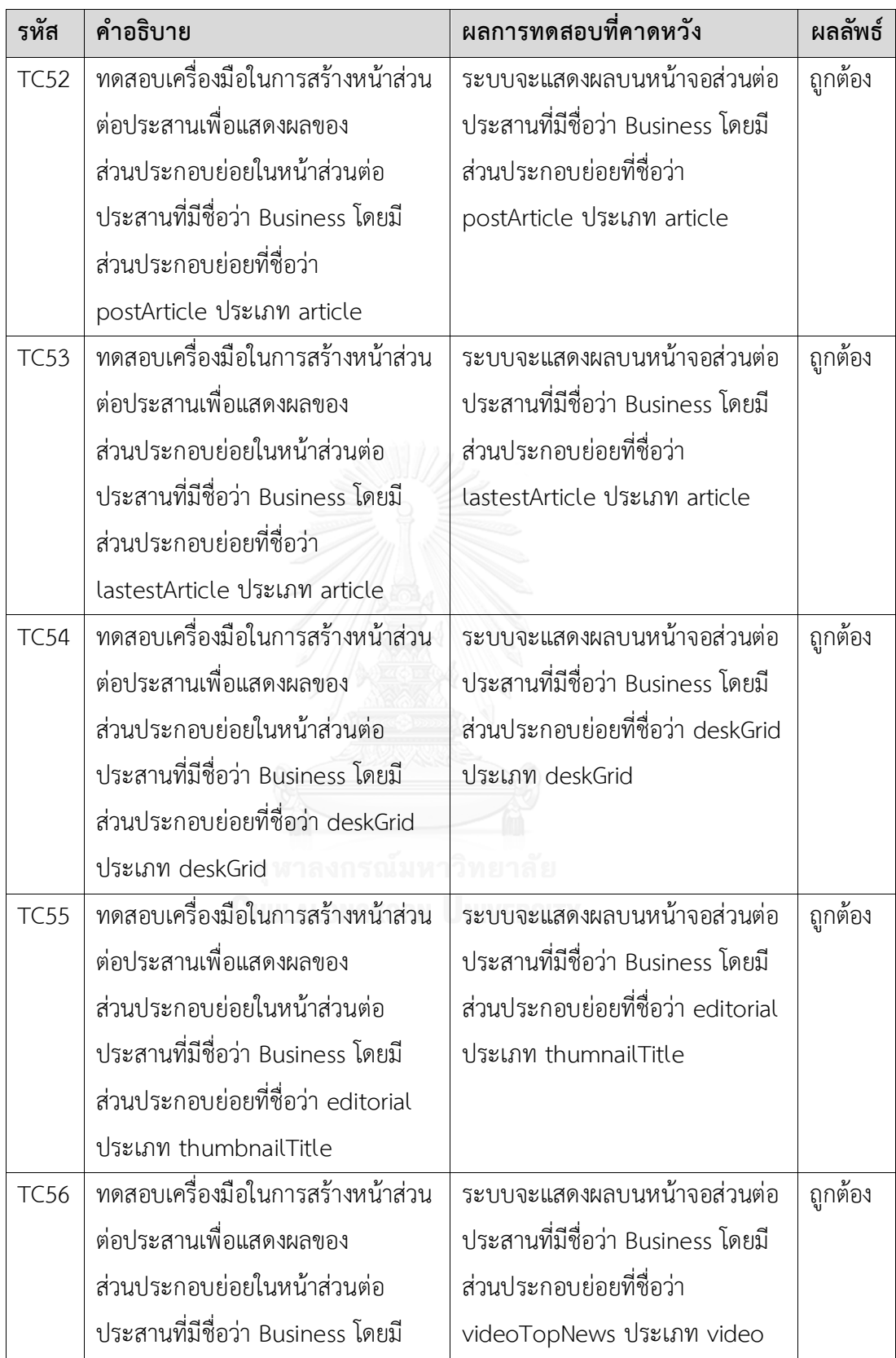

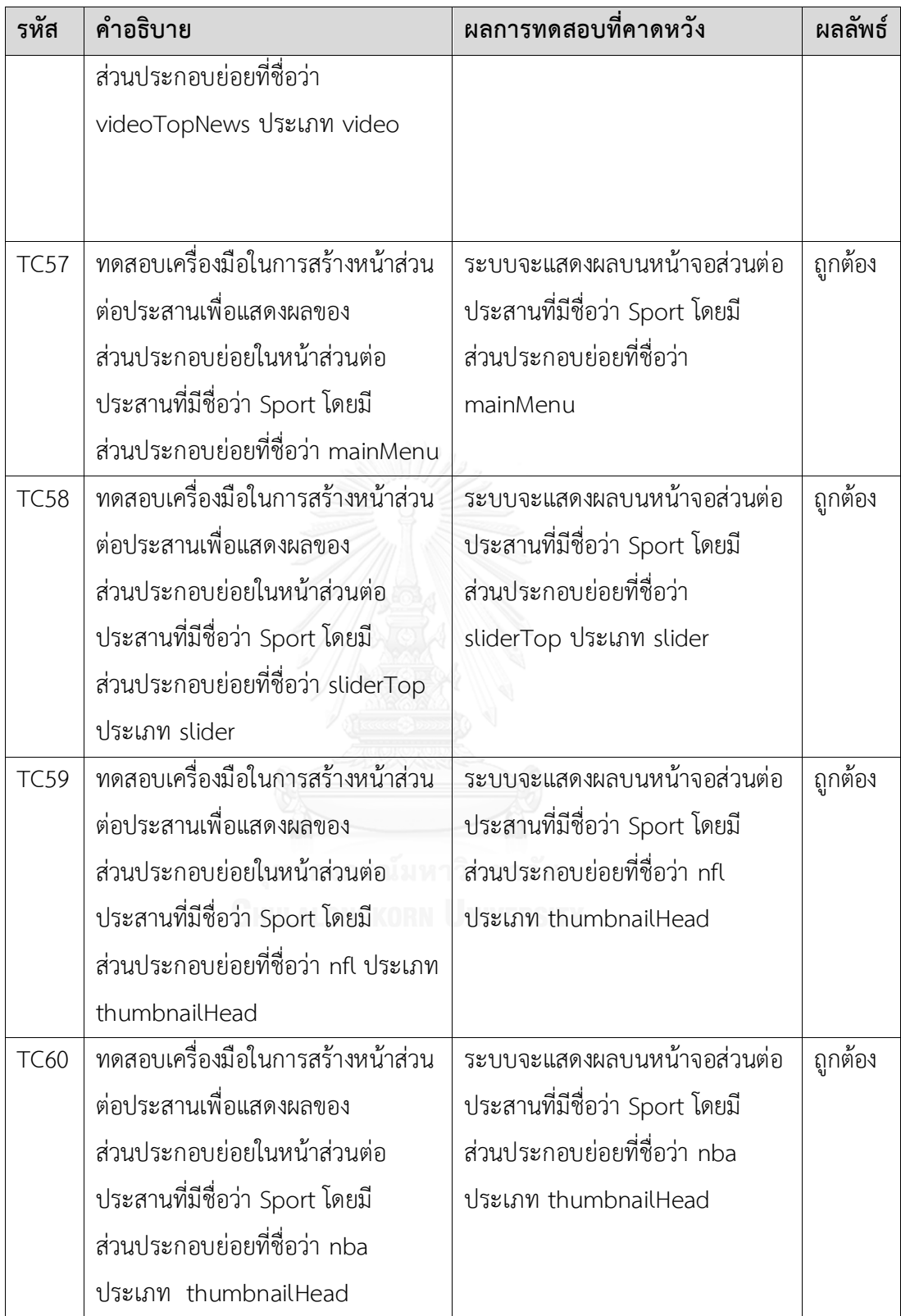

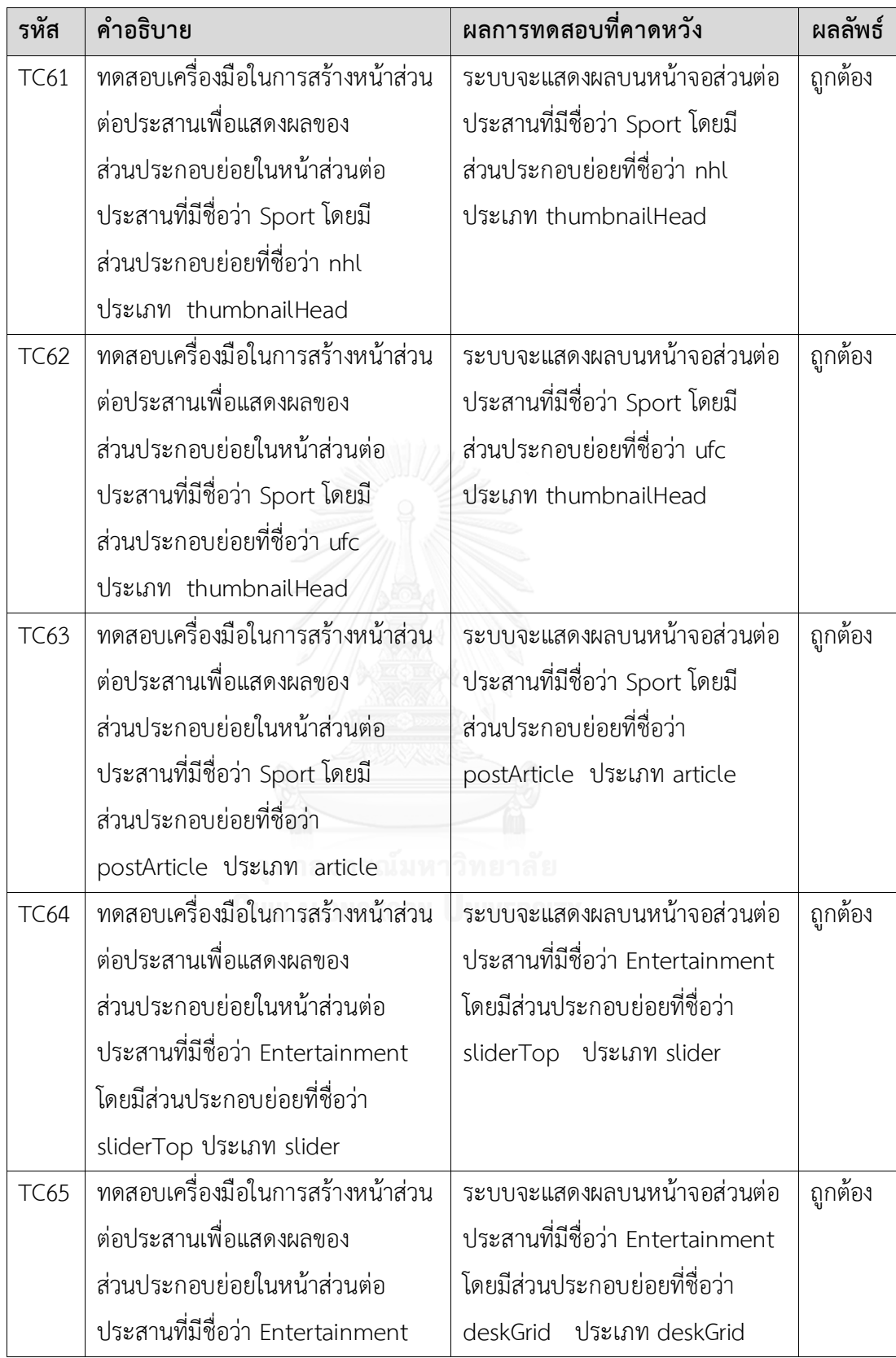

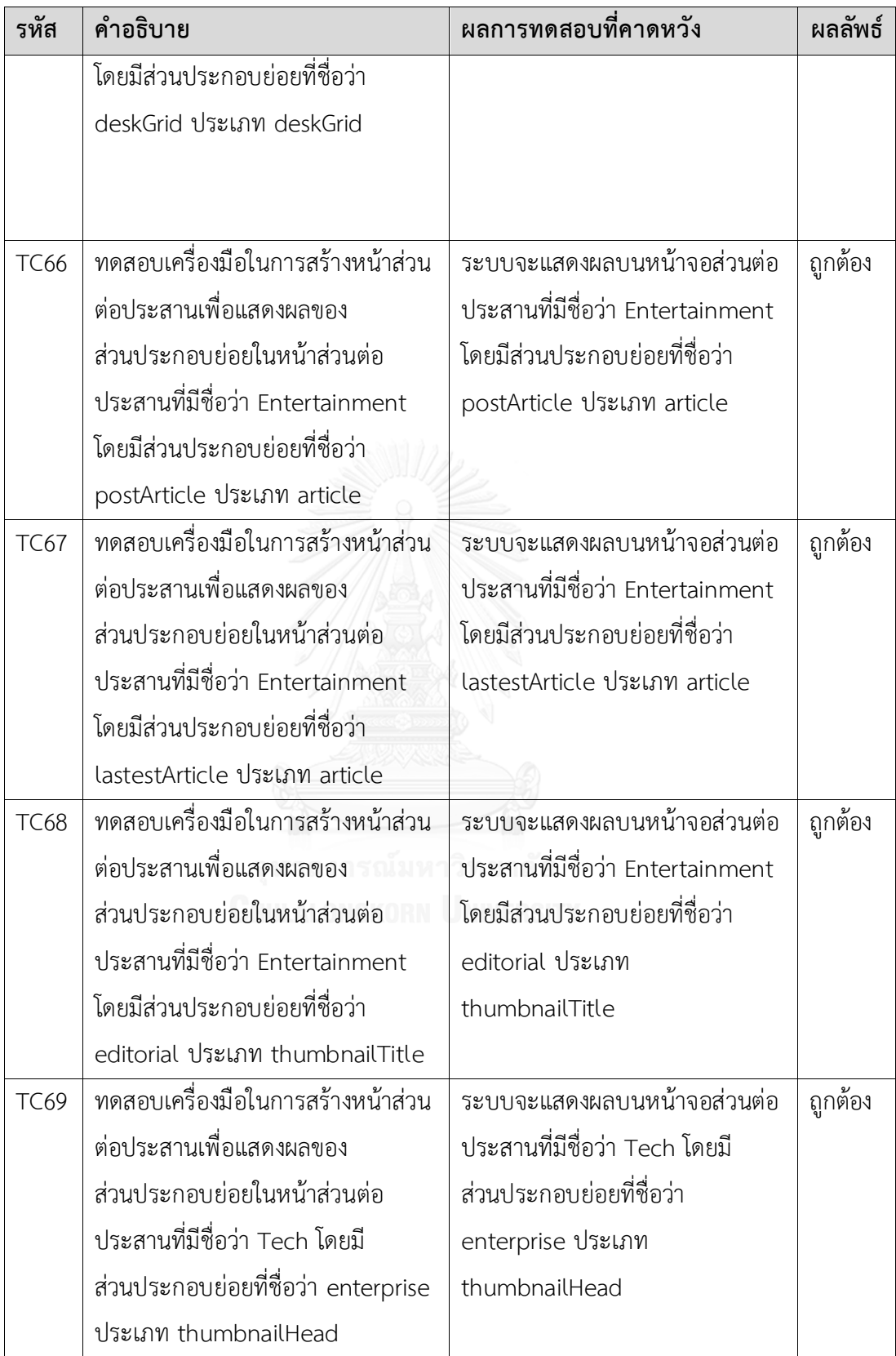

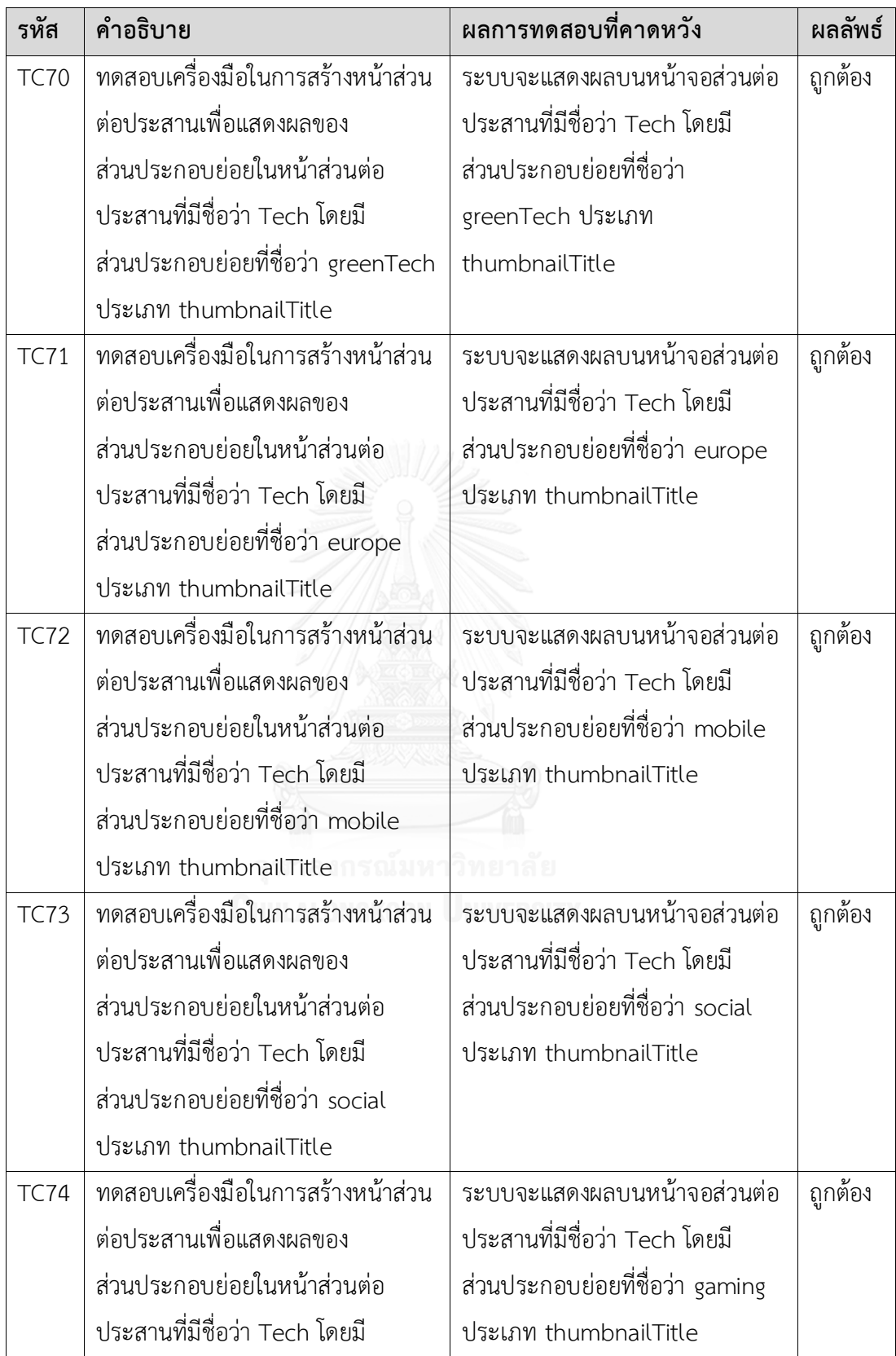

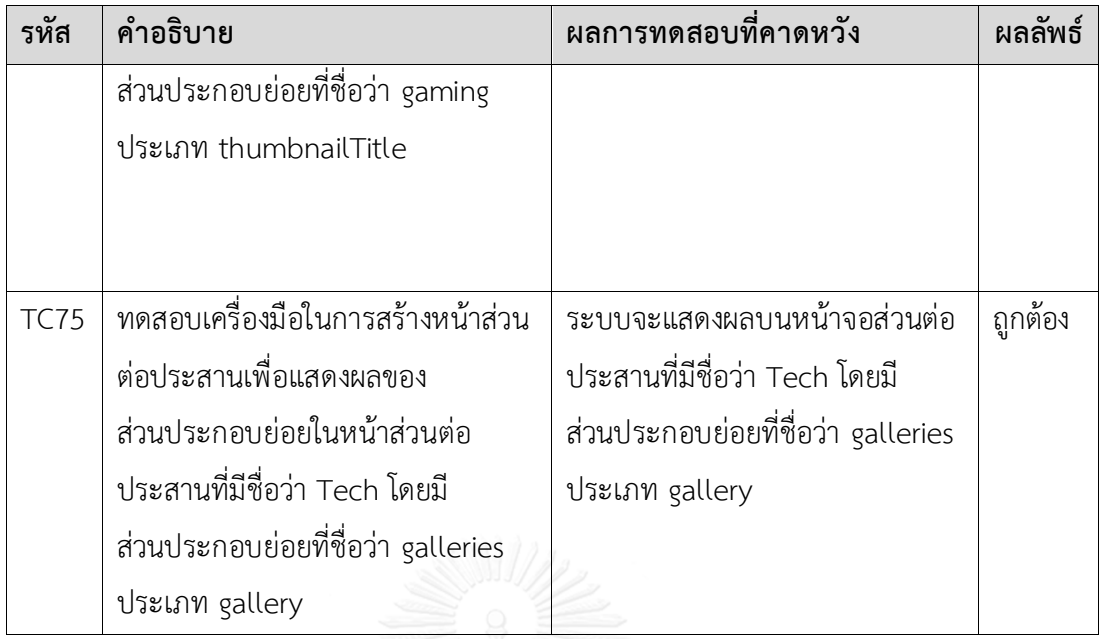

#### **5.3. สรุปผลการทดสอบ**

ผู้วิจัยสามารถสรุปผลการทดสอบตามวัตถุประสงค์ของการทดสอบได้ดังต่อไปนี้

- 1) การนำเข้าของข้อมูลตั้งต้นในลักษณะของรูปแบบไฟล์เอกซ์เอ็มแอลที่แสดงถึงการ ้ออกแบบของแบบจำลองคลาสตามที่ได้ออกแบบใว้ จะสามารถนำเอามาสกัดเพื่อให้ได้ ข้อมูลที่ส าคัญส าหรับการสร้างแบบจ าลองทางความคิดได้อย่างถูกต้องและครบถ้วน
- 2) ความถูกต้องของการสร้างแบบจำลองทางความคิด เพื่อนำมาใช้สำหรับการสกัดเพื่อให้ ได้ข้อมูลของแบบจำลองนำทางและแบบจำลองนำเสนอได้อย่างถูกต้องและครบถ้วน
- 3) แบบจำลองนำทางที่มีความสัมพันธ์ที่สร้างขึ้นจากแบบจำลองคลาส มีความสัมพันธ์ที่ ถูกต้องและครบถ้วน
- ่ 4) การแสดงผลของส่วนประกอบย่อยตามความต้องการที่ออกแบบไว้รวมถึงการกำหนด แม่แบบส่วนประกอบย่อยแสดงผลได้อย่างถูกต้องและครบถ้วน
- 5) การแสดงผลของหน้าส่วนต่อประสานที่ประกอบไปด้วยส่วนประกอบย่อยจะแสดงได้ตรง ตามที่ได้กำหนดตำแหน่งและแม่แบบส่วนต่อประสานได้อย่างถูกต้องและครบถ้วน
- 6) ประสิทธิภาพในการเพิ่มเติมคุณลักษณะที่ต้องการ สามารถรองรับการเพิ่มส่วนประกอบ ย่อยและเพิ่มหน้าส่วนต่อประสานได้

# **บทที่ 6**

## **สรุปผลการวิจัย**

ในบทนี้จะกล่าวถึงสรุปผลการวิจัย ข้อจำกัดของงานวิจัย งานวิจัยในอนาคตและผลงาน ตีพิมพ์จากวิทยานิพนธ์ โดยแต่ละส่วนที่กล่าวมานั้นมีรายละเอียดดังต่อไปนี้

## **6.1. สรุปผลการวิจัย**

เว็บศูนย์รวมได้ถูกออกแบบขึ้นเพื่อเป็นช่องทางการนำเสนอข้อมูลผ่านทางอินเทอร์เน็ต ซึ่ง ข้อมูลในอินเทอร์เน็ตนั้นได้จากการรวบรวมข้อมูลมาจากหลายแหล่ง โดยทั่วไปเว็บศูนย์รวมสามารถ แบ่งออกเป็น 8 ประเภท 1) เว็บศูนย์รวมทั่วไป 2) เว็บศูนย์รวมชุมชน 3) เว็บศูนย์รวมอาหาร 4) เว็บ ศูนย์รวมข้อมูลขนาดใหญ่ 5) เว็บศูนย์รวมสื่อกลางการติดต่อซื้อขาย 6) เว็บศูนย์รวมอาชีพ 7) เว็บ ศูนย์รวมมัลติมีเดีย และ 8) เว็บศูนย์รวมข่าว เนื่องจากการออกแบบของเว็บศูนย์รวมที่หลากหลาย ้ประเภทจะทำให้การพัฒนาเว็บศูนย์รวมเป็นไปได้อย่างล่าช้า รวมถึงเพิ่มภาระในขั้นตอนการออกแบบ และการพัฒนาเว็บศูนย์รวม งานวิจัยนี้จึงได้นำเสนอเเนวทางการสร้างเว็บศูนย์รวมจากการออกแบบ ของแบบจำลอง ประกอบไปด้วยแบบจำลองทางความคิด แบบจำลองนำทาง เเละแบบจำลองการ นำเสนอ โดยใช้หลักการออกแบบแบบจำลองยูดับบลิวอี ในส่วนของการออกแบบหน้าส่วนต่อ ้ ประสานจากแบบจำลองในงานวิจัยนี้ได้นำหลักหลักการเอ็มบียูไอมาช่วยในการสร้างหน้าส่วนต่อ ประสานของเว็บศูนย์รวม นอกจากนี้ งานวิจัยยังได้พัฒนาเครื่องมือสนับสนุนในการสร้างเว็บศูนย์รวม ้จากแบบจำลองอย่างอัตโนมัติ โดยเครื่องมือดังกล่าวได้นำกรอบงานแองกูลาเจเอสมาช่วยในการสร้าง หน้าส่วนต่อประสานของเว็บศูนย์รวม ซึ่งแนวคิดและเครื่องมือสนับสนุนจะสามารถช่วยในการสร้าง เว็บศูนย์รวมแบบอัตโนมัติเพื่อลดขั้นตอนของการพัฒนาเว็บศูนย์รวมที่มีคุณลักษณะหรือประเภทที่ แตกต่างหรือมีความหลากหลาย

การทดสอบและวิเคราะห์ผลที่ได้จากบทที่ 5 หัวข้อที่ 5.2 การทดสอบระบบ หน้าที่ 38 ได้ แสดงให้เห็นถึงผลลัพธ์ของระบบในการสร้างหน้าส่วนต่อประสานของเว็บศูนย์รวมที่มีความ หลากหลาย รวมถึงการสร้างส่วนประกอบย่อยบนหน้าส่วนต่อประสานที่มีความหลากหลายได้ ครบถ้วนและถูกต้องตามที่กล่าวไว้ในแนวคิดและวิธีการดำเนินงานวิจัย ซึ่งวิศวกรที่ต้องการพัฒนาเว็บ ศูนย์รวมสามารถนำแนวคิดและเครื่องมือสนับสนุนมาใช้ในการพัฒนาเว็บศูนย์รวมเพื่อลดเวลและ ขั้นตอนของการพัฒนาศูนย์รวม นอกจากนี้เครื่องมือสนับสนุนดังกล่าวสามารถพัฒนาต่อให้สามารถ สร้างหน้าส่วนต่อประสานจากแผนภาพยูเอ็มแอลอื่นเช่น แผนภาพยูสเคส (Use Case diagram) แผนภาพกิจกรรม (Activity diagram) เป็นต้น

### **6.2. ข้อจ ากัดของงานวิจัย**

- 1) ใช้เครื่องมือสตาร์ยูเอ็มแอลเวอร์ชัน 5.0 ส าหรับการสร้างและเพิ่มคุณสมบัติใน แบบจำลองคลาสเท่านั้น
- 2) ความสัมพันธ์ระหว่างคลาสเพื่อใช้ในการสร้างหน้าส่วนต่อประสานจะต้องมีความสัมพันธ์ แบบรับทอดเท่านั้น
- 3) การนำเข้าข้อมูลของระบบจะเกิดจากการนำออกแบบจำลองคลาสจากเครื่องมือสตาร์ ยูเอ็มแอลที่เป็นรูปแบบไฟล์เอกซ์เอ็มแอลและจะต้องแปลงรูปแบบไฟล์เอกซ์เอ็มแอลเป็น รูปแบบไฟล์เจสันก่อนที่จะนำเข้าในระบบเท่านั้น
- 4) ผู้ใช้จะต้องกำหนดโครงสร้างแม่แบบหน้าส่วนต่อประสาน
- 5) ผู้ใช้จะต้องกำหนดโครงสร้างแม่แบบส่วนประกอบย่อยตามที่ได้ออกแบบไว้ใน แบบจำลองคลาส
- 6) ผู้ใช้จะกำหนดความสัมพันธ์ของแบบจำลองคลาสได้ 2 ลำดับขั้นเท่านั้น

### **6.3. งานวิจัยในอนาคต**

- 1) นำแนวทางในการสร้างเว็บศูนย์รวมด้วยแบบจำลองมาประยุกต์ใช้กับการแบบจำลองใน ขั้นตอนการเก็บความต้องการของระบบซอฟต์แวร์เพื่อให้การพัฒนาระบบเว็บศูนย์รวมมี ความรวดเร็วและมีคุณภาพที่ดี
- 2) น าแนวทางในการสร้างเว็บศูนย์รวมไปประยุกต์ใช้กับอุตสาหกรรมซอฟต์แวร์เพื่อให้เวลา ของการพัฒนาระบบลดลงและส่งมอบผลงานคุณภาพให้กับลูกค้า

#### **รายการอ้างอิง**

- [1] A. Tatnall, *Web portals: the new gateways to Internet information and services*: IGI Global, 2005.
- [2] D. Schwabe, L. Esmeraldo, G. Rossi, and F. Lyardet, "Engineering web applications for reuse," *IEEE MultiMedia,* pp. 20-31, 2001.
- [3] N. Koch, A. Kraus, and R. Hennicker, "The authoring process of the uml-based web engineering approach," in *First International Workshop on Web-Oriented Software Technology*, 2001.
- [4] R. Hennicker and N. Koch, "Modeling the User Interface of Web Applications with UML," *pUML,* vol. 7, pp. 158-172, 2001.
- [5] S. L. Da Costa, G. Neto, V. Vicente, and J. Lopes de Oliveira, "A user interface stereotype to build web portals," in *Web Congress (LA-WEB), 2014 9th Latin American*, 2014, pp. 10-18.
- [6] S. Ahmed and G. Ashraf, "Model-based user interface engineering with design patterns," *Journal of Systems and Software,* vol. 80, pp. 1408-1422, 2007.
- [7] N. C. Zakas, *JavaScript for Web Developers*: John Wiley & Sons, 2009.
- [8] B. Green and S. Seshadri, *AngularJS*: " O'Reilly Media, Inc.", 2013.
- [9] N. Koch, G. Zhang, and M. J. Escalona, "Model transformations from requirements to web system design," in *Proceedings of the 6th international conference on Web engineering*, 2006, pp. 281-288.

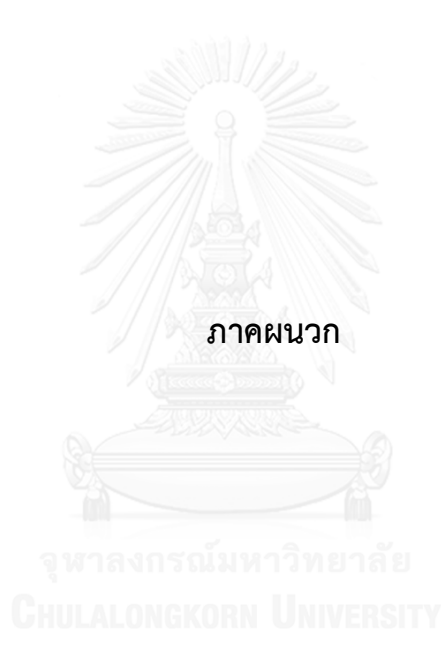

## **ภาคผนวก ก. การติดตั้งซอฟต์แวร์โหนดเจเอส (NodeJs)**

การนำเข้าข้อมูลของงานวิจัยนี้ ต้องแปลงรูปแบบไฟล์เอกซ์เอ็มแอลเป็นรูปแบบไฟล์เจสัน เพื่อให้ระบบท างานได้อย่างมีประสิทธิภาพมากขึ้น โดยในการติดตั้งซอฟต์แวร์โหนดเจเอ มีขั้นตอน ดังต่อไปนี้

- 1) ดาวน์โหลดตัวติดตั้งซอฟต์แวร์โหนดเจเอสจากลิงค์ <http://nodejs.org/download/>
- 2) เมื่อคลิ๊กเปิดตัวติดตั้งขึ้นมาแล้วให้กำหนดค่าต่างๆ ตามที่ซอฟต์แวร์นั้นได้กำหนดค่าเริ่มต้น จากนั้นให้กดติดตั้ง ดังรูปที่ 49

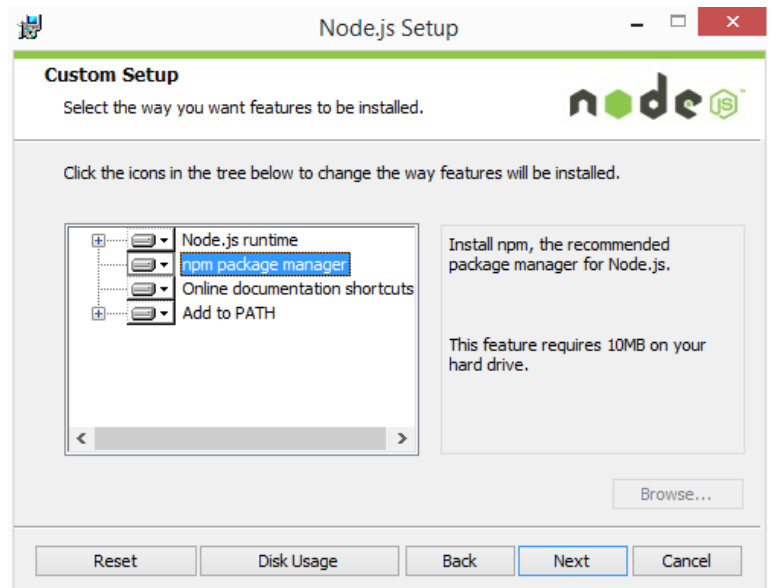

รูปที่ 49 หน้าส่วนต่อประสานการกำหนดค่าเริ่มต้นและการติดตั้งซอฟต์แวร์โหนดเจเอส

- 3) เมื่อติดตั้งซอฟต์แวร์สมบูรณ์ จำเป็นต้องเริ่มระบบปฏิบัติการของเครื่องคอมพิวเตอร์ใหม่
- 4) ทดสอบการติดตั้งสมบูรณ์โดยการเปิดตัวพร้อมคำสั่งงานและพิมพ์คำสั่ง ดังรูปที่ 50

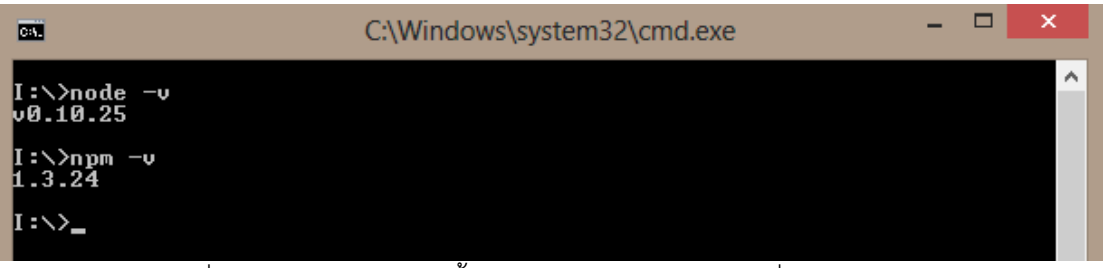

รูปที่ 50 ตรวจสอบการติดตั้งซอฟต์แวร์ผ่านตัวพร้อมคำสั่งงาน

เมื่อรันค าสั่งดังรูปที่ 50 แล้วจะแสดงเวอร์ชันของซอฟต์แวร์ที่ติดตั้ง ถือว่าการติดตั้งครั้งนี้ สมบูรณ์
## **ภาคผนวก ข. การติดตั้งส่วนเสริมกรันเจเอส (GruntJS)**

จากที่ติดตั้งซอฟต์แวร์โหนดเจเอสสมบูรณ์แล้ว จะต้องลงส่วนเสริมเพื่อช่วยในการสั่งงานผ่าน ตัวพร้อมค าสั่งงานเพื่อแปลงรูปแบบไฟล์เอกซ์เอ็มแอลเป็นรูปแบบไฟล์เจสัน นอกจากนั้นส่วนเสริม ึกรันเจเอสสามารถจำลองการแสดงผลเว็บไซต์ที่สร้างขึ้นผ่านทางตัวพร้อมคำสั่งงาน โดยจะแสดง ล าดับการติดตั้งเพื่อให้ใช้งานส่วนเสริมกรันเจเอสได้ดังต่อไปนี้

1) สร้างรูปแบบไฟล์เจสันสำหรับกำหนดการตั้งค่าสำหรับฟังก์ชันที่จะใช้โดยต้องระบุชื่อไฟล์ชื่อ ว่า "package.json" ซึ่งในงานวิจัยจะกำหนดการตั้งค่าสำหรับฟังก์ชันไว้ดังรูปที่ 51

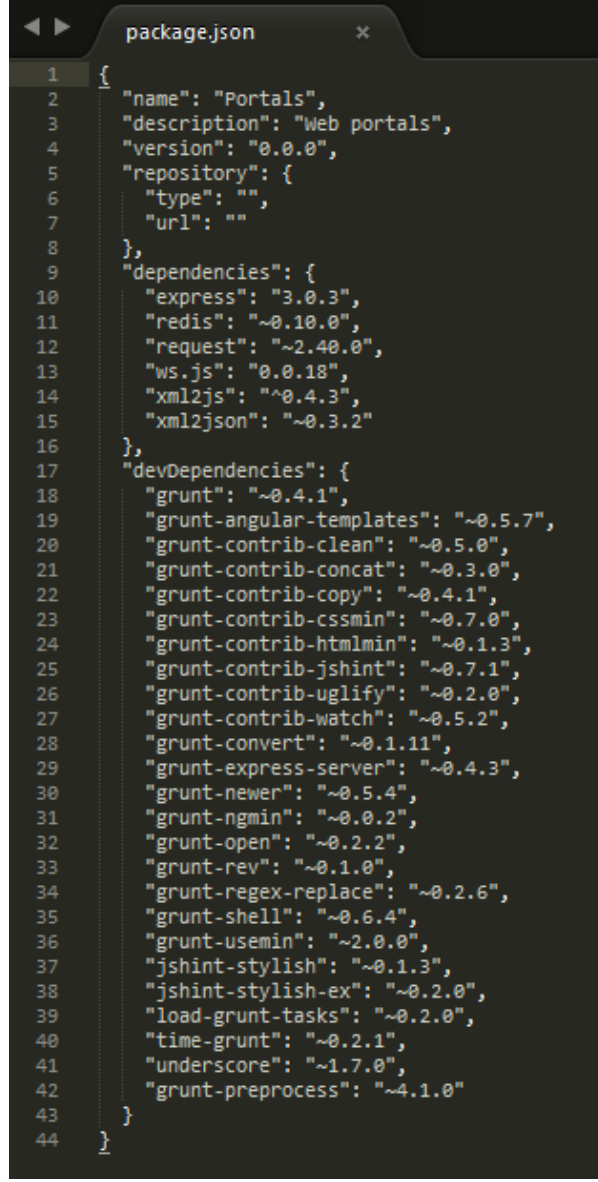

รูปที่ 51 กำหนดการตั้งค่าฟังก์ชันของส่วนเสริมที่ใช้ในงานวิจัย

2) เริ่มติดตั้งส่วนเสริมกรันเจเอสจะทำผ่านตัวพร้อมคำสั่งงานด้วยคำสั่ง "npm install –g

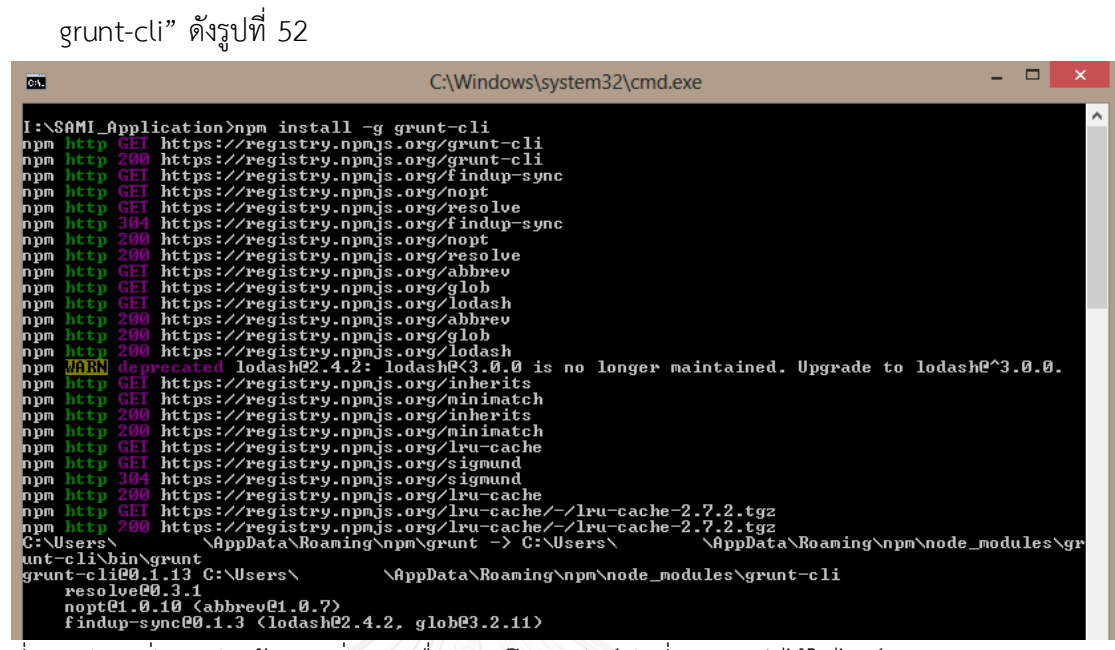

รูปที่ 52 รันคำสั่งบนตัวพร้อมคำสั่งงานเพื่อดาวน์โหลดฟังก์ชันที่กำหนดค่าไว้ในไฟล์ package.json หลังจากติดตั้งส่วนเสริมกรันเจเอสสมบูรณ์ ภายในโปรเจคของเว็บไซต์ก็จะสามารถใช้ฟังก์ชัน ในการแปลงรูปแบบไฟล์เอกซ์เอ็มแอลเป็นรูปแบบไฟล์เจสัน และสร้างการจำลองการแสดงผลเว็บไซต์ เพื่อใช้ในงานวิจัยต่อไป

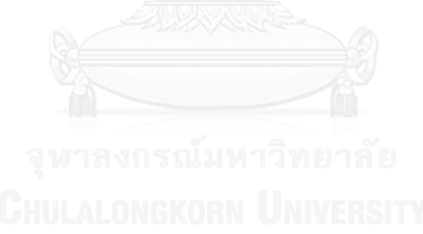

## **ประวัติผู้เขียนวิทยานิพนธ์**

นาย เกรียงไกร พงษ์พันธุ์จันทรา เกิดเมื่อวันที่ 4 กุมภาพันธ์ พ.ศ. 2532 ที่จังหวัด กรุงเทพมหานคร ส าเร็จการศึกษาปริญญาตรีหลักสูตรวิทยาศาสตร์บัณฑิต (วท.บ.) สาขาวิชา วิทยาศาสต ร์คอมพิวเตอร์ ภ าควิชาคอมพิ วเตอร์ คณ ะวิทยาศาสต ร์เเล ะเทคโนโล ยี มหาวิทยาลัยธรรมศาสตร์ ในปีการศึกษา 2553 เเละเข้าศึกษาต่อในหลักสูตรวิทยาศาสตร์ มหาบัณฑิต สาขาวิศวกรรมซอฟต์เเวร์ ภาควิชาวิศวกรรมคอมพิวเตอร์ คณะวิศวกรรมศาสตร์ จุฬาลงกรณ์มหาวิทยาลัย ในปีการศึกษา 2556

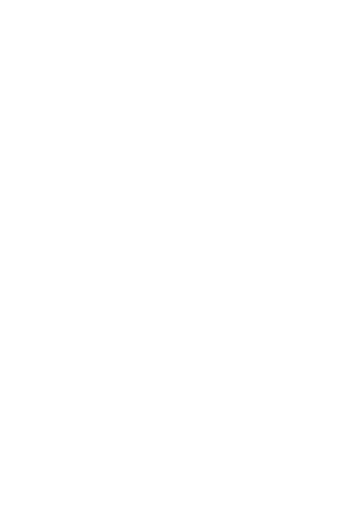